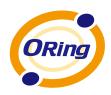

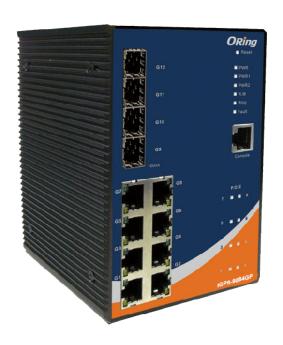

# IGPS-9084GP Industrial Managed Ethernet Switch

# **User's Manual**

Version 3.0 Feb, 2013

www.oring-networking.com

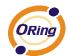

#### **COPYRIGHT NOTICE**

Copyright © 2010 ORing Industrial Networking Corp.

All rights reserved.

No part of this publication may be reproduced in any form without the prior written consent of ORing Industrial Networking Corp.

#### **TRADEMARKS**

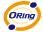

is a registered trademark of ORing Industrial Networking Corp.

All other trademarks belong to their respective owners.

#### REGULATORY COMPLIANCE STATEMENT

Product(s) associated with this publication complies/comply with all applicable regulations. Please refer to the Technical Specifications section for more details.

#### WARRANTY

ORing warrants that all ORing products are free from defects in material and workmanship for a specified warranty period from the invoice date (5 years for most products). ORing will repair or replace products found by ORing to be defective within this warranty period, with shipment expenses apportioned by ORing and the distributor. This warranty does not cover product modifications or repairs done by persons other than ORing-approved personnel, and this warranty does not apply to ORing products that are misused, abused, improperly installed, or damaged by accidents.

Please refer to the Technical Specifications section for the actual warranty period(s) of the product(s) associated with this publication.

#### **DISCLAIMER**

Information in this publication is intended to be accurate. ORing shall not be responsible for its use or infringements on third-parties as a result of its use. There may occasionally be unintentional errors on this publication. ORing reserves the right to revise the contents of this publication without notice.

#### CONTACT INFORMATION

#### **ORing Industrial Networking Corp.**

3F., NO.542-2, Jhongiheng Rd., Sindian District, New Taipei City 231, Taiwan, R.O.C.

Tel: + 886 2 2218 1066 // Fax: + 886 2 2218 1014

Website: www.oring-networking.com

#### **Technical Support**

E-mail: support@oring-networking.com

**Sales Contact** 

E-mail: sales@oring-networking.com (Headquarters)

sales@oring-networking.com.cn (China)

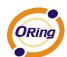

# **Table of Content**

| Getting                                                 | to Know Your Switch                                                                                                    | o                    |
|---------------------------------------------------------|----------------------------------------------------------------------------------------------------|----------------------|
| 1.1                                                     | About the IGPS-9084GP Industrial Switch                                                                                                    | 6                    |
| 1.2                                                     | Software Features                                                                                                    | 6                    |
| 1.3                                                     | Hardware Features                                                                                                    | 7                    |
| Hardwa                                                  | re Installation                                                                                                    | 8                    |
| 2.1                                                     | Installing Switch on DIN-Rail                                                                                                    | 8                    |
| 2.1.1                                                   | Mount IGPS-9084GP on DIN-Rail                                                                                                    | 8                    |
| 2.2                                                     | Wall Mounting Installation                                                                                                    | 9                    |
| Hardwa                                                  | re Overview                                                                                                    | 10                   |
| 3.1                                                     | Front Panel                                                                                                    | 10                   |
| 3.2                                                     | Front Panel LEDs                                                                                                    | 11                   |
| 3.3                                                     | Top view Panel                                                                                                    | 12                   |
| Cables.                                                 |                                                                                                    | 13                   |
| 4.1                                                     | Ethernet Cables                                                                                                    | 13                   |
|                                                         |                                                                                                    |                      |
| 4.1.1                                                   |                                                                                                    |                      |
|                                                         |                                                                                                    | 13                   |
|                                                         | 1000/100BASE-TX/10BASE-T Pin Assignments                                                                                                    | 13                   |
| 1000BA                                                  | 1000/100BASE-TX/10BASE-T Pin Assignments                                                                                                    | 13                   |
| <b>1000BA</b> 4.2 4.3                                   | 1000/100BASE-TX/10BASE-T Pin Assignments  SE-T P.S.E. RJ-45 PORT  SFP                                                                                                    | 131415               |
| <b>1000BA</b> 4.2 4.3                                   | SE-T P.S.E. RJ-45 PORT  SFP  Console Cable                                                                                                    | 131515               |
| 1000BA<br>4.2<br>4.3<br>WEB Ma                          | 1000/100BASE-TX/10BASE-T Pin Assignments  SE-T P.S.E. RJ-45 PORT  SFP  Console Cable  anagement  Configuration by Web Browser                                            | 13151517             |
| 1000BA<br>4.2<br>4.3<br>WEB Ma<br>5.1<br>5.1.1          | 1000/100BASE-TX/10BASE-T Pin Assignments  SE-T P.S.E. RJ-45 PORT  SFP  Console Cable  anagement  Configuration by Web Browser                                            | 13151517             |
| 1000BA<br>4.2<br>4.3<br>WEB Ma<br>5.1<br>5.1.1<br>5.1.2 | SE-T P.S.E. RJ-45 PORT  SFP  Console Cable  anagement  Configuration by Web Browser  About Web-based Management                                                          | 131515171717         |
| 1000BA 4.2 4.3 WEB Ma 5.1 5.1.1 5.1.2 5.                | 1000/100BASE-TX/10BASE-T Pin Assignments  SE-T P.S.E. RJ-45 PORT  SFP  Console Cable  anagement  Configuration by Web Browser  About Web-based Management  Basic Setting | 131515171717         |
| 1000BA 4.2 4.3 WEB Ma 5.1 5.1.1 5.1.2 5.                | 1000/100BASE-TX/10BASE-T Pin Assignments  SE-T P.S.E. RJ-45 PORT  SFP                                                                                                    | 1314151717171919     |
| 1000BA 4.2 4.3 WEB Ma 5.1 5.1.1 5.1.2 5. 5.             | 1000/100BASE-TX/10BASE-T Pin Assignments  SE-T P.S.E. RJ-45 PORT  SFP                                                                                                    | 131415171717191920   |
| 1000BA 4.2 4.3 WEB Ma 5.1 5.1.1 5.1.2 5. 5. 5.          | 1000/100BASE-TX/10BASE-T Pin Assignments  SE-T P.S.E. RJ-45 PORT  SFP                                                                                                    | 131415171719192021   |
| 1000BA 4.2 4.3 WEB Ma 5.1 5.1.1 5.1.2 5. 5. 5.          | 1000/100BASE-TX/10BASE-T Pin Assignments  SE-T P.S.E. RJ-45 PORT  SFP                                                                                                    | 13141517171919202122 |

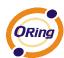

| 5.1.2.8 LL  | DP                                           | 25 |
|-------------|----------------------------------------------|----|
| 5.1.2.9 Mo  | odbus TCP                                    | 29 |
| 5.1.2.10 B  | ackup/Restore Configuration                  | 29 |
| 5.1.2.11 Fi | rmware Update                                | 30 |
| 5.1.3 DHC   | CP Server                                    | 30 |
| 5.1.3.1     | Setting                                      | 30 |
| 5.1.3.2     | DHCP Dynamic Client List                     | 30 |
| 5.1.3.3     | DHCP Client List                             | 31 |
| 5.1.3.4     | DHCP Relay Agent                             | 31 |
| 5.1.3.4.1   | Relay                                        | 31 |
| 5.1.3.4.2   | Relay Statistics                             | 33 |
| 5.1.4 Port  | Setting                                      | 34 |
| 5.1.4.1     | Port Control                                 | 34 |
| 5.1.4.2     | Port Trunk                                   | 36 |
| 5.1.4.3     | Loop Gourd                                   | 42 |
| 5.1.5 Redu  | undancy                                      | 43 |
| 5.1.5.1     | MRP                                          | 43 |
| 5.1.5.2     | O-Ring                                       | 43 |
| 5.1.5.3     | O-Chain                                      | 45 |
| 5.1.5.4     | MSTP                                         | 46 |
| 5.1.5.5     | Fast Recovery mode                           | 54 |
| 5.1.6 VLA   | N                                            | 55 |
| 5.1.6.1     | VLAN Membership Configuration                | 55 |
| 5.1.6.2     | VLAN Port Configuration                      | 56 |
| How is U    | naware · C-Port · S-Port · S-Customer Port ? | 58 |
| VLAN Se     | tting Example:                               | 61 |
| 5.1.6.3     | Private VLAN                                 | 66 |
| 5.1.7 SNN   | 1P                                           | 67 |
| 5.1.7.1     | SNMP-System                                  | 67 |
| 5.1.7.2     | SNMP-Communities                             | 70 |
| 5.1.7.3     | SNMP-Users                                   | 71 |
| 5.1.7.4     | SNMP-Groups                                  | 72 |
| 5.1.7.5     | SNMP-Views                                   | 73 |
| 5.1.7.6     | SNMP-Accesses                                | 74 |
| 5.1.8 Traff | fic Prioritization                           | 75 |
| 5.1.8.1     | Stom Control                                 | 75 |
| 5.1.8.2     | Port Classifcation                           | 76 |

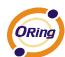

| 5.1.8.3   | Port Tag Remaking                     | 78  |
|-----------|---------------------------------------|-----|
| 5.1.8.4   | Port DSCP                             | 79  |
| 5.1.8.5   | Port Policing                         | 80  |
| 5.1.8.6   | Queue Policing                        | 81  |
| 5.1.8.7   | QoS Egress Port Scheduler and Shapers | 82  |
| 5.1.8.8   | Port Schedulet                        | 84  |
| 5.1.8.9   | Port Shaping                          | 85  |
| 5.1.8.10  | DSCP Based QoS                        | 85  |
| 5.1.8.11  | DSCP Translation                      | 86  |
| 5.1.8.12  | DSCP Classification                   | 87  |
| 5.1.8.13  | QoS Control List                      | 88  |
| 5.1.8.14  | QoS Counters                          | 90  |
| 5.1.8.15  | QCL Status                            | 91  |
| 5.1.9 Mul | ticast                                | 92  |
| 5.1.9.1   | IGMP Snooping                         | 92  |
| 5.1.9.2   | IGMP Snooping- VLAN Configuration     | 93  |
| 5.1.9.3   | IGMP Snooping Status                  | 94  |
| 5.1.9.4   | IGMP Snooping Groups Information      | 95  |
| 5.1.10 S  | ecurity                               | 95  |
| 5.1.10.1  | Remote Control Security Configuration | 95  |
| 5.1.10.2  | Device Binding                        | 96  |
| 5.1.10.3  | ACL                                   | 101 |
| 5.1.10.4  | AAA                                   | 113 |
| 5.1.10.5  | RADIUS Overview                       | 115 |
| RADIUS    | Authentication Servers                | 115 |
| RADIUS    | Accounting Servers                    | 116 |
| 5.1.10.6  | RADIUS Details                        | 117 |
| 5.1.10.7  | NAS(802.1x)                           | 119 |
| 5.1.11 V  | Varning                               | 130 |
| 5.1.11.1  | Fault Alarm                           | 130 |
| 5.1.11.2  | System Warning                        | 130 |
| 5.1.12 N  | Monitor and Diag                      | 133 |
| 5.1.12.1  | MAC Table                             | 133 |
| 5.1.12.2  | Port Statistic                        | 136 |
| 5.1.12.3  | Port Mirroring                        | 138 |
| 5.1.12.4  | System Log Information                | 140 |
| 5.1.12.5  | Cable Diagnostics                     | 141 |

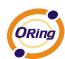

| 5.1    | .12.6   | SFP Monitor          | 141 |
|--------|---------|----------------------|-----|
| 5.1    | .12.7 F | Ping                 | 142 |
| 5.1    | .12.8 I | Pv6 Ping             | 143 |
| 5.1.13 | Syn     | chronization-PTP     | 144 |
| 5.1.14 | PoE     | <u> </u>             | 146 |
| 5.1    | .14.1 ( | Configuration        | 146 |
| 5.1    | .14.2   | Status               | 148 |
| 5.1.15 | Fac     | tory Defaults        |     |
| 5.1.16 | Syst    | tem Reboot           |     |
| Comman | d Line  | Interface Management | 152 |
| 6.1    | About   | CLI Management       |     |

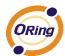

# **Getting to Know Your Switch**

### 1.1 About the IGPS-9084GP Industrial Switch

IGPS-9084GP is managed redundant ring PoE Ethernet switch with 8x10/100/1000Base-T(X) P.S.E. ports and 4x100/1000Base-X SFP ports. The switch support Ethernet Redundancy protocol, O-Ring (recovery time < 30ms over 250 units of connection) and MSTP (RSTP/STP compatible) can protect your mission-critical applications from network interruptions or temporary malfunctions with its fast recovery technology. IGPS-9084GP also support Power over Ethernet, a system to transmit electrical power up to 30 watts, along with data, to remote devices over standard twisted-pair cable in an Ethernet network. Each IGPS-9084GP switch has 8x10/100/1000Base-T(X) P.S.E. (Power Sourcing Equipment) ports. P.S.E. is a device (switch or hub for instance) that will provide power in a PoE connection. And support wide operating temperature from -40 °C to 70 °C. IGPS-9084GP can also be managed centralized and convenient by Open-Vision, Except the Web-based interface, Telnet and console (CLI) configuration. Therefore, the switch is one of the most reliable choice for highly-managed and Fiber Ethernet application.

# 1.2 Software Features

- Support O-Ring (recovery time < 30ms over 250 units of connection) and</li>
   MSTP(RSTP/STP compatible) for Ethernet Redundancy
- Open-Ring support the other vendor's ring technology in open architecture
- O-Chain allow multiple redundant network rings
- Support standard IEC 62439-2 MRP (Media Redundancy Protocol) function
- 8 port P.S.E. fully compliant with IEEE802.3at standard, provide up to 30 Watts per port
- Support PoE scheduled configuration and PoE auto-ping check function
- Support IEEE 1588v2 clock synchronization
- Support IPV6 new internet protocol version
- Support Modbus TCP protocol
- Support IEEE 802.3az Energy-Efficient Ethernet technology
- Provided HTTPS/SSH protocol to enhance network security
- Support SMTP client
- Support IP-based bandwidth management
- Support application-based QoS management
- Support Device Binding security function

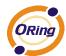

- Support DOS/DDOS auto prevention
- IGMP v2/v3 (IGMP snooping support) for filtering multicast traffic
- Support SNMP v1/v2c/v3 & RMON & 802.1Q VLAN Network Management
- Support ACL, TACACS+ and 802.1x User Authentication for security
- Supports 9.6K Bytes Jumbo Frame
- Multiple notification for warning of unexpected event
- Web-based ,Telnet, Console (CLI), and Windows utility (Open-Vision) configuration
- Support LLDP Protocol
- Rigid IP-30 housing design
- DIN-Rail and wall mounting enabled

# 1.3 Hardware Features

- Redundant DC power inputs
- Operating Temperature: -40 to 70°C
- Storage Temperature: -40 to 85 °C
- Operating Humidity: 5% to 95%, non-condensing
- Casing: IP-30
- 8x 10/100/1000Base-T(X) P.S.E.
- 4 x 100/1000Base-X SFP
- Console Port
- Dimensions 96.4 (W) x 105.5 (D) x 154 (H) mm (3.8 x 4.15 x 6.06 inch)

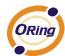

# **Hardware Installation**

# 2.1 Installing Switch on DIN-Rail

Each switch has a DIN-Rail kit on rear panel. The DIN-Rail kit helps switch to fix on the DIN-Rail. It is easy to install the switch on the DIN-Rail:

#### 2.1.1 Mount IGPS-9084GP on DIN-Rail

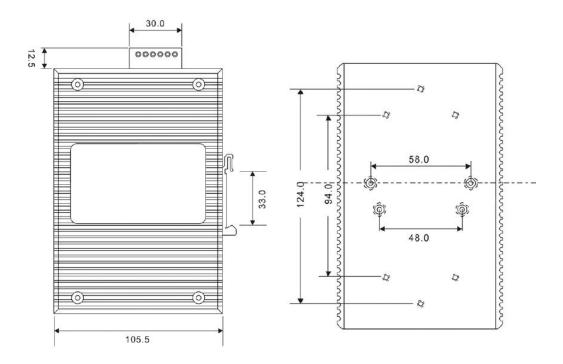

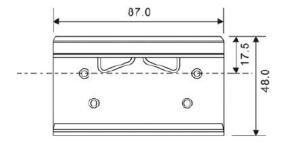

**DIN-Rail Size** 

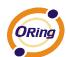

# 2.2 Wall Mounting Installation

Each switch has another installation method for users to fix the switch. A wall mount panel can be found in the package. The following steps show how to mount the switch on the wall:

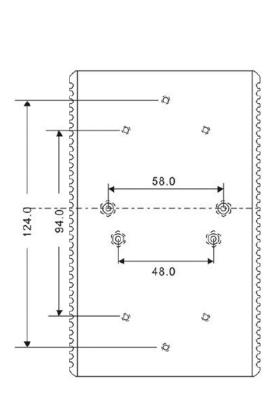

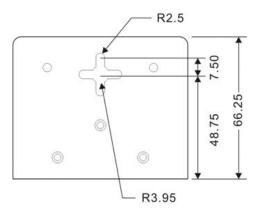

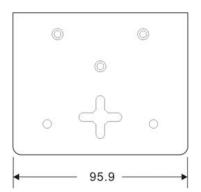

Wall-Mounting size

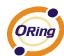

# **Hardware Overview**

# 3.1 Front Panel

The following table describes the labels that stick on the IGPS-9084GP series.

| Port        | Description                                       |
|-------------|---------------------------------------------------|
| SFP ports   | 4 100 /1000Base-X                                 |
| Copper Port | 8 10/100/1000Base-T(X) P.S.E.                     |
| Console     | Use RS-232 with RJ-45 connecter to manage switch. |

#### IGPS-9084GP

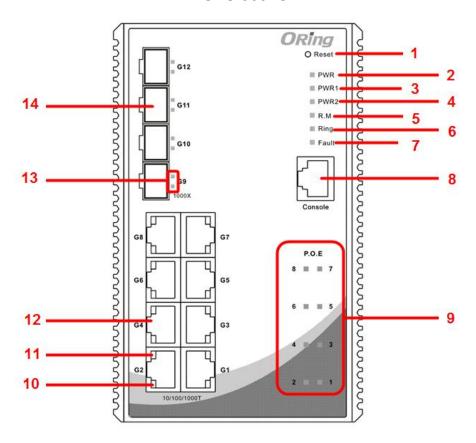

- 1. Reset button. Push the button 3 seconds for reset; 5 seconds for factory default.
- 2. LED for PWR. When the PWR UP, the green led will be light on
- 3. LED for PWR1
- 4. LED for PWR2
- 5. LED for R.M (Ring master). When the LED light on, it means that the switch is the ring master of Ring. , LED for Ring. When the led light on, it means the Ring is activated.

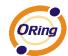

- 6. LED for Ring. When the led light on, it means the O-Ring is activated.
- 7. LED for Fault. When the light on, it means Power failure or Port down/fail.
- 8. Console port (RJ-45)
- 9. LED for P.O.E Status.
- 10. LED for Ethernet ports link status.
- 11. LED for Ethernet ports speed status
- 12. 10/100/1000Base-T(X) ports
- 13. LED for SFP ports link status.
- 14. 100/1000Base-X SFP

# 3.2 Front Panel LEDs

| LED                    | Color                  | Status            | Description                     |  |
|------------------------|------------------------|-------------------|---------------------------------|--|
| PWR                    | Green                  | On                | DC power module up              |  |
| PW1                    | Green                  | On                | DC power module 1activated.     |  |
| PW2                    | Green                  | On                | DC Power module 2activated.     |  |
| R.M                    | Green                  | On                | Ring Master.                    |  |
|                        |                        | On                | Ring enabled.                   |  |
| Ding                   | Green                  | Claudy blinking   | Ring has only One link. (lack   |  |
| Ring                   | Green                  | Slowly blinking   | of one link to build the ring.) |  |
|                        |                        | Fast blinking     | Ring work normally.             |  |
| Fault                  | Amber                  | On                | Fault relay. Power failure or   |  |
| rauit                  | Ambei                  | On                | Port down/fail.                 |  |
| Gigabit Ethern         | Gigabit Ethernet ports |                   |                                 |  |
| ACT/LNK                | Green                  | On                | Port link up.                   |  |
| ACI/LINK               | Green                  | Blinking          | Data transmitted.               |  |
| SFP ports              |                        |                   |                                 |  |
| I NIK/I NIK            | Croon                  | On                | Port link up.                   |  |
| LNK/LNK Green Blinking | Blinking               | Data transmitted. |                                 |  |

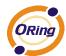

# 3.3 Top view Panel

The bottom panel components of IGPS-9084GP Series are showed as below:

- 1. Terminal block includes: PWR1, PWR2 (50-57V DC)
- 2. Ground wire

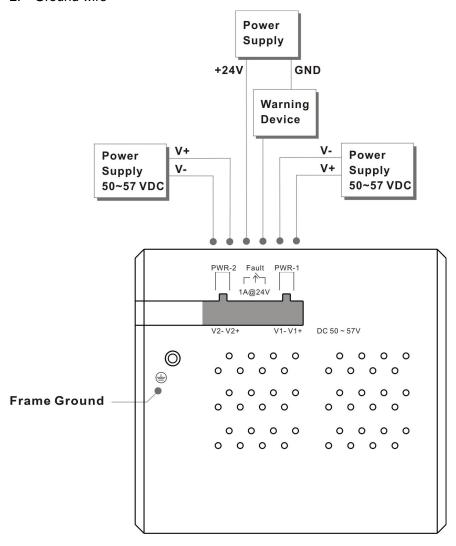

**ORing Industrial Networking Corp** 

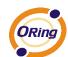

# **C**ables

# 4.1 Ethernet Cables

The IGPS-9084GP switch had standard Ethernet ports. According to the link type, the switches use CAT 3, 4, 5,5e UTP cables to connect to any other network device (PCs, servers, switches, routers, or hubs). Please refer to the following table for cable specifications.

Cable Types and Specifications

| Cable       | Туре                          | Max. Length        | Connector |
|-------------|-------------------------------|--------------------|-----------|
| 10BASE-T    | Cat. 3, 4, 5 100-ohm          | UTP 100 m (328 ft) | RJ-45     |
| 100BASE-TX  | Cat. 5 100-ohm UTP            | UTP 100 m (328 ft) | RJ-45     |
| 1000BASE-TX | Cat. 5/Cat. 5e 100-ohm<br>UTP | UTP 100 m (328ft)  | RJ-45     |

# 4.1.1 1000/100BASE-TX/10BASE-T Pin Assignments

With 1000/100BASE-TX/10BASE-T cable, pins 1 and 2 are used for transmitting data, and pins 3 and 6 are used for receiving data.

10/100Base-T(X) P.S.E. RJ-45 port

| Pin Number | Assignment                 |
|------------|----------------------------|
| #1         | TD+ with PoE Power input + |
| #2         | TD- with PoE Power input + |
| #3         | RD+ with PoE Power input - |
| #6         | RD- with PoE Power input - |

10/100 Base-T RJ-45 Pin Assignments

| Pin Number | Assignment |
|------------|------------|
| 1          | TD+        |
| 2          | TD-        |
| 3          | RD+        |
| 4          | Not used   |
| 5          | Not used   |
| 6          | RD-        |
| 7          | Not used   |
| 8          | Not used   |

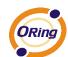

1000Base-T P.S.E. RJ-45 port

| Pin Number | Assignment                    |
|------------|-------------------------------|
| #1         | BI_DA+ with PoE Power input + |
| #2         | BI_DA- with PoE Power input + |
| #3         | BI_DB+ with PoE Power input - |
| #4         | BI_DC+                        |
| #5         | BI_DC-                        |
| #6         | BI_DB- with PoE Power input - |
| #7         | BI_DD+                        |
| #8         | BI_DD-                        |

1000 Base-T RJ-45 Pin Assignments

| Pin Number | Assignment |
|------------|------------|
| 1          | BI_DA+     |
| 2          | BI_DA-     |
| 3          | BI_DB+     |
| 4          | BI_DC+     |
| 5          | BI_DC-     |
| 6          | BI_DB-     |
| 7          | BI_DD+     |
| 8          | BI_DD-     |

The IGPS-9084GP Series switches support auto MDI/MDI-X operation. You can use a straight-through cable to connect PC to switch. The following table below shows the 10BASE-T/ 100BASE-TX MDI and MDI-X port pin outs.

10/100 Base-T MDI/MDI-X pins assignment

| Pin Number | MDI port      | MDI-X port    |
|------------|---------------|---------------|
| 1          | TD+(transmit) | RD+(receive)  |
| 2          | TD-(transmit) | RD-(receive)  |
| 3          | RD+(receive)  | TD+(transmit) |
| 4          | Not used      | Not used      |
| 5          | Not used      | Not used      |
| 6          | RD-(receive)  | TD-(transmit) |
| 7          | Not used      | Not used      |

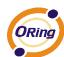

| 8 Not used Not used |
|---------------------|
|---------------------|

1000 Base-T MDI/MDI-X pins assignment

| Pin Number | MDI port | MDI-X port |
|------------|----------|------------|
| 1          | BI_DA+   | BI_DB+     |
| 2          | BI_DA-   | BI_DB-     |
| 3          | BI_DB+   | BI_DA+     |
| 4          | BI_DC+   | BI_DD+     |
| 5          | BI_DC-   | BI_DD-     |
| 6          | BI_DB-   | BI_DA-     |
| 7          | BI_DD+   | BI_DC+     |
| 8          | BI_DD-   | BI_DC-     |

Note: "+" and "-" signs represent the polarity of the wires that make up each wire pair.

# 4.2 SFP

The Switch has fiber optical ports with SFP connectors. The fiber optical ports are in multi-mode (0 to 550M, 850 nm with 50/125  $\mu$ m, 62.5/125  $\mu$ m fiber) and single-mode with LC connector. Please remember that the TX port of Switch A should be connected to the RX port of Switch B.

Switch A Switch B

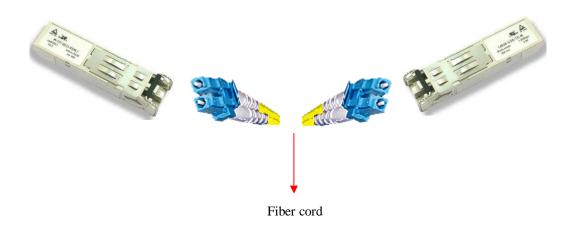

# 4.3 Console Cable

IGPS-9084GP switch can be management by console port. The DB-9 to RJ-45 cable can be found in the package. You can connect them to PC via a RS-232 cable with DB-9 female

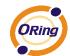

connector and the other end (RJ-45 connector) connects to console port of switch.

| PC pin out (male) assignment | RS-232 with DB9 female connector | DB9 to RJ 45 |
|------------------------------|----------------------------------|--------------|
| Pin #2 RD                    | Pin #2 TD                        | Pin #2       |
| Pin #3 TD                    | Pin #3 RD                        | Pin #3       |
| Pin #5 GD                    | Pin #5 GD                        | Pin #5       |

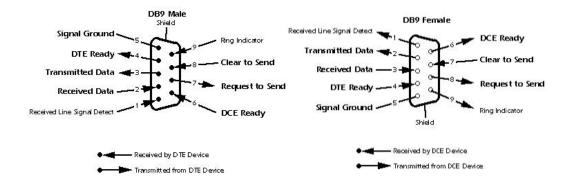

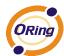

# **W**EB Management

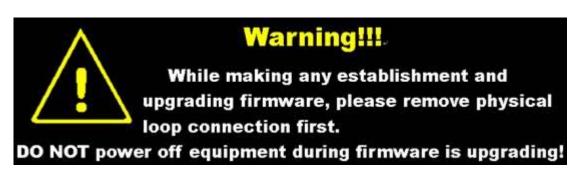

# 5.1 Configuration by Web Browser

This section introduces the configuration by Web browser.

#### 5.1.1 About Web-based Management

An embedded HTML web site resides in flash memory on the CPU board. It contains advanced management features and allows you to manage the switch from anywhere on the network through a standard web browser such as Microsoft Internet Explorer.

The Web-Based Management function supports Internet Explorer 5.0 or later. It is based on Java Applets with an aim to reduce network bandwidth consumption, enhance access speed and present an easy viewing screen.

**Note:** By default, IE5.0 or later version does not allow Java Applets to open sockets. You need to explicitly modify the browser setting in order to enable Java Applets to use network ports.

#### **Preparing for Web Management**

The default value is as below:

IP Address: 192.168.10.1

Subnet Mask: 255.255.255.0

Default Gateway: 192.168.10.254

User Name: admin
Password: admin

#### **System Login**

- Launch the Internet Explorer.
- 2. Type http:// and the IP address of the switch. Press "Enter".

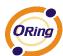

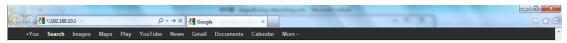

- 3. The login screen appears.
- 4. Key in the username and password. The default username and password is "admin".
- 5. Click "Enter" or "OK" button, then the main interface of the Web-based management appears.

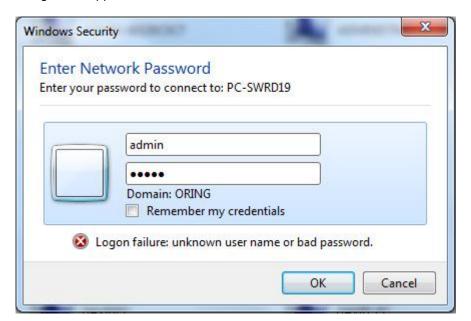

Login screen

#### **Main Interface**

| Name             | IGPS-9084GP                                                                                                    |
|------------------|----------------------------------------------------------------------------------------------------|
| Description      | Industrial 12-port managed Gigabit PoE Ethernet switch with 8x10/100/1000Base-T(X) P.S.E. ports and 4x100/1000Base-X, SFP socket |
| Location         |                                                                                                    |
| Contact          | V 6 2 2 2 2 6 6 6 6 7 2 2 2 2 2 2 2 2 2 2                                                                                        |
| OID              | 1.3.6.1.4.1.25972.100.0.5.114                                                                                                    |
| Hardware         |                                                                                                    |
| MAC Address      | 00-1e-94-11-55-66                                                                                                    |
| Time             |                                                                                                    |
| System Date      | 1970-01-01T00:50:51+00:00                                                                                                    |
| System Uptime    | 0d 00:50:51                                                                                                    |
| Software         |                                                                                                    |
|                  | v9.00                                                                                                    |
| Software Version | v1.00                                                                                                    |
| Software Date    | 2013-05-28T17:30:51+08:00                                                                                                    |
| uto-refresh 🔲 R  | efresh                                                                                                    |

Main interface

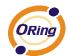

# 5.1.2 Basic Setting

# 5.1.2.1 System Information

The switch system information is provided here.

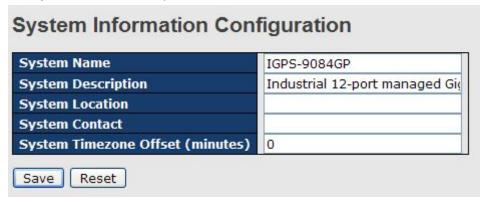

System Information interface

| Label           | Description                                                         |
|-----------------|---------------------------------------------------------------------|
|                 | An administratively assigned name for this managed node. By         |
|                 | convention, this is the node's fully-qualified domain name. A       |
|                 | domain name is a text string drawn from the alphabet (A-Z, a-z),    |
| System Name     | digits (0-9), minus sign (-). No space characters are permitted as  |
|                 | part of a name. The first character must be an alpha character.     |
|                 | And the first or last character must not be a minus sign. The       |
|                 | allowed string length is 0 to 255.                                  |
| System          | The device Description                                              |
| Description     | The device Description.                                             |
|                 | The physical location of this node(e.g., telephone closet, 3rd      |
| System Location | floor). The allowed string length is 0 to 255, and the allowed      |
|                 | content is the ASCII characters from 32 to 126.                     |
|                 | The textual identification of the contact person for this managed   |
| System Centest  | node, together with information on how to contact this person.      |
| System Contact  | The allowed string length is 0 to 255, and the allowed content is   |
|                 | the ASCII characters from 32 to 126.                                |
| System Timezone | Provide the time-zone offset relative to UTC/GMT.                   |
|                 | The offset is given in minutes east of GMT. The valid range is from |
| offset(minutes) | -720 to 720 minutes.                                                |
| Save            | Click to save changes.                                              |

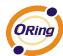

Click to undo any changes made locally and revert to previously saved values.

# 5.1.2.2 Admin&Password

This page allows you to configure the system password required to access the web pages or log in from CLI.

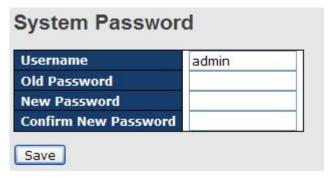

| Label            | Description                                                      |
|------------------|------------------------------------------------------------------|
| Old Password     | Enter the current system password. If this is incorrect, the new |
|                  | password will not be set.                                        |
| New Password     | The system password. The allowed string length is 0 to 31, and   |
|                  | the allowed content is the ASCII characters from 32 to 126.      |
| Confirm password | Re-type the new password.                                        |
| Save             | Click to save changes.                                           |

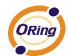

# 5.1.2.3 Auth Method

This page allows you to configure how a user is authenticated when he logs into the switch via one of the management client interfaces.

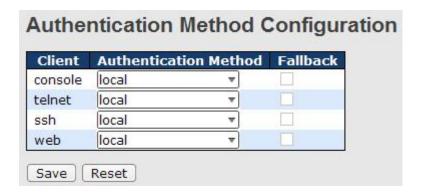

| Label                    | Description                                                                                                    |
|--------------------------|----------------------------------------------------------------------------------------------------|
| Client                   | The management client for which the configuration below applies.                                                                                                    |
| Authentication<br>Mothod | Authentication Method can be set to one of the following values: none: authentication is disabled and login is not possible. local: use the local user database on the switch for authentication. radius: use a remote RADIUS server for authentication.                           |
| Fallback                 | Enable fallback to local authentication by checking this box.  If none of the configured authentication servers are alive, the local user database is used for authentication.  This is only possible if the Authentication Method is set to a value other than 'none' or 'local'. |
| Save                     | Click to save changes.                                                                                                    |
| Reset                    | Click to undo any changes made locally and revert to previously saved values.                                                                                                    |

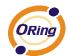

# 5.1.2.4 IP Setting

Configure the switch-managed IP information on this page.

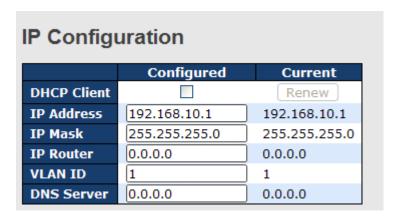

| Label       | Description                                                                                                    |
|-------------|----------------------------------------------------------------------------------------------------|
| DHCP Client | Enable the DHCP client by checking this box. If DHCP fails and the configured IP address is zero, DHCP will retry. If DHCP fails and the configured IP address is non-zero, DHCP will stop and the configured IP settings will be used. The DHCP client will            |
|             | announce the configured System Name as hostname to provide DNS lookup.                                                                                                    |
| IP Address  | Assign the IP address that the network is using. If DHCP client function is enabling, you do not need to assign the IP address. The network DHCP server will assign the IP address for the switch and it will be display in this column. The default IP is 192.168.10.1 |
| IP Mask     | Assign the subnet mask of the IP address. If DHCP client function is enabling, you do not need to assign the subnet mask                                                                                                    |
| IP Router   | Assign the network gateway for the switch. The default gateway is 192.168.10.254                                                                                                    |
| VLAN ID     | Provide the managed VLAN ID. The allowed range is 1 through 4095.                                                                                                    |
| DNS Server  | Provide the IP address of the DNS Server in dotted decimal notation.                                                                                                    |
| Save        | Click to save changes.                                                                                                    |

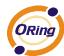

Click to undo any changes made locally and revert to previously saved values.

# 5.1.2.5 IPv6 Setting

Configure the switch-managed IPv6 information on this page.

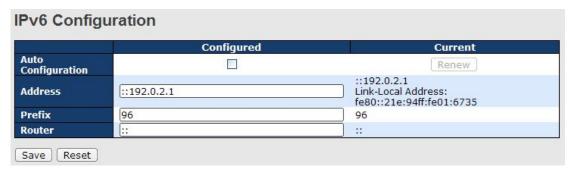

| Label              | Description                                                          |
|--------------------|----------------------------------------------------------------------|
|                    | Enable IPv6 auto-configuration by checking this box. If system       |
|                    | cannot obtain the stateless address in time, the configured IPv6     |
| Auto Configuration | settings will be used. The router may delay responding to a router   |
|                    | solicitation for a few seconds, the total time needed to complete    |
|                    | auto-configuration can be significantly longer.                      |
|                    | Provide the IPv6 address of this switch. IPv6 address is in 128-bit  |
|                    | records represented as eight fields of up to four hexadecimal        |
|                    | digits with a colon separating each field (:). For example,          |
| Address            | 'fe80::215:c5ff:fe03:4dc7'. The symbol '::' is a special syntax that |
| Address            | can be used as a shorthand way of representing multiple 16-bit       |
|                    | groups of contiguous zeros; but it can appear only once. It can      |
|                    | also represent a legally valid IPv4 address. For example,            |
|                    | '::192.1.2.34'.                                                      |
| D C                | Provide the IPv6 Prefix of this switch. The allowed range is 1 to    |
| Prefix             | 128.                                                                 |
|                    | Provide the IPv6 gateway address of this switch. IPv6 address is     |
|                    | in 128-bit records represented as eight fields of up to four         |
|                    | hexadecimal digits with a colon separating each field (:). For       |
| Router             | example, 'fe80::215:c5ff:fe03:4dc7'. The symbol '::' is a special    |
|                    | syntax that can be used as a shorthand way of representing           |
|                    | multiple 16-bit groups of contiguous zeros; but it can appear only   |
|                    | once. It can also represent a legally valid IPv4 address For         |

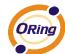

|       | example, '::192.1.2.34'.                                                      |
|-------|-------------------------------------------------------------------------------|
| Save  | Click to save changes.                                                        |
| Reset | Click to undo any changes made locally and revert to previously saved values. |

# 5.1.2.6 HTTPS

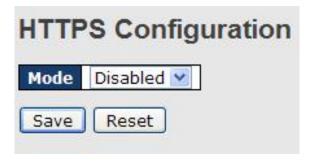

| Label | Description                                                     |  |
|-------|-----------------------------------------------------------------|--|
|       | Indicates the HTTPS mode operation. When the current            |  |
|       | connection is HTTPS, to apply HTTPS disabled mode operation     |  |
| Mode  | will automatically redirect web browser to an HTTP connection.  |  |
| Mode  | Possible modes are:                                             |  |
|       | Enabled: Enable HTTPS mode operation.                           |  |
|       | Disabled: Disable HTTPS mode operation.                         |  |
| Save  | Click to save changes.                                          |  |
| Reset | Click to undo any changes made locally and revert to previously |  |
|       | saved values.                                                   |  |

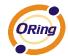

### 5.1.2.7 SSH

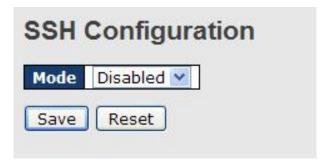

| Label | Description                                                     |  |
|-------|-----------------------------------------------------------------|--|
|       | Indicates the SSH mode operation. Possible modes are:           |  |
| Mode  | Enabled: Enable SSH mode operation.                             |  |
|       | Disabled: Disable SSH mode operation.                           |  |
| Save  | Click to save changes.                                          |  |
| Reset | Click to undo any changes made locally and revert to previously |  |
|       | saved values.                                                   |  |

# 5.1.2.8 LLDP

#### **LLDP Configuration**

This page allows the user to inspect and configure the current LLDP port settings.

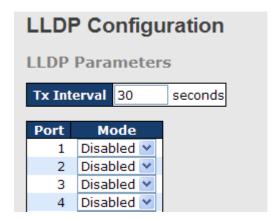

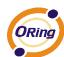

| Label | Description                                                      |  |
|-------|------------------------------------------------------------------|--|
| Port  | The switch port number of the logical LLDP port.                 |  |
|       | Select LLDP mode.                                                |  |
|       | Rx only The switch will not send out LLDP information, but LLDP  |  |
|       | information from neighbor units is analyzed.                     |  |
|       | Tx only The switch will drop LLDP information received from      |  |
| Mode  | neighbors, but will send out LLDP information.                   |  |
|       | Disabled The switch will not send out LLDP information, and will |  |
|       | drop LLDP information received from neighbors.                   |  |
|       | Enabled The switch will send out LLDP information, and will      |  |
|       | analyze LLDP information received from neighbors.                |  |

# **LLDP Neighbor Information**

This page provides a status overview for all LLDP neighbors. The displayed table contains a row for each port on which an LLDP neighbor is detected. The columns hold the following information:

| Auto-refresh      | Refresh           |                |             |                  |                            |                      |
|-------------------|-------------------|----------------|-------------|------------------|----------------------------|----------------------|
| <b>Local Port</b> | Chassis ID        | Remote Port ID | System Name | Port Description | <b>System Capabilities</b> | Management Address   |
| Port 8            | 00-1E-94-12-45-78 | 7              | IGS-9812GP  | Port #7          | Bridge(+)                  | 192.168.10.14 (IPv4) |

| Label              | Description                                                         |  |  |
|--------------------|---------------------------------------------------------------------|--|--|
| Local Port         | The port on which the LLDP frame was received.                      |  |  |
| 01110              | The Chassis ID is the identification of the neighbor's LLDP         |  |  |
| Chassis ID         | frames.                                                             |  |  |
| Remote Port ID     | The Remote Port ID is the identification of the neighbor port.      |  |  |
| System Name        | System Name is the name advertised by the neighbor unit.            |  |  |
| Don't Description  | Port Description is the port description advertised by the neighbor |  |  |
| Port Description   | unit.                                                               |  |  |
|                    | System Capabilities describes the neighbor unit's capabilities.     |  |  |
|                    | The possible capabilities are:                                      |  |  |
| System Canabilitas |                                                                     |  |  |
| System Capabilites | 1. Other                                                            |  |  |
|                    | 2. Repeater                                                         |  |  |
|                    | 3. Bridge                                                           |  |  |

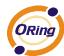

|              | 4. WLAN Access Point                                                |  |
|--------------|---------------------------------------------------------------------|--|
|              | 5. Router                                                           |  |
|              | 6. Telephone                                                        |  |
|              | 7. DOCSIS cable device                                              |  |
|              | 8. Station only                                                     |  |
|              | 9. Reserved                                                         |  |
|              |                                                                     |  |
|              | When a capability is enabled, the capability is followed by (+). If |  |
|              | the capability is disabled, the capability is followed by (-).      |  |
|              | Management Address is the neighbor unit's address that is used      |  |
| Management   | for higher layer entities to assist the discovery by the network    |  |
| Address      | management. This could for instance hold the neighbor's IP          |  |
|              | address.                                                            |  |
| Refresh      | Click to refresh the page immediately.                              |  |
| Auto softook | Check this box to enable an automatic refresh of the page at        |  |
| Auto-refresh | regular intervals.                                                  |  |

#### **Port Statistics**

This page provides an overview of all LLDP traffic.

Two types of counters are shown. Global counters are counters that refer to the whole stack, switch, while local counters refer to counters for the currently selected switch.

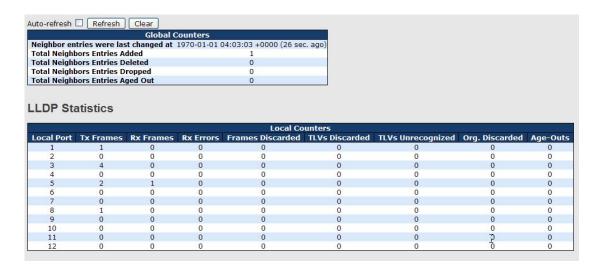

#### **Global Counters**

| Label            | Description                                                       |
|------------------|-------------------------------------------------------------------|
| Neighbor entries | Shows the time for when the last entry was last deleted or added. |

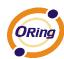

| were last changed at |                                                               |  |  |
|----------------------|---------------------------------------------------------------|--|--|
| Total Neighbors      |                                                               |  |  |
| Entries Added        | Shows the number of new entries added since switch reboot.    |  |  |
| Total Neighbors      |                                                               |  |  |
| Entries Deleted      | Shows the number of new entries deleted since switch reboot.  |  |  |
| Total Neighbors      | Shows the number of LLDP frames dropped due to that the entry |  |  |
| Entries Dropped      | table was full.                                               |  |  |
| Total Neighbors      | Shows the number of entries deleted due to Time-To-Live       |  |  |
| Entries Aged Out     | expiring.                                                     |  |  |

# **Local Counters**

| Label              | Description                                                       |  |  |
|--------------------|-------------------------------------------------------------------|--|--|
| Local Port         | The port on which LLDP frames are received or transmitted.        |  |  |
| Tx Frames          | The number of LLDP frames transmitted on the port.                |  |  |
| Rx Frames          | The number of LLDP frames received on the port.                   |  |  |
| Rx Errors          | The number of received LLDP frames containing some kind of        |  |  |
| KX EIIOIS          | error.                                                            |  |  |
|                    | If an LLDP frame is received on a port, and the switch's internal |  |  |
|                    | table has run full, the LLDP frame is counted and discarded. This |  |  |
|                    | situation is known as "Too Many Neighbors" in the LLDP            |  |  |
| Frames Discarded   | standard. LLDP frames require a new entry in the table when the   |  |  |
| Frames Discarded   | Chassis ID or Remote Port ID is not already contained within the  |  |  |
|                    | table. Entries are removed from the table when a given port links |  |  |
|                    | down, an LLDP shutdown frame is received, or when the entry       |  |  |
|                    | ages out.                                                         |  |  |
|                    | Each LLDP frame can contain multiple pieces of information,       |  |  |
| TLVs Discarded     | known as TLVs (TLV is short for "Type Length Value"). If a TLV is |  |  |
|                    | malformed, it is counted and discarded.                           |  |  |
| TLVs Unrecognized  | The number of well-formed TLVs, but with an unknown type          |  |  |
| TEVS Officeognized | value.                                                            |  |  |
| Org. Discarded     | The number of organizationally TLVs received.                     |  |  |
|                    | Each LLDP frame contains information about how long time the      |  |  |
|                    | LLDP information is valid (age-out time). If no new LLDP frame is |  |  |
| Age-Outs           | received within the age out time, the LLDP information is         |  |  |
|                    | removed, and the Age-Out counter is incremented.                  |  |  |
| Refresh            | Click to refresh the page immediately.                            |  |  |

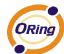

| Clear        | Clears the local counters. All counters (including global counters) |
|--------------|---------------------------------------------------------------------|
|              | are cleared upon reboot.                                            |
| Auto-refresh | Check this box to enable an automatic refresh of the page at        |
|              | regular intervals.                                                  |

# 5.1.2.9 Modbus TCP

Support Modbus TCP. (About Modbus please reference <a href="http://www.modbus.org/">http://www.modbus.org/</a>)

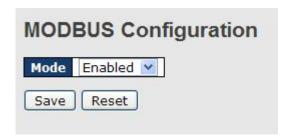

The following table describes the labels in this screen.

| Label | Description                            |
|-------|----------------------------------------|
| Mode  | Enable or Disalble Modbus TCP function |

# 5.1.2.10 Backup/Restore Configuration

You can save/view or load the switch configuration. The configuration file is in XML format with a hierarchy of tags:

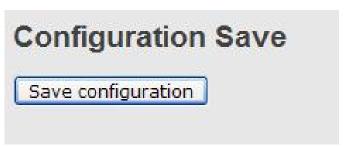

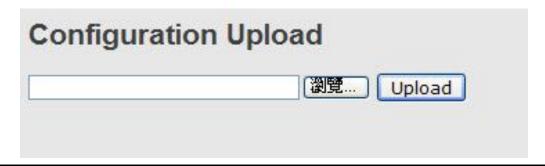

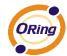

# 5.1.2.11 Firmware Update

This page facilitates an update of the firmware controlling the stack. switch.

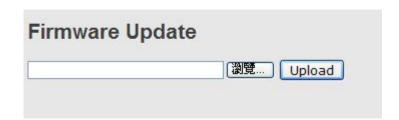

# 5.1.3 DHCP Server

#### **5.1.3.1 Setting**

The system provides with DHCP server function. Enable the DHCP server function, the switch system will be a DHCP server.

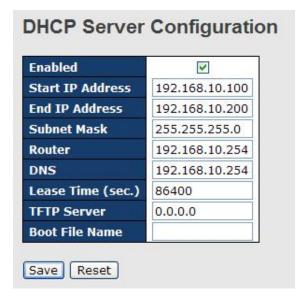

# 5.1.3.2 DHCP Dynamic Client List

When the DHCP server function is activated, the system will collect the DHCP client information and display in here.

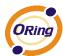

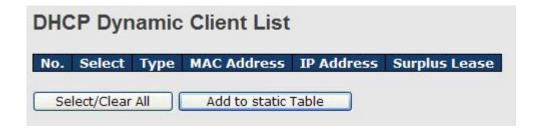

#### 5.1.3.3 DHCP Client List

You can assign the specific IP address which is in the assigned dynamic IP range to the specific port. When the device is connecting to the port and asks for dynamic IP assigning, the system will assign the IP address that has been assigned before in the connected device.

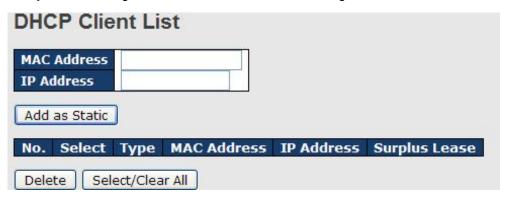

#### 5.1.3.4 DHCP Relay Agent

DHCP Relay is used to forward and to transfer DHCP messages between the clients and the server when they are not on the same subnet domain.

# 5.1.3.4.1 Relay

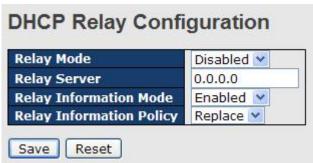

The following table describes the labels in this screen.

| Label      | Description                                             |  |
|------------|---------------------------------------------------------|--|
| Relay Mode | Indicates the DHCP relay mode operation. Possible modes |  |
|            | are:                                                    |  |
|            |                                                         |  |

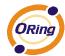

|                          | Enabled: Enable DHCP relay mode operation. When DHCP            |
|--------------------------|-----------------------------------------------------------------|
|                          | relay mode operation is enabled, the agent forwards and         |
|                          | transfers DHCP messages between the clients and the server      |
|                          | when they are not in the same subnet domain. And the DHCP       |
|                          | broadcast message won't be flooded for security                 |
|                          | considerations.                                                 |
|                          |                                                                 |
|                          | Disabled: Disable DHCP relay mode operation.                    |
| Relay Server             | Indicates the DHCP relay server IP address. A DHCP relay        |
|                          | agent is used to forward and to transfer DHCP messages          |
|                          | between the clients and the server when they are not in the     |
|                          | same subnet domain.                                             |
| Relay Information Mode   | Indicates the DHCP relay information mode option operation.     |
|                          | The option 82 circuit ID format as                              |
|                          | "[vlan_id][module_id][port_no]". The first four characters      |
|                          | represent the VLAN ID, the fifth and sixth characters are the   |
|                          | module ID(in standalone device it always equal 0, in stackable  |
|                          | device it means switch ID). ), and the last two characters are  |
|                          | the port number. For example, "00030108" means the DHCP         |
|                          | message receive form VLAN ID 3, switch ID 1, port No 8. And     |
|                          | the option 82 remote ID value is equal the switch MAC           |
|                          | address.                                                        |
|                          | addices.                                                        |
|                          | Possible modes are:                                             |
|                          | Enabled: Enable DHCP relay information mode operation.          |
|                          | When DHCP relay information mode operation is enabled, the      |
|                          | agent inserts specific information (option 82) into a DHCP      |
|                          | message when forwarding to DHCP server and removes it           |
|                          | from a DHCP message when transferring to DHCP client. It        |
|                          | only works when DHCP relay operation mode is enabled.           |
|                          |                                                                 |
|                          | Disabled: Disable DHCP relay information mode operation.        |
| Relay Information Policy | Indicates the DHCP relay information option policy. When        |
|                          | DHCP relay information mode operation is enabled, if agent      |
|                          | receives a DHCP message that already contains relay agent       |
|                          | information it will enforce the policy. The 'Replace' option is |
|                          | invalid when relay information mode is disabled. Possible       |
| l                        |                                                                 |

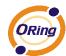

policies are:

Replace: Replace the original relay information when a DHCP message that already contains it is received.

Keep: Keep the original relay information when a DHCP message that already contains it is received.

Drop: Drop the package when a DHCP message that already contains relay information is received.

# 5.1.3.4.2 Relay Statistics

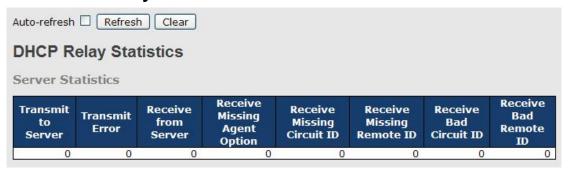

The following table describes the labels in this screen.

| Label                   | Description                                                    |  |  |
|-------------------------|----------------------------------------------------------------|--|--|
| Transmit to Sever       | The number of packets that are relayed from client to server.  |  |  |
| Transmit Error          | The number of packets that resulted in errors while being sent |  |  |
|                         | to clients.                                                    |  |  |
| Receive from Server     | The number of packets received from server.                    |  |  |
| Receive Missing Agent   | The number of packets received without agent information       |  |  |
| Option                  | options.                                                       |  |  |
| Receive Missing Cirucit | The number of packets received with the Circuit ID option      |  |  |
| ID                      | missing.                                                       |  |  |
| Receive Missing Remote  | The number of packets received with the Remote ID option       |  |  |
| ID                      | missing.                                                       |  |  |
| Receive Bad Circuit ID  | The number of packets whose Circuit ID option did not match    |  |  |
|                         | known circuit ID.                                              |  |  |
| Receive Bad Remote ID   | The number of packets whose Remote ID option did not match     |  |  |
|                         | known Remote ID.                                               |  |  |

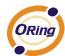

| Client Statistics     |   |                        |                         |                         |   |                      |
|-----------------------|---|------------------------|-------------------------|-------------------------|---|----------------------|
| Transmit<br>to Client |   | Receive<br>from Client | Receive<br>Agent Option | Replace<br>Agent Option |   | Drop<br>Agent Option |
| 0                     | 0 | 0                      | 0                       | 0                       | 0 | 0                    |
|                       |   |                        |                         |                         |   |                      |

The following table describes the labels in this screen.

| Label                    | Description                                                   |  |  |
|--------------------------|---------------------------------------------------------------|--|--|
| Transmit to Client       | The number of relayed packets from server to client.          |  |  |
| Transmit Error           | The number of packets that resulted in error while being sent |  |  |
|                          | to servers.                                                   |  |  |
| Receive from Client      | The number of received packets from server.                   |  |  |
| Receive Agent Option     | The number of received packets with relay agent information   |  |  |
|                          | option.                                                       |  |  |
| Replace Agent Option     | The number of packets which were replaced with relay agent    |  |  |
|                          | information option.                                           |  |  |
| Keep Agent Option        | The number of packets whose relay agent information was       |  |  |
|                          | retained.                                                     |  |  |
| <b>Drop Agent Option</b> | The number of packets that were dropped which were            |  |  |
|                          | received with relay agent information.                        |  |  |

# 5.1.4 Port Setting 5.1.4.1 Port Control

This page displays current port configurations. Ports can also be configured here.

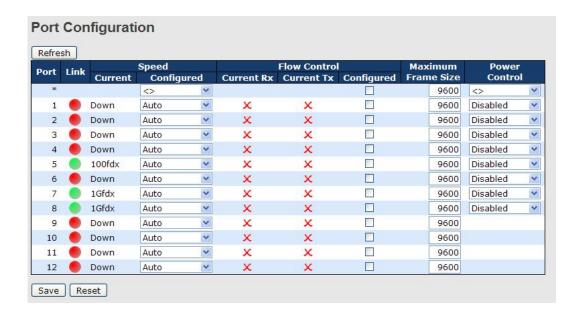

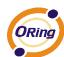

| Label                                    | Description                                                          |  |  |  |  |
|------------------------------------------|----------------------------------------------------------------------|--|--|--|--|
| Port                                     | This is the logical port number for this row.                        |  |  |  |  |
| Link                                     | The current link state is displayed graphically. Green indicates the |  |  |  |  |
|                                          | link is up and red that it is down.                                  |  |  |  |  |
| Current Link Speed                       | Provides the current link speed of the port.                         |  |  |  |  |
|                                          | Select any available link speed for the given switch port.           |  |  |  |  |
| Configuration.                           | Auto Speed selects the highest speed that is compatible with a       |  |  |  |  |
| Configured Link                          | link partner.                                                        |  |  |  |  |
| Speed                                    | Disabled disables the switch port operation.                         |  |  |  |  |
|                                          | <> : configuration all port .                                        |  |  |  |  |
|                                          | When Auto Speed is selected for a port, this section indicates the   |  |  |  |  |
|                                          | flow control capability that is advertised to the link partner.      |  |  |  |  |
|                                          | When a fixed-speed setting is selected, that is what is used. The    |  |  |  |  |
|                                          | Current Rx column indicates whether pause frames on the port         |  |  |  |  |
| Flow Control                             | are obeyed, and the Current Tx column indicates whether pause        |  |  |  |  |
|                                          | frames on the port are transmitted. The Rx and Tx settings are       |  |  |  |  |
|                                          | determined by the result of the last Auto-Negotiation.               |  |  |  |  |
|                                          | Check the configured column to use flow control. This setting is     |  |  |  |  |
|                                          | related to the setting for Configured Link Speed.                    |  |  |  |  |
| Maximum Frame                            | Enter the maximum frame size allowed for the switch port,            |  |  |  |  |
| Waxiiiuiiiiiiiiiiiiiiiiiiiiiiiiiiiiiiiii | including FCS. The allowed range is 1518 bytes to 9600 bytes.        |  |  |  |  |
|                                          | The Usage column shows the current percentage of the power           |  |  |  |  |
|                                          | consumption per port. The Configured column allows for changing      |  |  |  |  |
|                                          | the power savings mode parameters per port.                          |  |  |  |  |
| Power Control                            | Disabled: All power savings mechanisms disabled.                     |  |  |  |  |
|                                          | ActiPHY: Link down power savings enabled.                            |  |  |  |  |
|                                          | PerfectReach: Link up power savings enabled.                         |  |  |  |  |
|                                          | Enabled: Both link up and link down power savings enabled.           |  |  |  |  |
| Total Power Usage                        | Total power usage in board, measured in percent.                     |  |  |  |  |
| Save                                     | Click to save changes.                                               |  |  |  |  |
| Reset                                    | Click to undo any changes made locally and revert to previously      |  |  |  |  |
|                                          | saved values.                                                        |  |  |  |  |
| Refresh                                  | Click to refresh the page. Any changes made locally will be          |  |  |  |  |
|                                          | undone.                                                              |  |  |  |  |

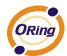

### **5.1.4.2 Port Trunk**

# 5.1.4.2.1 Trunk Configuration

This page is used to configure the Aggregation hash mode and the aggregation group.

| Aggregation Mode Configuration |          |  |  |
|--------------------------------|----------|--|--|
| Hash Code Contribute           | ors      |  |  |
| Source MAC Address             | <b>~</b> |  |  |
| Destination MAC Address        |          |  |  |
| <u>I</u> P Address             | <b>*</b> |  |  |
| TCP/UDP Port Number            | <b>*</b> |  |  |
|                                |          |  |  |

| Label              | Description                                                      |  |  |
|--------------------|------------------------------------------------------------------|--|--|
| Source MAC Address | The Source MAC address can be used to calculate the              |  |  |
|                    | destination port for the frame. Check to enable the use of the   |  |  |
|                    | Source MAC address, or uncheck to disable. By default, Source    |  |  |
|                    | MAC Address is enabled.                                          |  |  |
| Destination MAC    | The Destination MAC Address can be used to calculate the         |  |  |
| Address            | destination port for the frame. Check to enable the use of the   |  |  |
|                    | Destination MAC Address, or uncheck to disable. By default,      |  |  |
|                    | Destination MAC Address is disabled.                             |  |  |
| IP Address         | The IP address can be used to calculate the destination port for |  |  |
|                    | the frame. Check to enable the use of the IP Address, or uncheck |  |  |
|                    | to disable. By default, IP Address is enabled.                   |  |  |
| TCP/UDP Port       | The TCP/UDP port number can be used to calculate the             |  |  |
| Number             | destination port for the frame. Check to enable the use of the   |  |  |
|                    | TCP/UDP Port Number, or uncheck to disable. By default,          |  |  |
|                    | TCP/UDP Port Number is enabled.                                  |  |  |

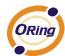

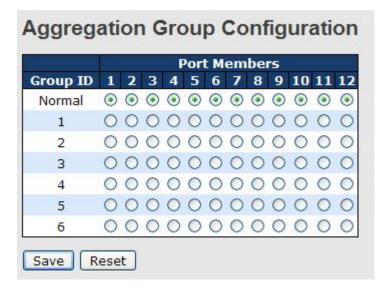

| Label        | Description                                                         |
|--------------|---------------------------------------------------------------------|
| Group ID     | Indicates the group ID for the settings contained in the same row.  |
|              | Group ID "Normal" indicates there is no aggregation. Only one       |
|              | group ID is valid per port.                                         |
| Port Members | Each switch port is listed for each group ID. Select a radio button |
|              | to include a port in an aggregation, or clear the radio button to   |
|              | remove the port from the aggregation. By default, no ports belong   |
|              | to any aggregation group. Only full duplex ports can join an        |
|              | aggregation and ports must be in the same speed in each group.      |

# **5.1.4.2.2** LACP Port Configuration

This page allows the user to inspect the current LACP port configurations, and possibly change them as well.

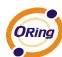

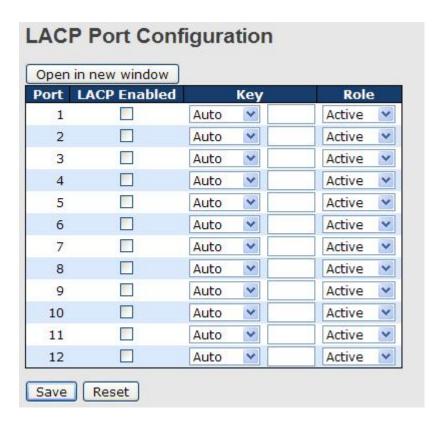

| Label        | Description                                                         |
|--------------|---------------------------------------------------------------------|
| Port         | Indicates the group ID for the settings contained in the same row.  |
|              | Group ID "Normal" indicates there is no aggregation. Only one       |
|              | group ID is valid per port.                                         |
| LACP Enabled | Each switch port is listed for each group ID. Select a radio button |
|              | to include a port in an aggregation, or clear the radio button to   |
|              | remove the port from the aggregation. By default, no ports belong   |
|              | to any aggregation group. Only full duplex ports can join an        |
|              | aggregation and ports must be in the same speed in each group.      |
| Key          | The Key value incurred by the port, range 1-65535 . The Auto        |
|              | setting will set the key as appropriate by the physical link speed, |
|              | 10Mb = 1, 100Mb = 2, 1Gb = 3. Using the Specific setting, a         |
|              | user-defined value can be entered. Ports with the same Key value    |
|              | can participate in the same aggregation group, while ports with     |
|              | different keys cannot.                                              |
| Role         | The Role shows the LACP activity status. The Active will transmit   |
|              | LACP packets each second, while Passive will wait for a LACP        |
|              | packet from a partner (speak if spoken to).                         |

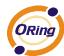

| Save  | Click to save changes.                                                        |
|-------|-------------------------------------------------------------------------------|
| Reset | Click to undo any changes made locally and revert to previously saved values. |

## 5.1.4.2.3 LACP System Status

This page provides a status overview for all LACP instances.

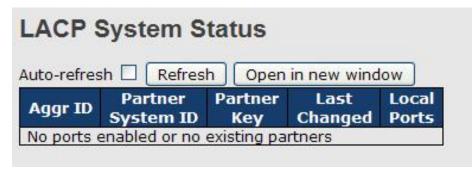

| Label             | Description                                                       |  |  |
|-------------------|-------------------------------------------------------------------|--|--|
| Aggr ID           | The Aggregation ID associated with this aggregation instance. For |  |  |
|                   | LLAG the id is shown as 'isid:aggr-id' and for GLAGs as 'aggr-id' |  |  |
| Partner System ID | The system ID (MAC address) of the aggregation partner.           |  |  |
| Partner Key       | The Key that the partner has assigned to this aggregation ID.     |  |  |
| Last Changed      | The time since this aggregation changed.                          |  |  |
| Last Channged     | Shows which ports are a part of this aggregation for this         |  |  |
|                   | switch/stack. The format is: "Switch ID:Port".                    |  |  |
| Refresh           | Click to refresh the page immediately.                            |  |  |
| Auto-refresh 🔲    | Check this box to enable an automatic refresh of the page at      |  |  |
| Auto-reliesh      | regular intervals.                                                |  |  |

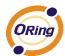

# 5.1.4.2.4 LACP Status

This page provides a status overview for LACP status for all ports.

| uto-re | efresh 🗆 | Ref  | resh Op | en in new wir        | ndow            |
|--------|----------|------|---------|----------------------|-----------------|
| Port   | LACP     | Кеу  | Aggr ID | Partner<br>System ID | Partner<br>Port |
| 1      | No       | 620  |         | 2                    | -               |
| 2      | No       | -    | 12      | -                    | -               |
| 3      | No       | (2)  | :4      | 25                   | 2               |
| 4      | No       | -    | 12      |                      | -               |
| 5      | No       | 623  |         | 25                   | 2               |
| 6      | No       | -    | 12      | -                    | -               |
| 7      | No       | (2)  | :4      | 21                   | - 2             |
| 8      | No       | -    | 12      | -                    | -               |
| 9      | No       | (2)  |         | 21                   | 2               |
| 10     | No       | -    | 12      | -                    | -               |
| 11     | No       | 623  | #       | 26                   | - 2             |
| 12     | No       | - 20 | _       | -                    |                 |

| Label             | Description                                                       |  |
|-------------------|-------------------------------------------------------------------|--|
| Port              | The switch port number.                                           |  |
| LACP              | 'Yes' means that LACP is enabled and the port link is up. 'No'    |  |
|                   | means that LACP is not enabled or that the port link is down.     |  |
|                   | 'Backup' means that the port could not join the aggregation group |  |
|                   | but will join if other port leaves. Meanwhile it's LACP status i  |  |
|                   | disabled.                                                         |  |
| Key               | The key assigned to this port. Only ports with the same key can   |  |
|                   | aggregate together.                                               |  |
| Aggr ID           | The Aggregation ID assigned to this aggregation group.            |  |
| Partner System ID | The partners System ID (MAC address).                             |  |
| Partner Port      | The partners port number connected to this port.                  |  |
| Refresh           | Click to refresh the page immediately.                            |  |
| Auto-refresh 🔲    | Check this box to enable an automatic refresh of the page at      |  |
| Auto-refresh [_]  | regular intervals.                                                |  |

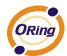

# 5.1.4.2.5 LACP Statistics

This page provides an overview for LACP statistics for all ports.

| aco i c | efresh 🗌 Refre | esh Clear |         |         |
|---------|----------------|-----------|---------|---------|
| Port    | LACP           | LACP      | Discar  | ded     |
| POIL    | Transmitted    | Received  | Unknown | Illegal |
| 1       | 0              | 0         | 0       | 0       |
| 2       | 0              | 0         | 0       | 0       |
| 3       | 0              | 0         | 0       | 0       |
| 4       | 0              | 0         | 0       | 0       |
| 5       | 0              | 0         | 0       | 0       |
| 6       | 0              | 0         | 0       | 0       |
| 7       | 0              | 0         | 0       | 0       |
| 8       | 0              | 0         | 0       | 0       |
| 9       | 0              | 0         | 0       | 0       |
| 10      | 0              | 0         | 0       | 0       |
| 11      | 0              | 0         | 0       | 0       |
| 12      | 0              | 0         | 0       | 0       |

| Label             | Description                                                  |  |
|-------------------|--------------------------------------------------------------|--|
| Port              | The switch port number                                       |  |
| LACP Transmitted  | Shows how many LACP frames have been sent from each port     |  |
| LACP Received     | Shows how many LACP frames have been received at each port.  |  |
| Discarded         | Shows how many unknown or illegal LACP frames have been      |  |
|                   | discarded at each port.                                      |  |
| Refresh           | Click to refresh the page immediately.                       |  |
| Auto-refresh 🔲    | Check this box to enable an automatic refresh of the page at |  |
| Auto-reliesii 🔲 . | regular intervals.                                           |  |
| Clear             | Clears the counters for all ports                            |  |

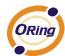

# **5.1.4.3 Loop Gourd**

This feature prevents the loop attack,. When the port receives loop packet. This port will auto disable, prevent the "loop attack" affect other network devices

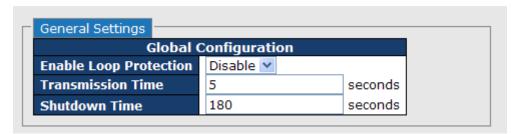

| Label                         | Description                                                       |
|-------------------------------|-------------------------------------------------------------------|
| <b>Enable Loop Protection</b> | Controls whether loop protections is enabled (as a whole).        |
| Transmission Time             | The interval between each loop protection PDU sent on each        |
|                               | port. valid values are 1 to 10 seconds.                           |
| Shutdown Time                 | The period (in seconds) for which a port will be kept disabled in |
|                               | the event of a loop is detected (and the port action shuts down   |
|                               | the port). Valid values are 0 to 604800 seconds (7 days). A       |
|                               | value of zero will keep a port disabled (until next device        |
|                               | restart).                                                         |

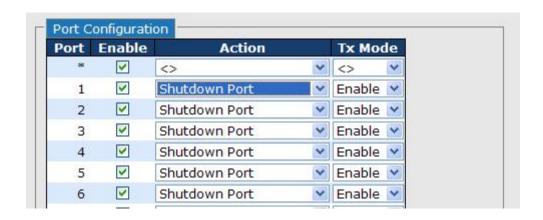

| Label  | Description                                                      |
|--------|------------------------------------------------------------------|
| Port   | The switch port number of the port.                              |
| Enable | Controls whether loop protection is enabled on this switch port. |
| Action | Configures the action performed when a loop is detected on a     |
|        | port. Valid values are Shutdown Port, Shutdown Port and Log      |

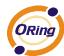

|         | or Log Only.                                                     |
|---------|------------------------------------------------------------------|
| Tx Mode | Controls whether the port is actively generating loop protection |
|         | PDU's, or whether it is just passively looking for looped PDU's. |

# 5.1.5 Redundancy 5.1.5.1 MRP

MRP (Media Redundancy Protocol) Ring (IEC 62439) of up to 50 devices typically transforms back to a line structure within 80 ms (adjustable to max. 200 ms/500 ms).

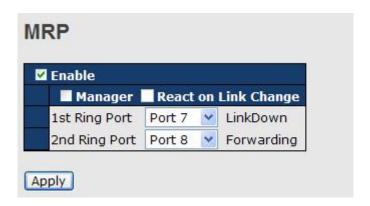

| Label                     | Description                                                    |
|---------------------------|----------------------------------------------------------------|
| Enable                    | Enabling the MRP function                                      |
| Manager                   | MRP Master , every one MRP topology , need setting one         |
|                           | device to Manager.(one MRP topology only can setting one       |
|                           | device to Manager, if user setting two or more switch to       |
|                           | Manager, this MRP topology will fail.)                         |
| React on Link Change      | Faster mode, if user enable this function , MRP Topology will  |
| (Advanced mode)           | more faster convergence, this function only can setting in MRP |
|                           | Manager Switch.                                                |
| 1 <sup>st</sup> Ring Port | Choosing the port which connect to the MRP ring                |
| 2 <sup>nd</sup> Ring Port | Choosing the port which connect to the MRP ring                |

# 5.1.5.2 O-Ring

Ring is the most powerful Ring in the world. The recovery time of Ring is less than 30 ms. It can reduce unexpected damage caused by network topology change. Ring Supports 3 Ring topology: Ring, Coupling Ring and Dual Homing.

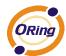

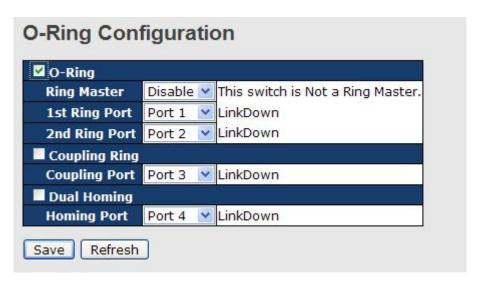

Ring interface

The following table describes the labels in this screen.

| Label                     | Description                                                     |
|---------------------------|-----------------------------------------------------------------|
| Redundant Ring            | Mark to enable Ring.                                            |
|                           | There should be one and only one Ring Master in a ring.         |
|                           | However if there are two or more switches which set Ring        |
| Ring Master               | Master to enable, the switch with the lowest MAC address will   |
|                           | be the actual Ring Master and others will be Backup Masters.    |
| 1 <sup>st</sup> Ring Port | The primary port, when this switch is Ring Master.              |
| 2 <sup>nd</sup> Ring Port | The backup port, when this switch is Ring Master.               |
| Coupling Ring             | Mark to enable Coupling Ring. Coupling Ring can be used to      |
|                           | divide a big ring into two smaller rings to avoid effecting all |
|                           | switches when network topology change. It is a good             |
|                           | application for connecting two Rings.                           |
| Coupling Port             | Link to Coupling Port of the switch in another ring. Coupling   |
|                           | Ring need four switch to build an active and a backup link.     |
|                           | Set a port as coupling port. The coupled four ports of four     |
|                           | switches will be run at active/backup mode.                     |
| Dual Homing               | Mark to enable Dual Homing. By selecting Dual Homing            |
|                           | mode, Ring will be connected to normal switches through two     |
|                           | RSTP links (ex: backbone Switch). The two links work as         |
|                           | active/backup mode, and connect each Ring to the normal         |
|                           | switches in RSTP mode.                                          |
| Apply                     | Click "Apply" to set the configurations.                        |

**Note:** We don't suggest you to set one switch as a Ring Master and a Coupling Ring at the same time due to heavy load.

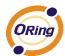

#### 5.1.5.3 O-Chain

O-Chain is the revolutionary network redundancy technology that provides the add-on network redundancy topology for any backbone network, providing ease-of-use while maximizing fault-recovery swiftness, flexibility, compatibility, and cost-effectiveness in one set of network redundancy topologies O-Chain allows multiple redundant network rings of different redundancy protocols to join and function together as a larger and more robust compound network topology, i.e. the creation of multiple redundant networks beyond the limitations of current redundant ring technology.

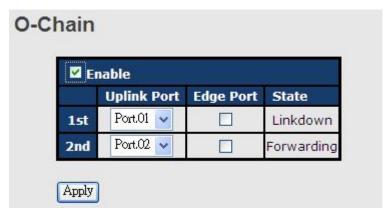

| Label                     | Description                                                       |
|---------------------------|-------------------------------------------------------------------|
| Enable                    | Enabling the O-Chain function                                     |
| 1 <sup>st</sup> Ring Port | Choosing the port which connect to the ring                       |
| 2 <sup>nd</sup> Ring Port | Choosing the port which connect to the ring                       |
| Edge Port                 | In the O-Chain application, the head and tail of two Switch Port, |
|                           | must start the Edge,MAC smaller Switch, Edge port will be the     |
|                           | backup and RM LED Light.                                          |

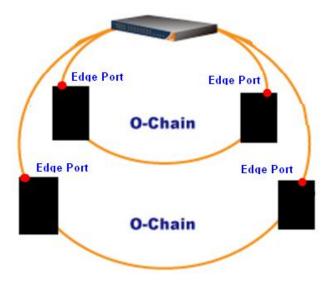

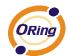

# 5.1.5.4 MSTP

# **Bridge Settings**

This page allows you to configure RSTP system settings. The settings are used by all RSTP Bridge instances in the Switch Stack.

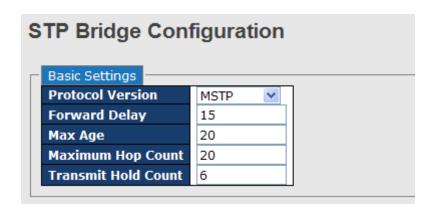

| Label               | Description                                                       |
|---------------------|-------------------------------------------------------------------|
| Protocol Version    | The STP protocol version setting. Valid values are STP, RSTP      |
|                     | and MSTP.                                                         |
|                     | The delay used by STP Bridges to transition Root and Designated   |
| Forward Delay       | Ports to Forwarding (used in STP compatible mode). Valid values   |
|                     | are in the range 4 to 30 seconds.                                 |
|                     | The maximum age of the information transmitted by the Bridge      |
| Max Age             | when it is the Root Bridge. Valid values are in the range 6 to 40 |
|                     | seconds, and MaxAge must be <= (FwdDelay-1)*2.                    |
|                     | This defines the initial value of remainingHops for MSTI          |
|                     | information generated at the boundary of an MSTI region. It       |
| Maximum Hop Count   | defines how many bridges a root bridge can distribute its BPDU    |
|                     | information. Valid values are in the range 4 to 30 seconds, and   |
|                     | MaxAge must be <= (FwdDelay-1)*2.                                 |
|                     | The number of BPDU's a bridge port can send per second. When      |
| Transmit Hold Count | exceeded, transmission of the next BPDU will be delayed. Valid    |
|                     | values are in the range 1 to 10 BPDU's per second.                |
| Save                | Click to save changes.                                            |
| Reset               | Click to undo any changes made locally and revert to previously   |
| Reset               | saved values.                                                     |

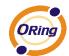

# **MSTI** Mapping

This page allows the user to inspect the current STP MSTI bridge instance priority configurations, and possibly change them as well.

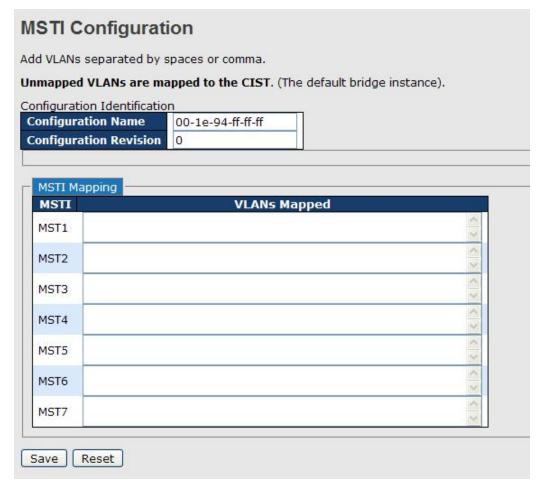

| Label              | Description                                                   |
|--------------------|---------------------------------------------------------------|
|                    | The name identifiying the VLAN to MSTI mapping. Bridges must  |
|                    | share the name and revision (see below), as well as the       |
| Configuration Name | VLAN-to-MSTI mapping configuration in order to share spanning |
|                    | trees for MSTI's. (Intra-region). The name is at most 32      |
|                    | characters.                                                   |
| Configuration      | The revision of the MSTI configuration named above. This must |
| Revision           | be an integer between 0 and 65535.                            |
| MSTI               | The bridge instance. The CIST is not available for explicit   |
|                    | mapping, as it will receive the VLANs not explicitly mapped.  |
| VLANS Mapped       | The list of VLAN's mapped to the MSTI. The VLANs must be      |
|                    | separated with comma and/or space. A VLAN can only be         |
|                    | mapped to one MSTI. An unused MSTI should just be left empty. |
|                    | (I.e. not having any VLANs mapped to it.)                     |

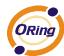

| Save  | Click to save changes.                                                        |
|-------|-------------------------------------------------------------------------------|
| Reset | Click to undo any changes made locally and revert to previously saved values. |

#### **MSTI** Priorities

This page allows the user to inspect the current STP MSTI bridge instance priority configurations, and possibly change them as well.

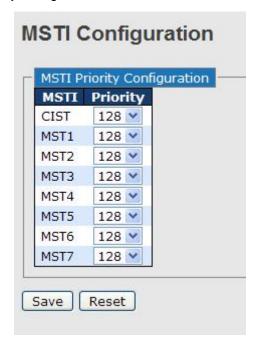

| Label    | Description                                                      |
|----------|------------------------------------------------------------------|
| MSTI     | The bridge instance. The CIST is the default instance, which is  |
|          | always active.                                                   |
| Priority | Controls the bridge priority. Lower numerical values have better |
|          | priority. The bridge priority plus the MSTI instance number,     |
|          | concatenated with the 6-byte MAC address of the switch forms a   |
|          | Bridge Identifier.                                               |
| Save     | Click to save changes.                                           |
| Reset    | Click to undo any changes made locally and revert to previously  |
|          | saved values.                                                    |

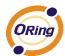

#### **CIST Ports**

This page allows the user to inspect the current STP CIST port configurations, and possibly change them as well. This page contains settings for physical and aggregated ports. The aggregation settings are stack global.

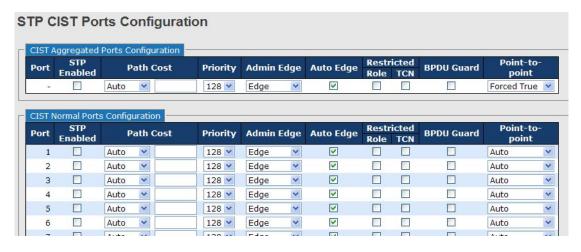

| Label           | Description                                                         |
|-----------------|---------------------------------------------------------------------|
| Port            | The switch port number of the logical STP port.                     |
| STP Enabled     | Controls whether STP is enabled on this switch port.                |
|                 | Controls the path cost incurred by the port. The Auto setting will  |
|                 | set the path cost as appropriate by the physical link speed, using  |
|                 | the 802.1D recommended values. Using the Specific setting, a        |
| Path Cost       | user-defined value can be entered. The path cost is used when       |
|                 | establishing the active topology of the network. Lower path cost    |
|                 | ports are chosen as forwarding ports in favor of higher path cost   |
|                 | ports. Valid values are in the range 1 to 200000000.                |
| Priority        | Controls the port priority. This can be used to control priority of |
| Priority        | ports having identical port cost. (See above).                      |
|                 | Operational flag describing whether the port is connecting directly |
| OpenEdge(setate | to edge devices. (No Bridges attached). Transitioning to the        |
| flag)           | forwarding state is faster for edge ports (having operEdge true)    |
|                 | than for other ports.                                               |
| AdminEdgo       | Controls whether the operEdge flag should start as beeing set or    |
| AdminEdge       | cleared. (The initial operEdge state when a port is initialized).   |
|                 | Controls whether the bridge should enable automatic edge            |
| AutoEdge        | detection on the bridge port. This allows operEdge to be derived    |
|                 | from whether BPDU's are received on the port or not.                |
| Restricted Role | If enabled, causes the port not to be selected as Root Port for the |

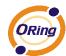

|                | I                                                                    |
|----------------|----------------------------------------------------------------------|
|                | CIST or any MSTI, even if it has the best spanning tree priority     |
|                | vector. Such a port will be selected as an Alternate Port after the  |
|                | Root Port has been selected. If set, it can cause lack of spanning   |
|                | tree connectivity. It can be set by a network administrator to       |
|                | prevent bridges external to a core region of the network             |
|                | influencing the spanning tree active topology, possibly because      |
|                | those bridges are not under the full control of the administrator.   |
|                | This feature is also know as Root Guard.                             |
|                | If enabled, causes the port not to propagate received topology       |
|                | change notifications and topology changes to other ports. If set it  |
|                | can cause temporary loss of connectivity after changes in a          |
|                | spanning trees active topology as a result of persistent incorrectly |
| D 414 1701     | learned station location information. It is set by a network         |
| Restricted TCN | administrator to prevent bridges external to a core region of the    |
|                | network, causing address flushing in that region, possibly           |
|                | because those bridges are not under the full control of the          |
|                | administrator or is the physical link state for the attached LANs    |
|                | transitions frequently.                                              |
|                | Controls whether the port connects to a point-to-point LAN rather    |
| <b>-</b>       | than a shared medium. This can be automatically determined, or       |
| Point2Point    | forced either true or false. Transition to the forwarding state is   |
|                | faster for point-to-point LANs than for shared media.                |
| Save           | Click to save changes.                                               |
|                | Click to undo any changes made locally and revert to previously      |
| Reset          | saved values.                                                        |
| ·              | <u>'</u>                                                             |

#### **MSTI** Ports

This page allows the user to inspect the current STP MSTI port configurations, and possibly change them as well. A MSTI port is a virtual port, which is instantiated seperately for each active CIST (physical) port for each MSTI instance configured and applicable for the port. The MSTI instance must be selected before displaying actual MSTI port configuration options. This page contains MSTI port settings for physical and aggregated ports. The aggregation settings are stack global.

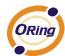

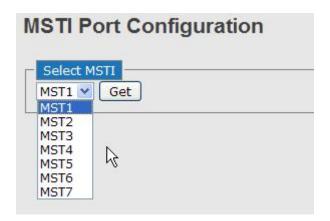

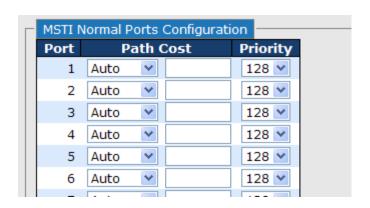

| Label     | Description                                                         |
|-----------|---------------------------------------------------------------------|
| Port      | The switch port number of the corresponding STP CIST (and           |
| Tort      | MSTI) port.                                                         |
|           | Controls the path cost incurred by the port. The Auto setting will  |
|           | set the path cost as appropriate by the physical link speed, using  |
|           | the 802.1D recommended values. Using the Specific setting, a        |
| Path Cost | user-defined value can be entered. The path cost is used when       |
|           | establishing the active topology of the network. Lower path cost    |
|           | ports are chosen as forwarding ports in favor of higher path cost   |
|           | ports. Valid values are in the range 1 to 200000000.                |
| Priority  | Controls the port priority. This can be used to control priority of |
|           | ports having identical port cost. (See above).                      |
| Save      | Click to save changes.                                              |
| Reset     | Click to undo any changes made locally and revert to previously     |
|           | saved values.                                                       |

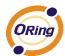

### **STP Bridges**

This page provides a status overview for all STP bridge instances.

The displayed table contains a row for each STP bridge instance, where the column displays the following information:

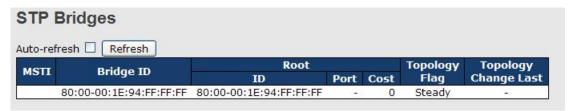

| Label           | Description                                                          |
|-----------------|----------------------------------------------------------------------|
| MSTI            | The Bridge Instance. This is also a link to the STP Detailed Bridge  |
|                 | Status.                                                              |
| Bridge ID       | The Bridge ID of this Bridge instance.                               |
| Root ID         | The Bridge ID of the currently elected root bridge.                  |
| Root Port       | The switch port currently assigned the root port role.               |
|                 | Root Path Cost. For the Root Bridge this is zero. For all other      |
| Root Cost       | Bridges, it is the sum of the Port Path Costs on the least cost path |
|                 | to the Root Bridge.                                                  |
| Topology Flag   | The current state of the Topology Change Flag for this Bridge        |
| Topology Flag   | instance.                                                            |
| Topology Change | The time since last Topology Change occurred.                        |
| Last            | The time since last ropology change occurred.                        |
| Refresh         | Click to refresh the page immediately.                               |
| Auto-refresh .  | Check this box to enable an automatic refresh of the page at         |
|                 | regular intervals.                                                   |

### **STP Port Status**

This page displays the STP CIST port status for port physical ports in the currently selected switch.

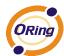

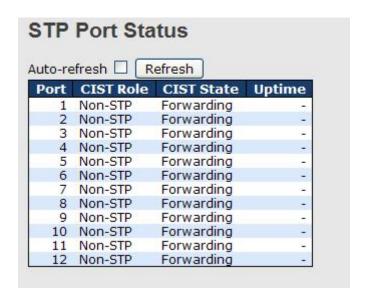

| Label          | Description                                                        |  |
|----------------|--------------------------------------------------------------------|--|
| Port           | The switch port number of the logical STP port.                    |  |
|                | The current STP port role of the CIST port. The port role can be   |  |
| CIST Role      | one of the following values: AlternatePort BackupPort RootPort     |  |
|                | DesignatedPort.                                                    |  |
| State          | The current STP port state of the CIST port. The port state can be |  |
|                | one of the following values: Blocking Learning Forwarding.         |  |
| Uptime         | The time since the bridge port was last initialized.               |  |
| Refresh        | Click to refresh the page immediately.                             |  |
| Auto-refresh : | Check this box to enable an automatic refresh of the page at       |  |
|                | regular intervals.                                                 |  |

#### **STP Statistics**

This page displays the RSTP port statistics counters for bridge ports in the currently selected switch.

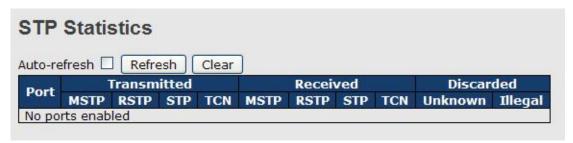

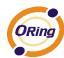

| Label             | Description                                                  |  |
|-------------------|--------------------------------------------------------------|--|
| Port              | The switch port number of the logical RSTP port.             |  |
| DOTE              | The number of RSTP Configuration BPDU's received/transmitted |  |
| RSTP              | on the port.                                                 |  |
| STP               | The number of legacy STP Configuration BPDU's                |  |
| SIF               | received/transmitted on the port.                            |  |
| TCN               | The number of (legacy) Topology Change Notification BPDU's   |  |
| ICN               | received/transmitted on the port.                            |  |
| Disported Unknown | The number of unknown Spanning Tree BPDU's received (and     |  |
| Discarded Unknown | discarded) on the port.                                      |  |
| Discarded Illegal | The number of illegal Spanning Tree BPDU's received (and     |  |
|                   | discarded) on the port.                                      |  |
| Refresh           | Click to refresh the page immediately.                       |  |
| Kellesii          | Click to refresh the page infinediately.                     |  |
| Auto-refresh 🗌    | Check this box to enable an automatic refresh of the page at |  |
|                   | regular intervals.                                           |  |

### 5.1.5.5 Fast Recovery mode

The Fast Recovery Mode can be set to connect multiple ports to one or more switches. The IGPS-9084GP with its fast recovery mode will provide redundant links. Fast Recovery mode supports 12 priorities, only the first priority will be the act port, the other ports configured with other priority will be the backup ports.

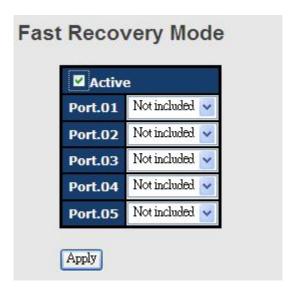

Fast Recovery Mode interface

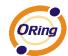

The following table describes the labels in this screen.

| Label  | Description                                                         |
|--------|---------------------------------------------------------------------|
| Active | Activate the fast recovery mode.                                    |
| port   | Port can be configured as 12 priorities. Only the port with highest |
|        | priority will be the active port. 1st Priority is the highest.      |
| Apply  | Click "Apply" to activate the configurations.                       |

#### 5.1.6 VLAN

### **5.1.6.1 VLAN Membership Configuration**

The VLAN membership configuration for the selected stack switch unit switch can be monitored and modified here. Up to 64 VLANs are supported. This page allows for adding and deleting VLANs as well as adding and deleting port members of each VLAN.

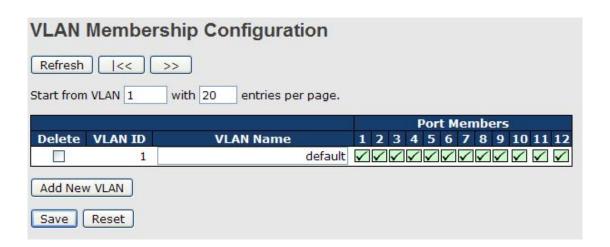

| Label                        | Description                                                                                                    |
|------------------------------|----------------------------------------------------------------------------------------------------|
| Delete                       | Check to delete the entry. It will be deleted during the next save.                                                                                                    |
| VLAN ID                      | The VLAN ID for the entry.                                                                                                    |
| MAC Address                  | The MAC address for the entry.                                                                                                    |
| Port Members                 | Checkmarks indicate which ports are members of the entry.                                                                                                    |
|                              | Check or uncheck as needed to modify the entry.                                                                                                    |
| Adding a New Static<br>Entry | Click Add New VLAN to add a new VLAN ID. An empty row is added to the table, and the VLAN can be configured as needed. Legal values for a VLAN ID are 1 through 4095.  The VLAN is enabled on the selected stack switch unit when you click on "Save". The VLAN is thereafter present on the other stack |

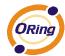

switch units, but with no port members.

A VLAN without any port members on any stack unit will be deleted when you click "Save".

The Delete button can be used to undo the addition of new VLANs.

# 5.1.6.2 VLAN Port Configuration

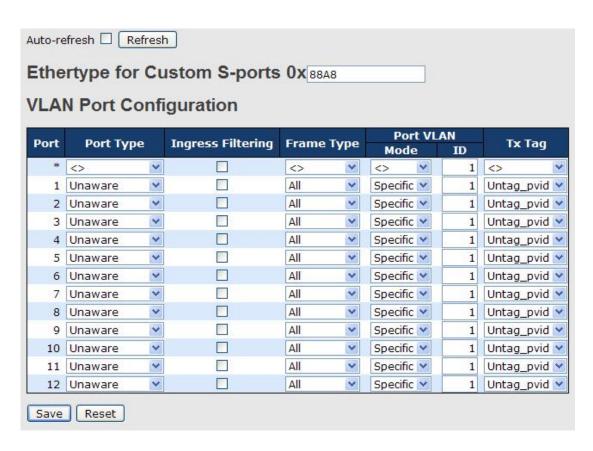

| Label            | Description                                                                                                    |
|------------------|----------------------------------------------------------------------------------------------------|
| Ethertype for    | This field specifies the ether type used for Custom S-ports. This is                                                                                                    |
| customer S-Ports | a global setting for all the Custom S-ports.                                                                                                    |
| Port             | This is the logical port number of this row.                                                                                                    |
| Port type        | Port can be one of the following types: Unaware, Customer port(C-port), Service port(S-port), Custom Service port(S-custom-port)  If Port Type is Unaware, all frames are classified to the Port VLAN ID and tags are not removed. |

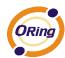

| Ingress Filtering | Enable ingress filtering on a port by checking the box. This parameter affects VLAN ingress processing. If ingress filtering is enabled and the ingress port is not a member of the classified VLAN of the frame, the frame is discarded. By default, ingress filtering is disabled (no checkmark).                                                                                                    |
|-------------------|----------------------------------------------------------------------------------------------------|
| Frame Type        | Determines whether the port accepts all frames or only tagged/untagged frames. This parameter affects VLAN ingress processing. If the port only accepts tagged frames, untagged frames received on the port are discarded. By default, the field is set to All.                                                                                                    |
| Port VLAN Mode    | Configures the Port VLAN Mode. The allowed values are None or Specific. This parameter affects VLAN ingress and egress processing.  If None is selected, a VLAN tag with the classified VLAN ID is inserted in frames transmitted on the port. This mode is normally used for ports connected to VLAN aware switches. Tx tag should be set to Untag_pvid when this mode is used.  If Specific (the default value) is selected, a Port VLAN ID can be configured (see below). Untagged frames received on the port are classified to the Port VLAN ID. If VLAN awareness is disabled, all frames received on the port are classified to the Port VLAN ID. If the classified VLAN ID of a frame transmitted on the port is different from the Port VLAN ID, a VLAN tag with the classified VLAN ID is inserted in the frame. |
| Port VLAN ID      | Configures the VLAN identifier for the port. The allowed values are from 1 through 4095. The default value is 1.  Note: The port must be a member of the same VLAN as the Port VLAN ID.                                                                                                    |
| Tx Tag            | Determines egress tagging of a port. Untag_pvid - All VLANs except the configured PVID will be tagged. Tag_all - All VLANs are tagged. Untag_all - All VLANs are untagged.                                                                                                    |

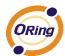

### How is Unaware . C-Port . S-Port . S-Customer Port ?

Port can be one of the following types: Unaware, C-port, S-port, and S-custom-port.

|               | Ingress action                                    | Egress action           |
|---------------|---------------------------------------------------|-------------------------|
| Unaware       | When the port received untagged frames, an        | The TPID of frame       |
|               | untagged frame obtain a tag (based on PVID) and   | transmitted by Unaware  |
| The function  | is forwarded.                                     | port will be set to     |
| of Unaware    |                                                   | 0x8100.                 |
| can be used   | When the port received tagged frames,             | The final status of the |
| for 802.1QinQ | 1. if the tagged frame with TPID=0x8100, it       | frame after egressing   |
| (double tag). | become a double-tag frame, and is forwarded.      | are also effected by    |
|               | 2. if the TPID of tagged frame is not 0x8100 (ex. | Egress Rule.            |
|               | 0x88A8), it will be discarded.                    |                         |
| C-port        | When the port received untagged frames, an        | The TPID of frame       |
|               | untagged frame obtain a tag (based on PVID) and   | transmitted by C-port   |
|               | is forwarded.                                     | will be set to 0x8100.  |
|               |                                                   |                         |
|               | When the port received tagged frames,             |                         |
|               | 1. if an tagged frame with TPID=0x8100, it is     |                         |
|               | forwarded.                                        |                         |
|               | 2. if the TPID of tagged frame is not 0x8100 (ex. |                         |
|               | 0x88A8), it will be discarded.                    |                         |
| S-port        | When the port received untagged frames, an        | The TPID of frame       |
|               | untagged frame obtain a tag (based on PVID) and   | transmitted by S-port   |
|               | is forwarded.                                     | will be set to 0x88A8.  |
|               |                                                   |                         |
|               | When the port received tagged frames,             |                         |
|               | 1. if an tagged frame with TPID=0x88A8, it is     |                         |
|               | forwarded.                                        |                         |
|               | 2. if the TPID of tagged frame is not 0x88A8 (ex. |                         |
|               | 0x8100), it will be discarded.                    |                         |
| S-custom-port | When the port received untagged frames, an        | The TPID of frame       |
|               | untagged frame obtain a tag (based on PVID) and   | transmitted by          |
|               | is forwarded.                                     | S-custom-port will be   |
|               |                                                   | set to an               |
|               | When the port received tagged frames,             | self-customized value,  |

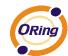

1. if an tagged frame with TPID=0x88A8, it is forwarded.

2. if the TPID of tagged frame is not 0x88A8 (ex. 0x8100), it will be discarded.

which can be set by the user using the column of Ethertype for Custom S-ports.

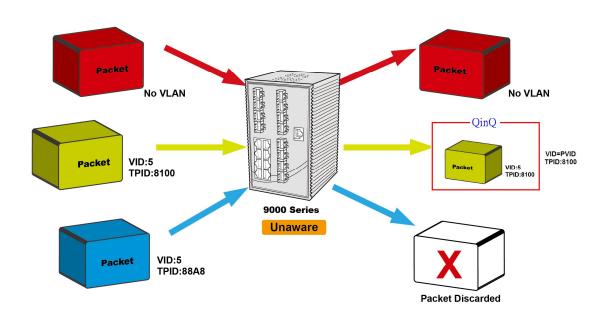

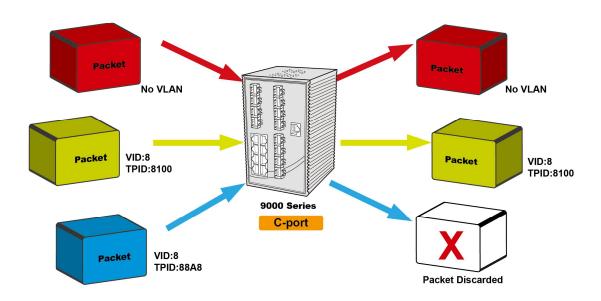

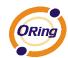

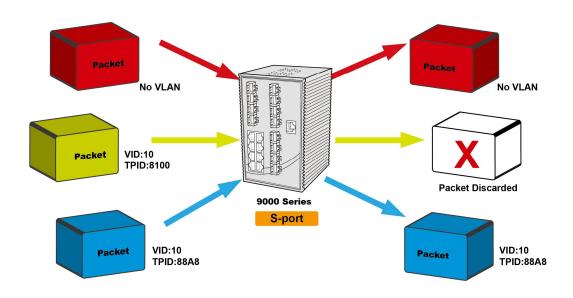

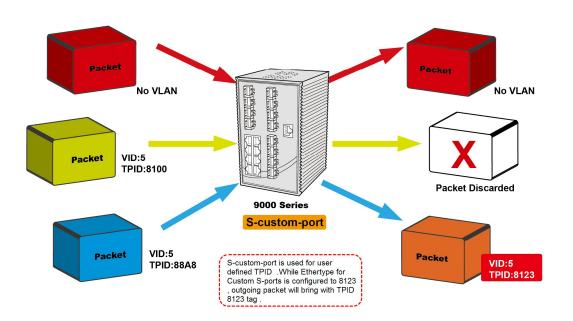

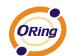

### **VLAN Setting Example:**

#### **VLAN Access Mode Setting:**

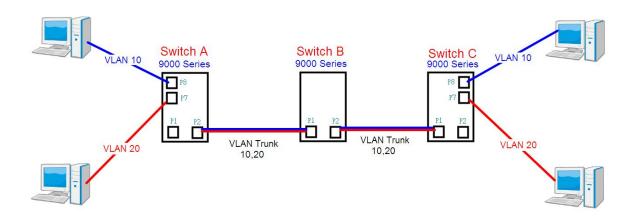

Like this topology, Switch A,

Port 7 is VLAN Access mode = Untagged 20

Port 8 is VLAN Access mode = Untagged 10

#### Switch setting as following

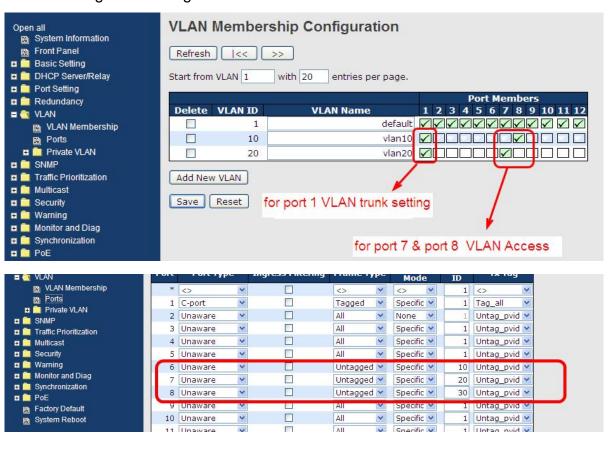

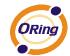

#### **VLAN 1Q Trunk mode:**

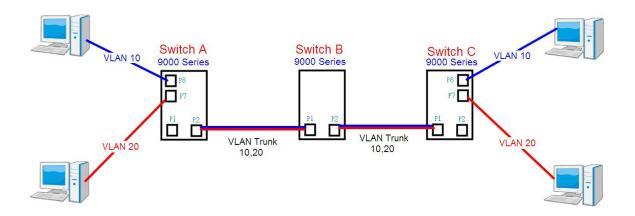

Like this topology, Switch B,

Port 1 = VLAN 1Qtrunk mode = tagged 10, 20

Port 2 = VLAN 1Qtrunk mode = tagged 10, 20

### Switch setting as following

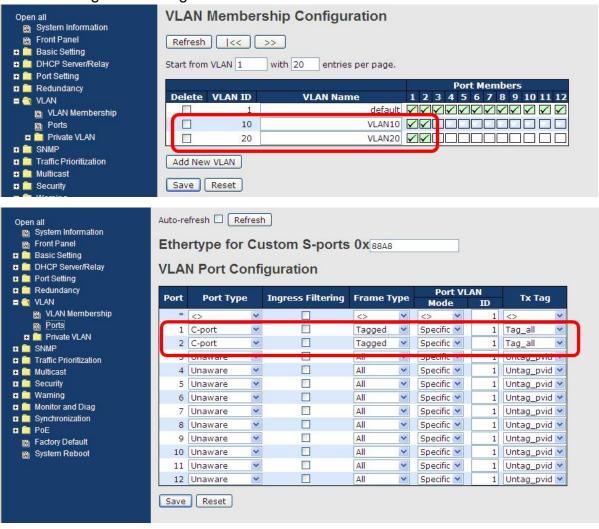

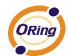

#### **VLAN Hybrid mode:**

If user want setting
Port 1 VLAN Hybrid mode = untagged 10
Tagged 10, 20

#### Switch setting as following

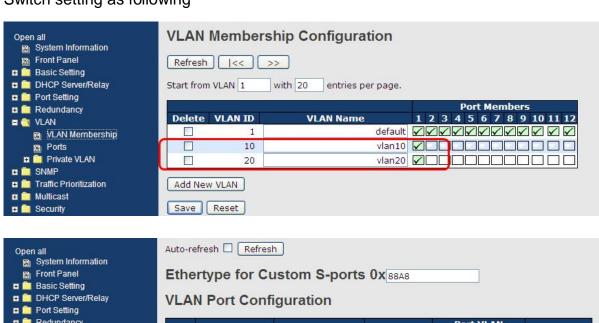

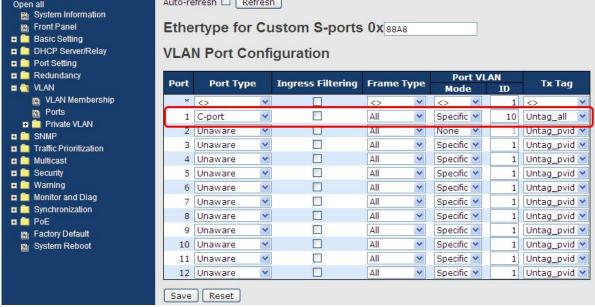

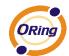

#### **VLAN QinQ mode:**

On the VLAN QinQ Mode, usually used in an environment with unknown VLAN, we created a simple example as shown below.

#### VLAN "X" = Unknown VLAN

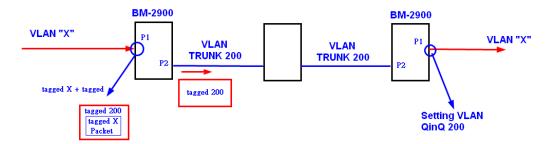

#### 9000 Series Port 1VLAN Setting

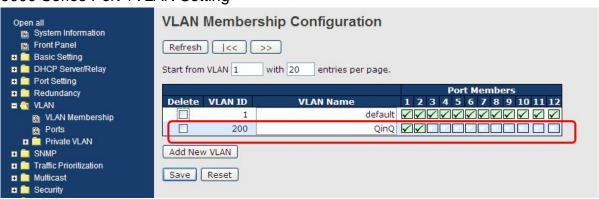

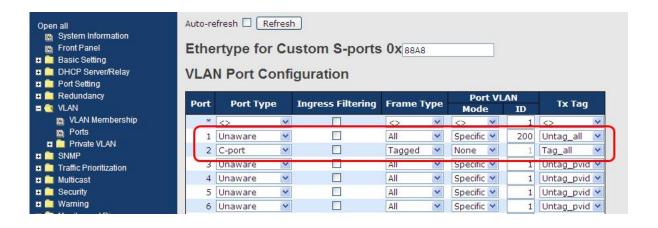

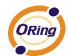

#### **VLAN Management Vlan ID Setting:**

If user setting Management VLAN , only same VLAN ID port , can control switch .

#### 9000 Series VLAN Setting

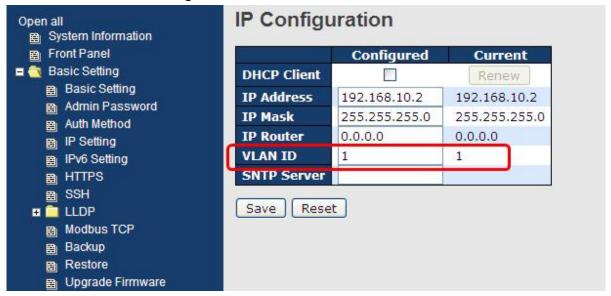

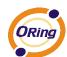

### 5.1.6.3 Private VLAN

The Private VLAN membership configurations for the switch can be monitored and modified here. Private VLANs can be added or deleted here. Port members of each Private VLAN can be added or removed here. Private VLANs are based on the source port mask, and there are no connections to VLANs. This means that VLAN IDs and Private VLAN IDs can be identical. A port must be a member of both a VLAN and a Private VLAN to be able to forward packets. By default, all ports are VLAN unaware and members of VLAN 1 and Private VLAN 1. A VLAN unaware port can only be a member of one VLAN, but it can be a member of multiple Private VLANs.

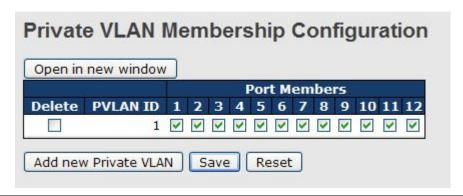

| Label                     | Description                                                         |  |
|---------------------------|---------------------------------------------------------------------|--|
| Delete                    | Check to delete the entry. It will be deleted during the next save. |  |
| Private VLAN ID           | Indicates the ID of this particular private VLAN.                   |  |
| MAC Address               | The MAC address for the entry.                                      |  |
|                           | A row of check boxes for each port is displayed for each private    |  |
|                           | VLAN ID. To include a port in a Private VLAN, check the box. To     |  |
| Port Members              | remove or exclude the port from the Private VLAN, make sure the     |  |
|                           | box is unchecked. By default, no ports are members, and all         |  |
|                           | boxes are unchecked.                                                |  |
|                           | Click Add New Private VLAN to add a new private                     |  |
|                           | VLAN ID. An empty row is added to the table, and the private        |  |
| Adding a New Statio       | VLAN can be configured as needed. The allowed range for a           |  |
| Adding a New Static Entry | private VLAN ID is the same as the switch port number range.        |  |
|                           | Any values outside this range are not accepted, and a warning       |  |
|                           | message appears. Click "OK" to discard the incorrect entry, or      |  |
|                           | click "Cancel" to return to the editing and make a correction.      |  |
|                           | The Private VLAN is enabled when you click "Save".                  |  |

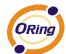

The Delete button can be used to undo the addition of new Private VLANs.

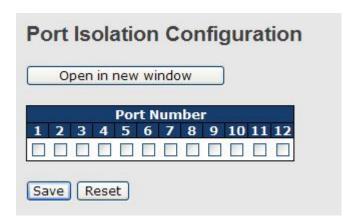

| Label        | Description                                               |
|--------------|-----------------------------------------------------------|
| Port Members | A check box is provided for each port of a private VLAN.  |
|              | When checked, port isolation is enabled for that port.    |
|              | When unchecked, port isolation is disabled for that port. |
|              | By default, port isolation is disabled for all ports.     |

### 5.1.7 SNMP

### 5.1.7.1 SNMP-System

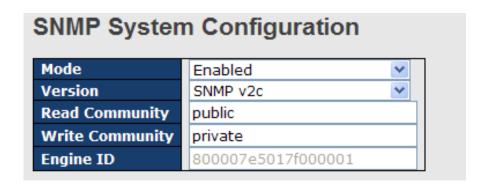

| Label   | Description                                                  |
|---------|--------------------------------------------------------------|
|         | Indicates the SNMP mode operation. Possible modes are:       |
| Mode    | Enabled: Enable SNMP mode operation.                         |
|         | Disabled: Disable SNMP mode operation.                       |
| Version | Indicates the SNMP supported version. Possible versions are: |

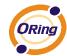

|                 | SNMP v1: Set SNMP supported version 1.                                    |
|-----------------|---------------------------------------------------------------------------|
|                 | SNMP v2c: Set SNMP supported version 2c.                                  |
|                 | SNMP v3: Set SNMP supported version 3.                                    |
|                 | Indicates the community read access string to permit access to            |
|                 | SNMP agent. The allowed string length is 0 to 255, and the allowed        |
| Bood Community  | content is the ASCII characters from 33 to 126.                           |
| Read Community  | The field only suits to SNMPv1 and SNMPv2c. SNMPv3 is using               |
|                 | USM for authentication and privacy and the community string will          |
|                 | associated with SNMPv3 communities table                                  |
|                 | Indicates the community write access string to permit access to           |
|                 | SNMP agent. The allowed string length is 0 to 255, and the allowed        |
| Muita Cammunitu | content is the ASCII characters from 33 to 126.                           |
| Write Community | The field only suits to SNMPv1 and SNMPv2c. SNMPv3 is using               |
|                 | USM for authentication and privacy and the community string will          |
|                 | associated with SNMPv3 communities table.                                 |
|                 | Indicates the SNMPv3 engine ID. The string must contain an even           |
| En ain a ID     | number between 10 and 64 hexadecimal digits, but all-zeros and            |
| Engine ID       | all-'F's are not allowed. Change of the Engine ID will clear all original |
|                 | local users.                                                              |

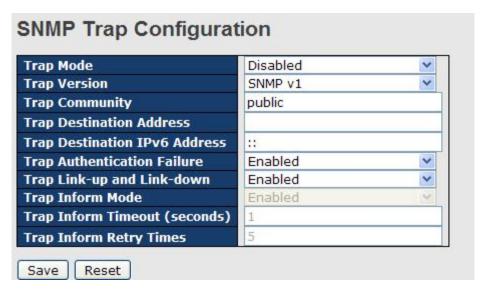

| Label        | Description                                                       |
|--------------|-------------------------------------------------------------------|
|              | Indicates the SNMP trap mode operation. Possible modes are:       |
| Trap Mode    | Enabled: Enable SNMP trap mode operation.                         |
|              | Disabled: Disable SNMP trap mode operation.                       |
| Trap Version | Indicates the SNMP trap supported version. Possible versions are: |

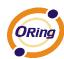

|                                  | SNIMD v1: Set SNIMD tran supported version 1                            |
|----------------------------------|-------------------------------------------------------------------------|
|                                  | SNMP v1: Set SNMP trap supported version 1.                             |
|                                  | SNMP v2c: Set SNMP trap supported version 2c.                           |
|                                  | SNMP v3: Set SNMP trap supported version 3.                             |
| Trap Community                   | Indicates the community access string when send SNMP trap packet.       |
|                                  | The allowed string length is 0 to 255, and the allowed content is the   |
|                                  | ASCII characters from 33 to 126.                                        |
| Trap Destination                 | Indicates the SNMP trap destination address.                            |
| Address                          | Trap Destination IPv6 Address                                           |
| Trap Destination<br>IPv6 Address | Provide the trap destination IPv6 address of this switch. IPv6 address  |
|                                  | is in 128-bit records represented as eight fields of up to four         |
|                                  | hexadecimal digits with a colon separates each field (:). For example,  |
|                                  | 'fe80:215:c5ff:fe03:4dc7'. The symbol '::' is a special syntax that can |
|                                  | be used as a shorthand way of representing multiple 16-bit groups of    |
|                                  | contiguous zeros; but it can only appear once. It also used a           |
|                                  | following legally IPv4 address. For example, '::192.1.2.34'.            |
| _                                | Indicates the SNMP entity is permitted to generate authentication       |
| Trap                             | failure traps. Possible modes are:                                      |
| Authentication                   | Enabled: Enable SNMP trap authentication failure.                       |
| Failure                          | Disabled: Disable SNMP trap authentication failure.                     |
|                                  | Indicates the SNMP trap link-up and link-down mode operation.           |
| Trap Link-up and                 | Possible modes are:                                                     |
| Link-down                        | Enabled: Enable SNMP trap link-up and link-down mode operation.         |
|                                  | Disabled: Disable SNMP trap link-up and link-down mode operation.       |
|                                  | Indicates the SNMP trap inform mode operation. Possible modes           |
|                                  | are:                                                                    |
| Trap Inform Mode                 | Enabled: Enable SNMP trap inform mode operation.                        |
|                                  | Disabled: Disable SNMP trap inform mode operation.                      |
| Trap Inform                      | Indicates the SNMP trap inform timeout. The allowed range is 0 to       |
| Timeout(seconds)                 | 2147.                                                                   |
| Trap Inform Retry                | Indicates the SNMP trap inform retry times. The allowed range is 0 to   |
| Times                            | 255.                                                                    |
| Times                            | Indicates the SNMP trap probe security engine ID mode of operation.     |
|                                  | Possible values are:                                                    |
| Tran Probo                       |                                                                         |
| Trap Probe                       | Enabled: Enable SNMP trap probe security engine ID mode of              |
| Security Engine ID               | operation.                                                              |
|                                  | Disabled: Disable SNMP trap probe security engine ID mode of            |
|                                  | operation.                                                              |

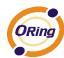

| Trap Security<br>Engine ID | Indicates the SNMP trap security engine ID. SNMPv3 sends traps       |
|----------------------------|----------------------------------------------------------------------|
|                            | and informs using USM for authentication and privacy. A unique       |
|                            | engine ID for these traps and informs is needed. When "Trap Probe    |
|                            | Security Engine ID" is enabled, the ID will be probed automatically. |
|                            | Otherwise, the ID specified in this field is used. The string must   |
|                            | contain an even number between 10 and 64 hexadecimal digits, but     |
|                            | all-zeros and all-'F's are not allowed.                              |
| Trap Security<br>Name      | Indicates the SNMP trap security name. SNMPv3 traps and informs      |
|                            | using USM for authentication and privacy. A unique security name is  |
|                            | needed when traps and informs are enabled.                           |

#### 5.1.7.2 SNMP-Communities

Configure SNMPv3 communities table on this page. The entry index key is Community.

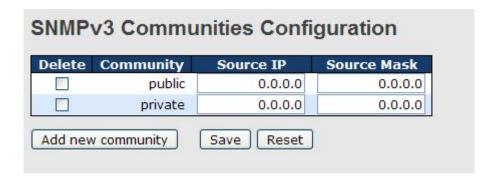

| Label       | Description                                                             |
|-------------|-------------------------------------------------------------------------|
| Delete      | Check to delete the entry. It will be deleted during the next save.     |
| Community   | Indicates the community access string to permit access to SNMPv3        |
|             | agent. The allowed string length is 1 to 32, and the allowed content is |
|             | the ASCII characters from 33 to 126.                                    |
| Source IP   | Indicates the SNMP access source address.                               |
| Source Mask | Indicates the SNMP access source address mask.                          |

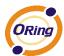

### 5.1.7.3 SNMP-Users

Configure SNMPv3 users table on this page. The entry index keys are Engine ID and User Name.

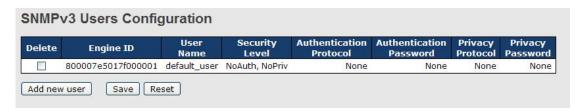

| Label                      | Description                                                             |
|----------------------------|-------------------------------------------------------------------------|
| Delete                     | Check to delete the entry. It will be deleted during the next save.     |
| Engine ID                  | An octet string identifying the engine ID that this entry should belong |
|                            | to. The string must contain an even number between 10 and 64            |
|                            | hexadecimal digits, but all-zeros and all-'F's are not allowed. The     |
|                            | SNMPv3 architecture uses the User-based Security Model (USM) for        |
|                            | message security and the View-based Access Control Model (VACM)         |
|                            | for access control. For the USM entry, the usmUserEngineID and          |
|                            | usmUserName are the entry's keys. In a simple agent,                    |
|                            | usmUserEngineID is always that agent's own snmpEngineID value.          |
|                            | The value can also take the value of the snmpEngineID of a remote       |
|                            | SNMP engine with which this user can communicate. In othe words,        |
|                            | if user engine ID equal system engine ID then it is local user;         |
|                            | otherwize it's remote user.                                             |
|                            | A string identifying the user name that this entry should belong to.    |
| User Name                  | The allowed string length is 1 to 32, and the allowed content is the    |
|                            | ASCII characters from 33 to 126.                                        |
| Security Level             | Indicates the security model that this entry should belong to. Possible |
|                            | security models are:                                                    |
|                            | NoAuth, NoPriv: None authentication and none privacy.                   |
|                            | Auth, NoPriv: Authentication and none privacy.                          |
|                            | Auth, Priv: Authentication and privacy.                                 |
|                            | The value of security level cannot be modified if entry already exists. |
|                            | That means must first ensure that the value is set correctly.           |
| Authentication<br>Protocol | Indicates the authentication protocol that this entry should belong to. |
|                            | Possible authentication protocols are:                                  |
|                            | None: None authentication protocol.                                     |

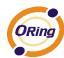

|                          | MD5: An optional flag to indicate that this user using MD5              |  |  |  |
|--------------------------|-------------------------------------------------------------------------|--|--|--|
| authentication protocol. |                                                                         |  |  |  |
|                          | SHA: An optional flag to indicate that this user using SHA              |  |  |  |
|                          | authentication protocol.                                                |  |  |  |
|                          | The value of security level cannot be modified if entry already exists. |  |  |  |
|                          | That means must first ensure that the value is set correctly.           |  |  |  |
|                          | A string identifying the authentication pass phrase. For MD5            |  |  |  |
| Authentication           | authentication protocol, the allowed string length is 8 to 32. For SHA  |  |  |  |
| Password                 | authentication protocol, the allowed string length is 8 to 40. The      |  |  |  |
|                          | allowed content is the ASCII characters from 33 to 126.                 |  |  |  |
|                          | Indicates the privacy protocol that this entry should belong to.        |  |  |  |
|                          | Possible privacy protocols are:                                         |  |  |  |
| Privacy Protocol         | None: None privacy protocol.                                            |  |  |  |
|                          | DES: An optional flag to indicate that this user using DES              |  |  |  |
|                          | authentication protocol.                                                |  |  |  |
|                          | A string identifying the privacy pass phrase. The allowed string length |  |  |  |
| Privacy Password         | is 8 to 32, and the allowed content is the ASCII characters from 33 to  |  |  |  |
|                          | 126.                                                                    |  |  |  |

# 5.1.7.4 SNMP-Groups

Configure SNMPv3 groups table on this page. The entry index keys are Security Model and Security Name.

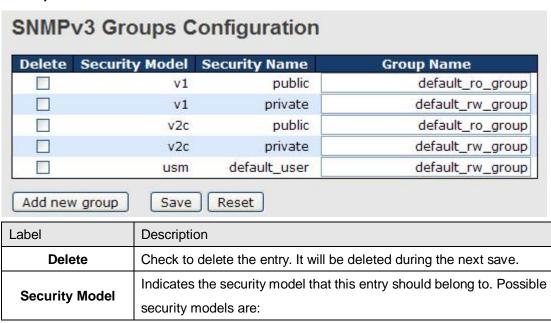

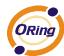

|               | v1: Reserved for SNMPv1.                                                 |  |
|---------------|--------------------------------------------------------------------------|--|
|               | v2c: Reserved for SNMPv2c.                                               |  |
|               | usm: User-based Security Model (USM).                                    |  |
|               | A string identifying the security name that this entry should belong to. |  |
| Security Name | The allowed string length is 1 to 32, and the allowed content is the     |  |
|               | ASCII characters from 33 to 126.                                         |  |
|               | A string identifying the group name that this entry should belong to.    |  |
| Group Name    | The allowed string length is 1 to 32, and the allowed content is the     |  |
|               | ASCII characters from 33 to 126.                                         |  |

#### **5.1.7.5 SNMP-Views**

Configure SNMPv3 views table on this page. The entry index keys are View Name and OID Subtree.

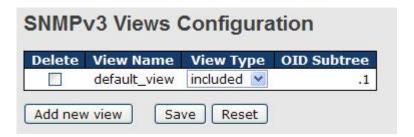

| Label       | Description                                                             |  |
|-------------|-------------------------------------------------------------------------|--|
| Delete      | Check to delete the entry. It will be deleted during the next save.     |  |
|             | A string identifying the view name that this entry should belong to.    |  |
| View Name   | The allowed string length is 1 to 32, and the allowed content is the    |  |
|             | ASCII characters from 33 to 126.                                        |  |
|             | Indicates the view type that this entry should belong to. Possible view |  |
|             | types are:                                                              |  |
|             | included: An optional flag to indicate that this view subtree should be |  |
|             | included.                                                               |  |
| View Type   | excluded: An optional flag to indicate that this view subtree should be |  |
|             | excluded.                                                               |  |
|             | General, if a view entry's view type is 'excluded', it should be exist  |  |
|             | another view entry which view type is 'included' and it's OID subtree   |  |
|             | overstep the 'excluded' view entry.                                     |  |
| OID Subtree | The OID defining the root of the subtree to add to the named view.      |  |

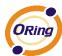

| The allowed OID length is 1 to 128. The allowed string content is |
|-------------------------------------------------------------------|
| digital number or asterisk(*).                                    |

#### 5.1.7.6 SNMP-Accesses

Configure SNMPv3 accesses table on this page. The entry index keys are Group Name, Security Model and Security Level.

# SNMPv3 Accesses Configuration | Delete | Group Name | Security Model | Security Level | Read View Name | Write View Name | | default\_ro\_group | any | NoAuth, NoPriv | default\_view | None | Model | NoPriv | | default\_rw\_group | any | NoAuth, NoPriv | default\_view | default\_view | Model | None | Model | NoPriv | | Add new access | Save | Reset | Reset | Read View Name | Write View Name | Write View Name | Write View Name | Model | NoPriv | Model | NoPriv | Model | NoPriv | Model | NoPriv | Model | NoPriv | Model | NoPriv | Model | NoPriv | Model | NoPriv | Model | NoPriv | Model | NoPriv | Model | NoPriv | Model | NoPriv | Model | NoPriv | Model | NoPriv | Model | NoPriv | Model | NoPriv | Model | NoPriv | Model | NoPriv | Model | NoPriv | Model | NoPriv | Model | NoPriv | Model | NoPriv | Model | NoPriv | Model | NoPriv | Model | NoPriv | Model | NoPriv | Model | NoPriv | Model | NoPriv | Model | NoPriv | Model | NoPriv | Model | NoPriv | Model | NoPriv | Model | NoPriv | Model | NoPriv | Model | NoPriv | Model | NoPriv | Model | NoPriv | Model | NoPriv | Model | NoPriv | Model | NoPriv | Model | NoPriv | Model | NoPriv | Model | NoPriv | Model | NoPriv | Model | NoPriv | Model | NoPriv | Model | NoPriv | Model | NoPriv | Model | NoPriv | Model | NoPriv | Model | NoPriv | Model | NoPriv | Model | NoPriv | Model | NoPriv | Model | NoPriv | Model | NoPriv | Model | NoPriv | Model | NoPriv | Model | NoPriv | Model | NoPriv | Model | NoPriv | Model | NoPriv | Model | NoPriv | Model | NoPriv | Model | NoPriv | Model | NoPriv | Model | NoPriv | Model | NoPriv | Model | NoPriv | Model | NoPriv | Model | NoPriv | Model | NoPriv | Model | NoPriv | Model | NoPriv | Model | NoPriv | Model | NoPriv | Model | NoPriv | Model | NoPriv | Model | NoPriv | Model | NoPriv | Model | NoPriv | Model | NoPriv | Model | NoPriv | Model | NoPriv | Model | NoPriv | Model | NoPriv | Model | NoPriv | Model | NoPriv | Model | NoPriv | Model | NoPriv | Model | NoPriv | Model | NoPriv | Model | NoPriv | Model | NoPriv | Model | NoPriv | Model

| Label               | Description                                                             |  |  |
|---------------------|-------------------------------------------------------------------------|--|--|
| Delete              | Check to delete the entry. It will be deleted during the next save.     |  |  |
|                     | A string identifying the group name that this entry should belong to.   |  |  |
| Group Name          | The allowed string length is 1 to 32, and the allowed content is the    |  |  |
|                     | ASCII characters from 33 to 126.                                        |  |  |
|                     | Indicates the security model that this entry should belong to. Possible |  |  |
|                     | security models are:                                                    |  |  |
| On a seritor Mandal | any: Accepted any security model (v1 v2c usm).                          |  |  |
| Security Model      | v1: Reserved for SNMPv1.                                                |  |  |
|                     | v2c: Reserved for SNMPv2c.                                              |  |  |
|                     | usm: User-based Security Model (USM).                                   |  |  |
|                     | Indicates the security model that this entry should belong to. Possible |  |  |
|                     | security models are:                                                    |  |  |
| Security Level      | NoAuth, NoPriv: None authentication and none privacy.                   |  |  |
|                     | Auth, NoPriv: Authentication and none privacy.                          |  |  |
|                     | Auth, Priv: Authentication and privacy.                                 |  |  |
|                     | The name of the MIB view defining the MIB objects for which this        |  |  |
| Dood View News      | request may request the current values. The allowed string length is    |  |  |
| Read View Name      | 1 to 32, and the allowed content is the ASCII characters from 33 to     |  |  |
|                     | 126.                                                                    |  |  |
|                     | The name of the MIB view defining the MIB objects for which this        |  |  |
| Maria Minas Nama    | request may potentially SET new values. The allowed string length is    |  |  |
| Write View Name     | 1 to 32, and the allowed content is the ASCII characters from 33 to     |  |  |
|                     | 126.                                                                    |  |  |

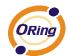

### 5.1.8 Traffic Prioritization

#### 5.1.8.1 Stom Control

There is a unicast storm rate control, multicast storm rate control, and a broadcast storm rate control. These only affect flooded frames, i.e. frames with a (VLAN ID, DMAC) pair not present on the MAC Address table.

The rate is 2<sup>n</sup>, where n is equal to or less than 15, or "No Limit". The unit of the rate can be either pps (packets per second) or kpps (kilopackets per second). The configuration indicates the permitted packet rate for unicast, multicast, or broadcast traffic across the switch.

Note: Frames, which are sent to the CPU of the switch are always limited to aproximately 4 kpps. For example, broadcasts in the management VLAN are limited to this rate. The management VLAN is configured on the IP setup page.

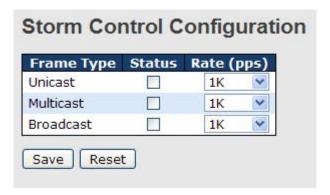

| Label      | Description                                                           |  |
|------------|-----------------------------------------------------------------------|--|
| Eromo Tymo | The settings in a particular row apply to the frame type listed here: |  |
| Frame Type | unicast, multicast, or broadcast.                                     |  |
| Status     | Enable or disable the storm control status for the given frame        |  |
| Status     | type.                                                                 |  |
|            | The rate unit is packet per second (pps), configure the rate as 1K,   |  |
| Rate       | 2K, 4K, 8K, 16K, 32K, 64K, 128K, 256K, 512K, or 1024K.                |  |
|            | The 1 kpps is actually 1002.1 pps.                                    |  |

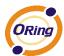

## 5.1.8.2 Port Classifcation

QoS is an acronym for Quality of Service. It is a method to guarantee a bandwidth relationship between individual applications or protocols.

| ort | QoS class   | DP level | PCP  | DEI  | Tag Class. | <b>DSCP Based</b> |
|-----|-------------|----------|------|------|------------|-------------------|
| *   | <> <b>Y</b> | <> V     | <> ¥ | <> Y |            |                   |
| 1   | 0 🕶         | 0 🕶      | 0 🕶  | 0 🕶  | Disabled   |                   |
| 2   | 0 🕶         | 0 🕶      | 0 🕶  | 0 🕶  | Disabled   |                   |
| 3   | 0 🕶         | 0 🕶      | 0 🕶  | 0 🕶  | Disabled   |                   |
| 4   | 0 🕶         | 0 🗸      | 0 🕶  | 0 🕶  | Disabled   |                   |
| 5   | 0 🕶         | 0 🕶      | 0 🕶  | 0 🕶  | Disabled   |                   |
| 6   | 0 🕶         | 0 🕶      | 0 🕶  | 0 🕶  | Disabled   |                   |
| 7   | 0 💌         | 0 🕶      | 0 🕶  | 0 💌  | Disabled   |                   |
| 8   | 0 🕶         | 0 🕶      | 0 🕶  | 0 🕶  | Disabled   |                   |
| 9   | 0 🕶         | 0 🕶      | 0 🕶  | 0 🕶  | Disabled   |                   |
| 10  | 0 🕶         | 0 🗸      | 0 🗸  | 0 🕶  | Disabled   |                   |
| 11  | 0 🕶         | 0 🕶      | 0 🕶  | 0 🕶  | Disabled   |                   |
| 12  | 0 🕶         | 0 🕶      | 0 🗸  | 0 🗸  | Disabled   |                   |

| Label     | Description                                                       |  |  |
|-----------|-------------------------------------------------------------------|--|--|
| Port      | The port number for which the configuration below applies         |  |  |
|           | Controls the default QoS class.                                   |  |  |
|           | All frames are classified to a QoS class. There is a one to one   |  |  |
|           | mapping between QoS class, queue and priority. A QoS class of 0   |  |  |
|           | (zero) has the lowest priority.                                   |  |  |
|           |                                                                   |  |  |
|           | If the port is VLAN aware and the frame is tagged, then the frame |  |  |
|           | is classified to a QoS class that is based on the PCP value in    |  |  |
| QoS Class | tag as shown below. Otherwise the frame is classified to the      |  |  |
|           | default QoS class.                                                |  |  |
|           |                                                                   |  |  |
|           | PCP value: 0 1 2 3 4 5 6 7                                        |  |  |
|           | QoS class: 1 0 2 3 4 5 6 7                                        |  |  |
|           |                                                                   |  |  |
|           | If the port is VLAN aware, the frame is tagged and Tag Class. is  |  |  |
|           | enabled, then the frame is classified to a QoS class that is      |  |  |

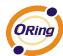

|          | mapped from the PCP and DEI value in the tag. Otherwise the frame is classified to the default QoS class.                                                                                                    |
|----------|----------------------------------------------------------------------------------------------------|
|          | The classified QoS class can be overruled by a QCL entry.                                                                                                    |
|          | Note: If the default QoS class has been dynamically changed, then the actual default QoS class is shown in parentheses after the configured default QoS class.                                                                        |
|          | Controls the default Drop Precedence Level.  All frames are classified to a DP level.                                                                                                    |
|          | If the port is VLAN aware and the frame is tagged, then the frame is classified to a DP level that is equal to the DEI value in the tag. Otherwise the frame is classified to the default DP level.                                   |
| DP level | If the port is VLAN aware, the frame is tagged and Tag Class. is enabled, then the frame is classified to a DP level that is mapped from the PCP and DEI value in the tag. Otherwise the frame is classified to the default DP level. |
|          | The classified DP level can be overruled by a QCL entry.                                                                                                    |
|          | Controls the default PCP value.                                                                                                    |
|          | All frames are classified to a PCP value.                                                                                                    |
| PCP      | If the port is VLAN aware and the frame is tagged, then the frame is classified to the PCP value in the tag. Otherwise the frame is classified to the default PCP value.                                                              |
|          | Controls the default DEI value.  All frames are classified to a DEI value.                                                                                                    |
| DEI      | If the port is VLAN aware and the frame is tagged, then the frame is classified to the DEI value in the tag. Otherwise the frame is classified to the default DEI value.                                                              |

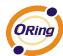

| Tag Class  | Shows the classification mode for tagged frames on this port.  Disabled: Use default QoS class and DP level for tagged frames.  Enabled: Use mapped versions of PCP and DEI for tagged frames.  Click on the mode in order to configure the mode and/or mapping. |  |
|------------|----------------------------------------------------------------------------------------------------|--|
| ray Glass  | Note: This setting has no effect if the port is VLAN unaware.  Tagged frames received on VLAN unaware ports are always classified to the default QoS class and DP level.                                                                                         |  |
| DSCP Based | Click to Enable DSCP Based QoS Ingress Port Classification.                                                                                                    |  |

# 5.1.8.3 Port Tag Remaking

This page provides an overview of QoS Egress Port Tag Remarking for all switch ports.

| QoS  | Egress     | Port Tag Remarking |
|------|------------|--------------------|
| Port | Mode       |                    |
| 1    | Classified |                    |
| 2    | Classified |                    |
| 3    | Classified |                    |
| 4    | Classified |                    |
| 5    | Classified |                    |
| 6    | Classified |                    |
| 7    | Classified |                    |
| 8    | Classified |                    |
| 9    | Classified |                    |
| 10   | Classified |                    |
| 11   | Classified |                    |
| 12   | Classified |                    |

| Label Description |                                                              |
|-------------------|--------------------------------------------------------------|
| Dovt              | The logical port for the settings contained in the same row. |
| Port              | Click on the port number in order to configure tag remarking |
|                   | Shows the tag remarking mode for this port.                  |
| Mode              | Classified: Use classified PCP/DEI values.                   |
| Wiode             | Default: Use default PCP/DEI values.                         |
|                   | Mapped: Use mapped versions of QoS class and DP level.       |

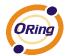

## 5.1.8.4 Port DSCP

This page allows you to configure the basic QoS Port DSCP Configuration settings for all switch ports.

| Port | Ing       | ress        | Egress      |  |  |
|------|-----------|-------------|-------------|--|--|
|      | Translate | Classify    | Rewrite     |  |  |
| *    |           | <> <b>Y</b> | <> <u>∨</u> |  |  |
| 1    |           | Disable 💌   | Disable     |  |  |
| 2    |           | Disable 💌   | Disable     |  |  |
| 3    |           | Disable 💌   | Disable     |  |  |
| 4    |           | Disable 💌   | Disable 💌   |  |  |
| 5    |           | Disable 💌   | Disable     |  |  |
| 6    |           | Disable 💌   | Disable     |  |  |
| 7    |           | Disable 💌   | Disable     |  |  |
| 8    |           | Disable 💌   | Disable     |  |  |
| 9    |           | Disable 💌   | Disable     |  |  |
| 10   |           | Disable 💌   | Disable     |  |  |
| 11   |           | Disable 💌   | Disable     |  |  |
| 12   |           | Disable 💌   | Disable     |  |  |

| Label                                                              | Description                                                       |  |  |  |  |
|--------------------------------------------------------------------|-------------------------------------------------------------------|--|--|--|--|
| Port                                                               | The Port column shows the list of ports for which you can         |  |  |  |  |
| Port                                                               | configure dscp ingress and egress settings.                       |  |  |  |  |
|                                                                    | In Ingress settings you can change ingress translation and        |  |  |  |  |
|                                                                    | classification settings for individual ports.                     |  |  |  |  |
| Ingress                                                            | There are two configuration parameters available in Ingress:      |  |  |  |  |
|                                                                    | 1. Translate                                                      |  |  |  |  |
|                                                                    | 2. Classify                                                       |  |  |  |  |
| 1. Translate To Enable the Ingress Translation click the checkbox. |                                                                   |  |  |  |  |
|                                                                    | Classification for a port have 4 different values.                |  |  |  |  |
|                                                                    | Disable: No Ingress DSCP Classification.                          |  |  |  |  |
|                                                                    | DSCP=0: Classify if incoming (or translated if enabled) DSCP is   |  |  |  |  |
| 2. Classify                                                        | 0.                                                                |  |  |  |  |
|                                                                    | Selected: Classify only selected DSCP for which classification is |  |  |  |  |
|                                                                    | enabled as specified in DSCP Translation window for the specific  |  |  |  |  |
|                                                                    | DSCP.                                                             |  |  |  |  |

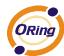

|        | All: Classify all DSCP.                                          |  |  |  |  |
|--------|------------------------------------------------------------------|--|--|--|--|
|        | Port Egress Rewriting can be one of -                            |  |  |  |  |
|        |                                                                  |  |  |  |  |
|        | Disable: No Egress rewrite.                                      |  |  |  |  |
|        | Enable: Rewrite enabled without remapping.                       |  |  |  |  |
|        | Remap DP Unaware: DSCP from analyzer is remapped and             |  |  |  |  |
|        | frame is remarked with remapped DSCP value. The remapped         |  |  |  |  |
| Egress | DSCP value is always taken from the 'DSCP Translation->Egress    |  |  |  |  |
|        | Remap DP0' table.                                                |  |  |  |  |
|        | Remap DP Aware: DSCP from analyzer is remapped and frame         |  |  |  |  |
|        | is remarked with remapped DSCP value. Depending on the DP        |  |  |  |  |
|        | level of the frame, the remapped DSCP value is either taken from |  |  |  |  |
|        | the 'DSCP Translation->Egress Remap DP0' table or from the       |  |  |  |  |
|        | 'DSCP Translation->Egress Remap DP1' table.                      |  |  |  |  |

## 5.1.8.5 Port Policing

This page allows you to configure the Policer settings for all switch ports.

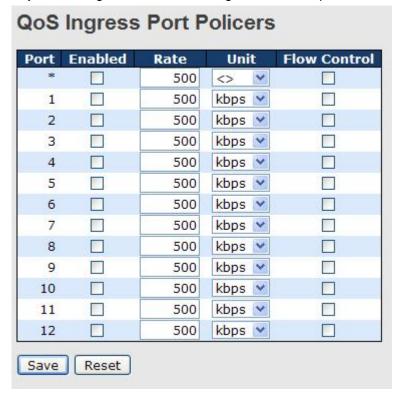

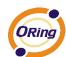

| Label        | Description                                                           |  |  |  |  |
|--------------|-----------------------------------------------------------------------|--|--|--|--|
| Port         | The port number for which the configuration below applies             |  |  |  |  |
| Enable       | Controls whether the policer is enabled on this switch port.          |  |  |  |  |
|              | Controls the rate for the policer. The default value is 500. This     |  |  |  |  |
| Rate         | value is restricted to 100-1000000 when the "Unit" is "kbps" or       |  |  |  |  |
| Rate         | "fps", and it is restricted to 1-3300 when the "Unit" is "Mbps" or    |  |  |  |  |
|              | "kfps".                                                               |  |  |  |  |
| Unti         | Controls the unit of measure for the policer rate as kbps, Mbps,      |  |  |  |  |
| Onu          | fps or kfps . The default value is "kbps".                            |  |  |  |  |
| Flow Control | If flow control is enabled and the port is in flow control mode, then |  |  |  |  |
| Flow Control | pause frames are sent instead of discarding frames.                   |  |  |  |  |

# 5.1.8.6 Queue Policing

This page allows you to configure the Queue Policer settings for all switch ports.

| QoS Ingress Queue Policers |                         |      |        |         |         |         |         |         |         |         |
|----------------------------|-------------------------|------|--------|---------|---------|---------|---------|---------|---------|---------|
| Port                       |                         | Queu |        | Queue 1 | Queue 2 | Queue 3 | Queue 4 | Queue 5 | Queue 6 | Queue 7 |
|                            | Е                       | Rate | Unit   | Enable  | Enable  | Enable  | Enable  | Enable  | Enable  | Enable  |
| *                          | $\overline{\mathbf{v}}$ | 500  | <> Y   |         |         |         |         |         |         |         |
| 1                          | ~                       | 500  | kbps 💌 |         |         |         |         |         |         |         |
| 2                          | lacksquare              | 500  | kbps 💌 |         |         |         |         |         |         |         |
| 3                          | <b>~</b>                | 500  | kbps 💌 |         |         |         |         |         |         |         |
| 4                          | $\mathbf{V}$            | 500  | kbps 💌 |         |         |         |         |         |         |         |
| 5                          | <b>v</b>                | 500  | kbps 💌 |         |         |         |         |         |         |         |

| Label     | Description                                                        |  |  |  |
|-----------|--------------------------------------------------------------------|--|--|--|
| Port      | The port number for which the configuration below applies.         |  |  |  |
| Enable(E) | Controls whether the queue policer is enabled on this switch port. |  |  |  |
|           | Controls the rate for the queue policer. The default value is 500. |  |  |  |
|           | This value is restricted to 100-1000000 when the "Unit" is "kbps", |  |  |  |
| Rate      | and it is restricted to 1-3300 when the "Unit" is "Mbps".          |  |  |  |
|           | This field is only shown if at least one of the queue policers are |  |  |  |
|           | enabled.                                                           |  |  |  |
|           | Controls the unit of measure for the queue policer rate as kbps or |  |  |  |
| Unit      | Mbps. The default value is "kbps".                                 |  |  |  |
| Offic     | This field is only shown if at least one of the queue policers are |  |  |  |
|           | enabled.                                                           |  |  |  |

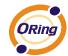

# 5.1.8.7 QoS Egress Port Scheduler and Shapers

This page allows you to configure the Scheduler and Shapers for a specific port.

## **Strict Priority**

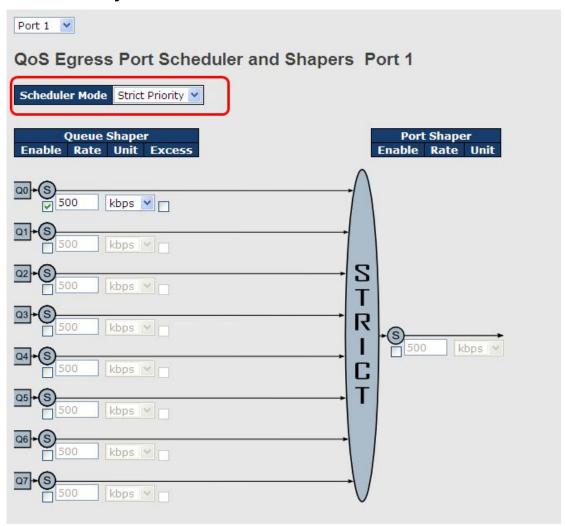

| Label              | Description                                                        |  |  |  |  |  |  |  |
|--------------------|--------------------------------------------------------------------|--|--|--|--|--|--|--|
| Scheduler Mode     | Controls whether the scheduler mode is "Strict Priority" or        |  |  |  |  |  |  |  |
| Scheduler Mode     | "Weighted" on this switch port.                                    |  |  |  |  |  |  |  |
| Queue Shaper       | Controls whether the queue shaper is enabled for this queue on     |  |  |  |  |  |  |  |
| Enable             | this switch port.                                                  |  |  |  |  |  |  |  |
|                    | Controls the rate for the queue shaper. The default value is 500.  |  |  |  |  |  |  |  |
| Queue Shaper Rate  | This value is restricted to 100-1000000 when the "Unit" is "kbps", |  |  |  |  |  |  |  |
|                    | and it is restricted to 1-3300 when the "Unit" is "Mbps".          |  |  |  |  |  |  |  |
| Queues Shaper Unit | Controls the rate for the queue shaper. The default value is 500.  |  |  |  |  |  |  |  |

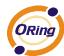

|                    | This value is restricted to 100-1000000 when the "Unit" is "kbps", |  |  |  |
|--------------------|--------------------------------------------------------------------|--|--|--|
|                    | and it is restricted to 1-3300 when the "Unit" is "Mbps".          |  |  |  |
| Queue Shaper       | Controls whether the guess is allowed to use everes handwidth      |  |  |  |
| Excess             | Controls whether the queue is allowed to use excess bandwidth.     |  |  |  |
| Port Shaper Enable | Controls whether the port shaper is enabled for this switch port.  |  |  |  |
|                    | Controls the rate for the port shaper. The default value is 500.   |  |  |  |
| Port Shaper Rate   | This value is restricted to 100-1000000 when the "Unit" is "kbps", |  |  |  |
|                    | and it is restricted to 1-3300 when the "Unit" is "Mbps".          |  |  |  |
| Port Shanor Unit   | Controls the unit of measure for the port shaper rate as "kbps" or |  |  |  |
| Port Shaper Unit   | "Mbps". The default value is "kbps".                               |  |  |  |

# Weighted

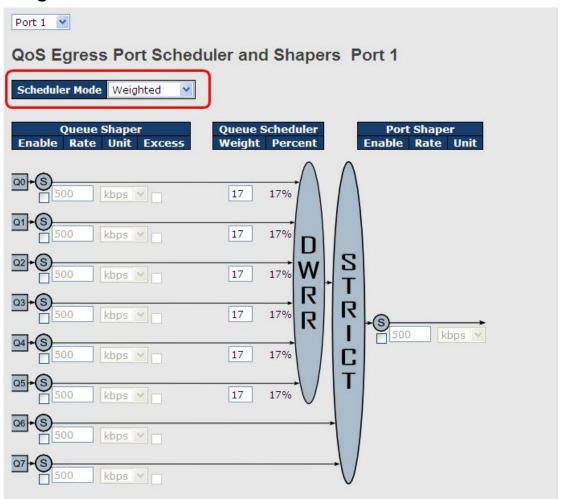

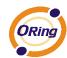

| Label              | Description                                                         |  |  |  |  |  |  |
|--------------------|---------------------------------------------------------------------|--|--|--|--|--|--|
| Scheduler Mode     | Controls whether the scheduler mode is "Strict Priority" or         |  |  |  |  |  |  |
| Scheduler Wode     | "Weighted" on this switch port.                                     |  |  |  |  |  |  |
| Queue Shaper       | Controls whether the queue shaper is enabled for this queue on      |  |  |  |  |  |  |
| Enable             | this switch port.                                                   |  |  |  |  |  |  |
|                    | Controls the rate for the queue shaper. The default value is 500.   |  |  |  |  |  |  |
| Queue Shaper Rate  | This value is restricted to 100-1000000 when the "Unit" is "kbps",  |  |  |  |  |  |  |
|                    | and it is restricted to 1-3300 when the "Unit" is "Mbps".           |  |  |  |  |  |  |
|                    | Controls the rate for the queue shaper. The default value is 500.   |  |  |  |  |  |  |
| Queues Shaper Unit | This value is restricted to 100-1000000 when the "Unit" is "kbps",  |  |  |  |  |  |  |
|                    | and it is restricted to 1-3300 when the "Unit" is "Mbps".           |  |  |  |  |  |  |
| Queue Shaper       | Controls whether the queue is allowed to use excess bandwidth.      |  |  |  |  |  |  |
| Excess             | Controls whether the quote is answer to use excess bandwidth.       |  |  |  |  |  |  |
| Queue Scheduler    | Controls the weight for this queue. The default value is "17". This |  |  |  |  |  |  |
| Weight             | value is restricted to 1-100. This parameter is only shown if       |  |  |  |  |  |  |
| Weight             | "Scheduler Mode" is set to "Weighted".                              |  |  |  |  |  |  |
| Queue Scheduler    | Shows the weight in percent for this queue. This parameter is only  |  |  |  |  |  |  |
| Percent            | shown if "Scheduler Mode" is set to "Weighted".                     |  |  |  |  |  |  |
| Port Shaper Enable | Controls whether the port shaper is enabled for this switch port.   |  |  |  |  |  |  |
|                    | Controls the rate for the port shaper. The default value is 500.    |  |  |  |  |  |  |
| Port Shaper Rate   | This value is restricted to 100-1000000 when the "Unit" is "kbps",  |  |  |  |  |  |  |
|                    | and it is restricted to 1-3300 when the "Unit" is "Mbps".           |  |  |  |  |  |  |
| Davi Change II::   | Controls the unit of measure for the port shaper rate as "kbps" or  |  |  |  |  |  |  |
| Port Shaper Unit   | "Mbps". The default value is "kbps".                                |  |  |  |  |  |  |

#### 5.1.8.8 Port Schedulet

This page provides an overview of QoS Egress Port Schedulers for all switch ports.

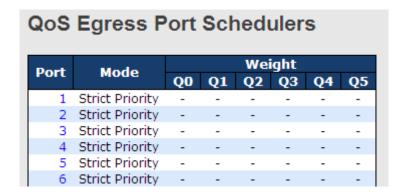

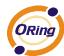

| Label | Description                                                    |
|-------|----------------------------------------------------------------|
| Port  | The logical port for the settings contained in the same row.   |
| Foit  | Click on the port number in order to configure the schedulers. |
| Mode  | Shows the scheduling mode for this port.                       |
| Qn    | Shows the weight for this queue and port.                      |

## 5.1.8.9 Port Shaping

This page provides an overview of QoS Egress Port Shapers for all switch ports.

| QoS Egress Port Shapers |          |          |          |          |                |          |          |          |          |
|-------------------------|----------|----------|----------|----------|----------------|----------|----------|----------|----------|
| Port                    |          |          |          |          | <b>Shapers</b> |          |          |          |          |
| POIL                    | Q0       | Q1       | Q2       | Q3       | Q4             | Q5       | Q6       | Q7       | Port     |
| 1                       | disabled | disabled | disabled | disabled | disabled       | disabled | disabled | disabled | disabled |
| 2                       | disabled | disabled | disabled | disabled | disabled       | disabled | disabled | disabled | disabled |
| 3                       | disabled | disabled | disabled | disabled | disabled       | disabled | disabled | disabled | disabled |
| 4                       | disabled | disabled | disabled | disabled | disabled       | disabled | disabled | disabled | disabled |
| 5                       | disabled | disabled | disabled | disabled | disabled       | disabled | disabled | disabled | disabled |
| 6                       | disabled | disabled | disabled | disabled | disabled       | disabled | disabled | disabled | disabled |

| Label | Description                                                     |
|-------|-----------------------------------------------------------------|
| Port  | The logical port for the settings contained in the same row.    |
| Foit  | Click on the port number in order to configure the shapers.     |
| Mode  | Shows "disabled" or actual queue shaper rate - e.g. "800 Mbps". |
| Qn    | Shows "disabled" or actual port shaper rate - e.g. "800 Mbps".  |

#### 5.1.8.10 DSCP Based QoS

This page allows you to configure the basic QoS DSCP based QoS Ingress Classification settings for all switches.

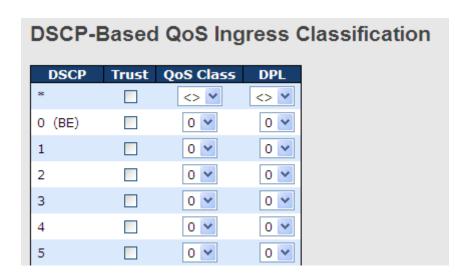

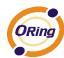

| Label     | Description                                                     |  |  |
|-----------|-----------------------------------------------------------------|--|--|
| DSCP      | Maximum number of supported DSCP values are 64                  |  |  |
|           | Controls whether a specific DSCP value is trusted. Only frames  |  |  |
| Truck     | with trusted DSCP values are mapped to a specific QoS class and |  |  |
| Trust     | Drop Precedence Level. Frames with untrusted DSCP values are    |  |  |
|           | treated as a non-IP frame.                                      |  |  |
| QoS Class | QoS class value can be any of (0-7)                             |  |  |
| DPL       | Drop Precedence Level (0-1)                                     |  |  |

# 5.1.8.11 DSCP Translation

This page allows you to configure the basic QoS DSCP Translation settings for all switches. DSCP translation can be done in Ingress or Egress.

| DSCP    | Ing       |          | Egress    |      |            |     |
|---------|-----------|----------|-----------|------|------------|-----|
| DOCF    | Translate | e Clas   | sify Rema | DPO  | Remap I    | DP1 |
| *       | <>        | <b>~</b> | <>        | ~    | $\Diamond$ | ~   |
| 0 (BE)  | 0 (BE)    | <b>~</b> | 0 (BE)    | ~    | 0 (BE)     | *   |
| 1       | 1         | <b>~</b> | ] 1       | ~    | 1          | *   |
| 2       | 2         | ~        | 2         | ~    | 2          | *   |
| 3       | 3         | <b>~</b> | 3         | ~    | 3          | *   |
| 4       | 4         | ~        | 4         | ~    | 4          | *   |
| 5       | 5         | <b>~</b> | 5         | ~    | 5          | ~   |
| 6       | 6         | ~        | 6         | ~    | 6          | ~   |
| 7       | 7         | <b>~</b> | 7         | ~    | 7          | ~   |
| 8 (CS1) | 8 (CS1)   | ~        | 8 (CS1    | L) 🕶 | 8 (CS1)    | ~   |
| 9       | 9         | <b>~</b> | 9         | ~    | 9          | ~   |

| Label        | Description                                                   |
|--------------|---------------------------------------------------------------|
| DSCP         | Maximum number of supported DSCP values are 64 and valid      |
| DSCP         | DSCP value ranges from 0 to 63.                               |
|              | Ingress side DSCP can be first translated to new DSCP before  |
|              | using the DSCP for QoS class and DPL map.                     |
| Ingress      | There are two configuration parameters for DSCP Translation - |
|              | 1. Translate                                                  |
|              | 2. Classify                                                   |
| 1. Translate | DSCP at Ingress side can be translated to any of (0-63) DSCP  |

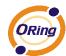

|             | values.                                                           |  |  |
|-------------|-------------------------------------------------------------------|--|--|
| 2.Classify  | Click to enable Classification at Ingress side.                   |  |  |
|             | There are the following configurable parameters for Egress side – |  |  |
| Egress      | 1. Remap DP0 Controls the remapping for frames with DP level 0.   |  |  |
|             | 2. Remap DP1 Controls the remapping for frames with DP level 1.   |  |  |
| 1 Roman DB0 | Select the DSCP value from select menu to which you want to       |  |  |
| 1.Remap DP0 | remap. DSCP value ranges form 0 to 63.                            |  |  |
| 2.Remap DP1 | Select the DSCP value from select menu to which you want to       |  |  |
|             | remap. DSCP value ranges form 0 to 63.                            |  |  |

## 5.1.8.12 DSCP Classification

This page allows you to configure the mapping of QoS class and Drop Precedence Level to DSCP value.

| DSCP Classification |            |                                                                                                    |  |
|---------------------|------------|----------------------------------------------------------------------------------------------------|--|
| DPL                 | DSCP       |                                                                                                    |  |
| *                   | $\Diamond$ | ~                                                                                                    |  |
| 0                   | 0 (BE)     | ~                                                                                                    |  |
| 1                   | 8 (CS1)    | ~                                                                                                    |  |
| 0                   | 14 (AF13)  | ~                                                                                                    |  |
| 1                   | 0 (BE)     | ~                                                                                                    |  |
| 0                   | 0 (BE)     | ~                                                                                                    |  |
|                     |            | DPL         DSCP           *         <>           0         0 (BE)           1         8 (CS1)           0         14 (AF13)           1         0 (BE) |  |

| Label     | Description                              |
|-----------|------------------------------------------|
| QoS Class | Actual QoS class                         |
| DPL       | Actual Drop Precedence Level.            |
| DSCP      | Select the classified DSCP value (0-63). |

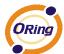

#### 5.1.8.13 QoS Control List

This page allows to edit|insert a single QoS Control Entry at a time. A QCE consists of several parameters. These parameters vary according to the frame type that you select.

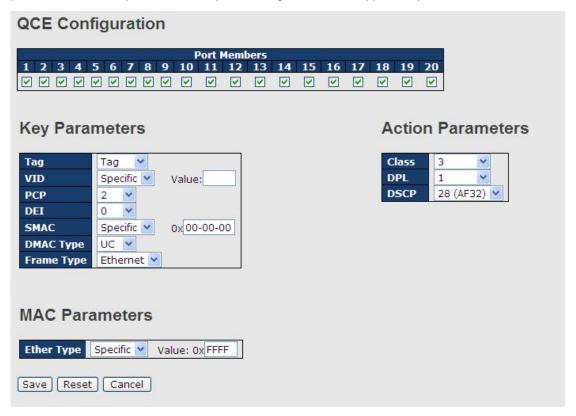

| Label          | Description                                                          |
|----------------|----------------------------------------------------------------------|
| Port Members   | Check the checkbox button to include the port in the QCL entry.      |
| Port Wembers   | By default all ports are included.                                   |
|                | Key configuration is described as below:                             |
|                |                                                                      |
|                | Tag Value of Tag field can be 'Any', 'Untag' or 'Tag'.               |
|                | VID Valid value of VLAN ID can be any value in the range 1-4095      |
|                | or 'Any'; user can enter either a specific value or a range of VIDs. |
|                | PCP Priority Code Point: Valid value PCP are specific(0, 1, 2, 3, 4, |
| Key Parameters | 5, 6, 7) or range(0-1, 2-3, 4-5, 6-7, 0-3, 4-7) or 'Any'.            |
|                | DEI Drop Eligible Indicator: Valid value of DEI can be any of        |
|                | values between 0, 1 or 'Any'.                                        |
|                | SMAC Source MAC address: 24 MS bits (OUI) or 'Any'.                  |
|                | DMAC Type Destination MAC type: possible values are                  |
|                | unicast(UC), multicast(MC), broadcast(BC) or 'Any'.                  |
|                | Frame Type Frame Type can have any of the following values:          |

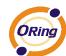

|             | 1. Any                                                               |  |  |
|-------------|----------------------------------------------------------------------|--|--|
|             | 2. Ethernet                                                          |  |  |
|             | 3. LLC 4. SNAP                                                       |  |  |
|             |                                                                      |  |  |
|             | 5. IPv4                                                              |  |  |
|             | 6. IPv6                                                              |  |  |
|             | Note: All frame types are explained below.                           |  |  |
| 1.Any       | Allow all types of frames.                                           |  |  |
|             | Ethernet Type Valid ethernet type can have a value within            |  |  |
| 2. Ethernet | 0x600-0xFFFF or 'Any' but excluding 0x800(IPv4) and                  |  |  |
|             | 0x86DD(IPv6), default value is 'Any'.                                |  |  |
|             | SSAP Address Valid SSAP(Source Service Access Point) can             |  |  |
|             | vary from 0x00 to 0xFF or 'Any', the default value is 'Any'.         |  |  |
|             | DSAP Address Valid DSAP(Destination Service Access Point)            |  |  |
| 3.LLC       | can vary from 0x00 to 0xFF or 'Any', the default value is 'Any'.     |  |  |
|             | Control Valid Control field can vary from 0x00 to 0xFF or 'Any', the |  |  |
|             | default value is 'Any'.                                              |  |  |
|             | PID Valid PID(a.k.a ethernet type) can have value within             |  |  |
| 4.SNAP      | 0x00-0xFFFF or 'Any', default value is 'Any'.                        |  |  |
|             | Protocol IP protocol number: (0-255, TCP or UDP) or 'Any'.           |  |  |
|             | Source IP Specific Source IP address in value/mask format or         |  |  |
|             | 'Any'. IP and Mask are in the format x.y.z.w where x, y, z, and w    |  |  |
|             | are decimal numbers between 0 and 255. When Mask is                  |  |  |
|             | converted to a 32-bit binary string and read from left to right, all |  |  |
|             | bits following the first zero must also be zero.                     |  |  |
|             | DSCP Diffserv Code Point value (DSCP): It can be a specific          |  |  |
| 5.IPv4      | value, range of values or 'Any'. DSCP values are in the range        |  |  |
|             | 0-63 including BE, CS1-CS7, EF or AF11-AF43.                         |  |  |
|             | IP Fragment Ipv4 frame fragmented option: yes no any.                |  |  |
|             | Sport Source TCP/UDP port⊗0-65535) or 'Any', specific or port        |  |  |
|             | range applicable for IP protocol UDP/TCP.                            |  |  |
|             | Dport Destination TCP/UDP port⊗0-65535) or 'Any', specific or        |  |  |
|             | port range applicable for IP protocol UDP/TCP                        |  |  |
|             | Protocol IP protocol number: (0-255, TCP or UDP) or 'Any'.           |  |  |
| 6.IPv6      | Source IP IPv6 source address: (a.b.c.d) or 'Any', 32 LS bits.       |  |  |
| 5 10        | DSCP Diffserv Code Point value (DSCP): It can be a specific          |  |  |
|             | 200. Dimony Code i onit value (2001). It oan be a specific           |  |  |

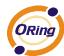

|                   | value, range of values or 'Any'. DSCP values are in the range        |
|-------------------|----------------------------------------------------------------------|
|                   | 0-63 including BE, CS1-CS7, EF or AF11-AF43.                         |
|                   | Sport Source TCP/UDP port:(0-65535) or 'Any', specific or port       |
|                   | range applicable for IP protocol UDP/TCP.                            |
|                   | Dport Destination TCP/UDP port:(0-65535) or 'Any', specific or       |
|                   | port range applicable for IP protocol UDP/TCP.                       |
|                   | Class QoS class: (0-7) or 'Default'.                                 |
|                   | DP Valid Drop Precedence Level can be (0-1) or 'Default'.            |
|                   | DSCP Valid DSCP value can be (0-63, BE, CS1-CS7, EF or               |
| Action Parameters | AF11-AF43) or 'Default'.                                             |
|                   | 'Default' means that the default classified value is not modified by |
|                   | this QCE.                                                            |
|                   |                                                                      |

#### **5.1.8.14 QoS Counters**

This page provides statistics for the different queues for all switch ports.

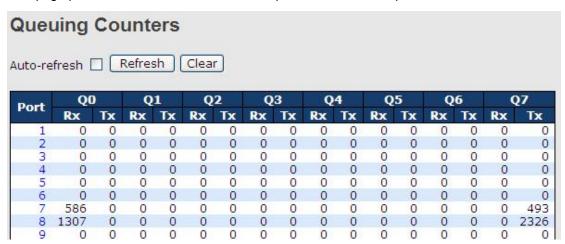

| Label   | Description                                                       |
|---------|-------------------------------------------------------------------|
| Port    | The logical port for the settings contained in the same row.      |
| Qn      | There are 8 QoS queues per port. Q0 is the lowest priority queue. |
| Rx / Tx | The number of received and transmitted packets per queue.         |

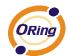

### 5.1.8.15 QCL Status

This page shows the QCL status by different QCL users. Each row describes the QCE that is defined. It is a conflict if a specific QCE is not applied to the hardware due to hardware limitations. The maximum number of QCEs is 256 on each switch.

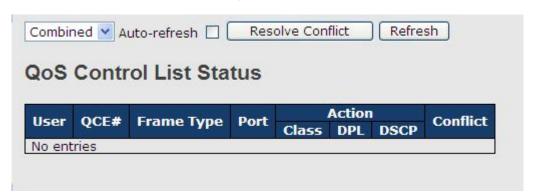

| Label      | Description                                                        |
|------------|--------------------------------------------------------------------|
| User       | Indicates the QCL user.                                            |
| QCE#       | Indicates the index of QCE.                                        |
|            | Indicates the type of frame to look for incoming frames. Possible  |
|            | frame types are:                                                   |
|            | Any: The QCE will match all frame type.                            |
|            | Ethernet: Only Ethernet frames (with Ether Type 0x600-0xFFFF)      |
| Frame Type | are allowed.                                                       |
|            | LLC: Only (LLC) frames are allowed.                                |
|            | SNAP: Only (SNAP) frames are allowed.                              |
|            | IPv4: The QCE will match only IPV4 frames.                         |
|            | IPv6: The QCE will match only IPV6 frames.                         |
| Port       | Indicates the list of ports configured with the QCE.               |
|            | Indicates the classification action taken on ingress frame if      |
|            | parameters configured are matched with the frame's content.        |
|            | There are three action fields: Class, DPL and DSCP.                |
|            | Class: Classified QoS class; if a frame matches the QCE it will be |
| Action     | put in the queue.                                                  |
|            | DPL: Drop Precedence Level; if a frame matches the QCE then        |
|            | DP level will set to value displayed under DPL column.             |
|            | DSCP: If a frame matches the QCE then DSCP will be classified      |
|            | with the value displayed under DSCP column.                        |
| Conflict   | Displays Conflict status of QCL entries. As H/W resources are      |
| Commet     | shared by multiple applications. It may happen that resources      |

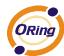

required to add a QCE may not be available, in that case it shows conflict status as 'Yes', otherwise it is always 'No'. Please note that conflict can be resolved by releasing the H/W resources required to add QCL entry on pressing 'Resolve Conflict' button.

#### 5.1.9 Multicast

# 5.1.9.1 IGMP Snooping

This page provides IGMP Snooping related configuration.

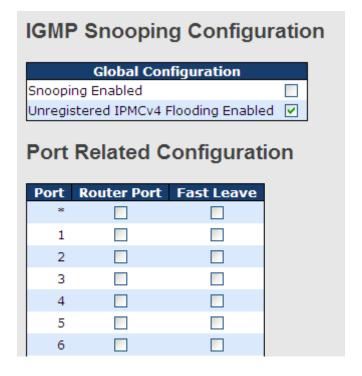

| Label            | Description                                                             |
|------------------|-------------------------------------------------------------------------|
| Snooping Enabled | Enable the Global IGMP Snooping.                                        |
| Unregistered     |                                                                         |
| IPMCv4Flooding   | Enable unregistered IPMC traffic flooding.                              |
| enabled          |                                                                         |
|                  | Specify which ports act as router ports. A router port is a port on the |
|                  | Ethernet switch that leads towards the Layer 3 multicast device or      |
| Router Port      | IGMP querier.                                                           |
|                  | If an aggregation member port is selected as a router port, the whole   |
|                  | aggregation will act as a router port.                                  |
| Fast Leave       | Enable the fast leave on the port.                                      |

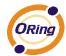

#### 5.1.9.2 IGMP Snooping- VLAN Configuration-

Each page shows up to 99 entries from the VLAN table, default being 20, selected through the "entries per page" input field. When first visited, the web page will show the first 20 entries from the beginning of the VLAN Table. The first displayed will be the one with the lowest VLAN ID found in the VLAN Table.

The "VLAN" input fields allow the user to select the starting point in the VLAN Table. Clicking

the Refresh button will update the displayed table starting from that or the next closest VLAN Table match.

The will use the last entry of the currently displayed entry as a basis for the next lookup. When the end is reached the text "No more entries" is shown in the displayed table.

Use the button to start over.

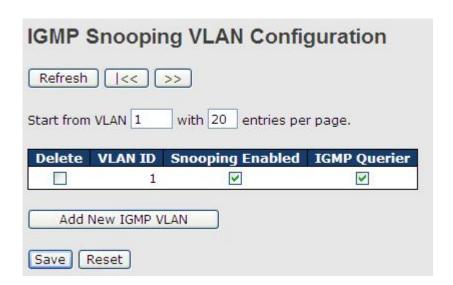

| Label         | Description                                                            |
|---------------|------------------------------------------------------------------------|
| Datata        | Check to delete the entry. The designated entry will be deleted during |
| Delete        | the next save.                                                         |
| VLAN ID       | The VLAN ID of the entry.                                              |
| IGMP Snooping | Enable the per-VLAN IGMP Snooping. Up to 32 VLANs can be               |
| Enable        | selected for IGMP Snooping.                                            |
| IGMP Querier  | Enable the IGMP Querier in the VLAN.                                   |

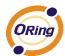

# 5.1.9.3 IGMP Snooping Status

This page provides IGMP Snooping status.

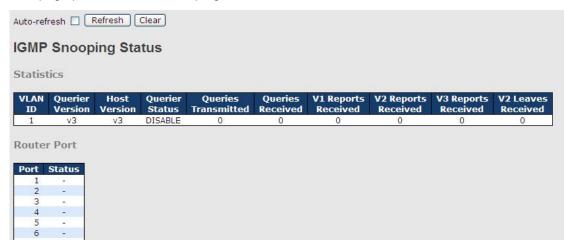

| Label            | Description                                                          |  |  |
|------------------|----------------------------------------------------------------------|--|--|
| VLAN ID          | The VLAN ID of the entry.                                            |  |  |
| Querier Version  | Working Querier Version currently.                                   |  |  |
| Host Version     | Working Host Version currently.                                      |  |  |
| Querier Status   | Show the Querier status is "ACTIVE" or "IDLE".                       |  |  |
| Querier Receive  | The number of Transmitted Querier.                                   |  |  |
| V1 Reports       | The march on of December 1/4 Demonts                                 |  |  |
| Receive          | The number of Received V1 Reports.                                   |  |  |
| V2 Reports       | The number of Received V2 Reports                                    |  |  |
| Receive          | The number of Received V2 Reports.                                   |  |  |
| V3 Reports       | The number of Received V3 Reports                                    |  |  |
| Receive          | The number of Received V3 Reports.                                   |  |  |
| V2 Leave Receive | The number of Received V2 Leave.                                     |  |  |
| Refresh          | Click to refresh the page immediately.                               |  |  |
| Clear            | Clears all Statistics counters.                                      |  |  |
| Auto refresh     | Check this box to enable an automatic refresh of the page at regular |  |  |
| Auto-refresh     | intervals.                                                           |  |  |
| Port             | Switch Port number                                                   |  |  |
| Status           | Indicate whether specific port is a router port or not .             |  |  |

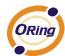

### 5.1.9.4 IGMP Snooping Groups Information

Entries in the IGMP Group Table are shown on this page. The IGMP Group Table is sorted first by VLAN ID, and then by group.

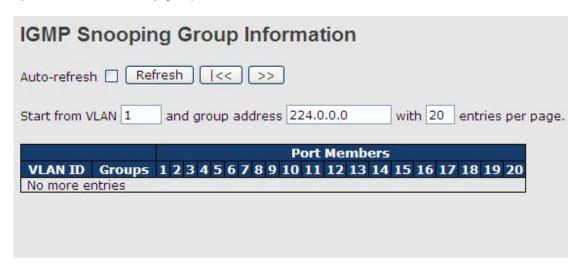

| Label        | Description                           |
|--------------|---------------------------------------|
| VLAN ID      | VLAN ID of the group.                 |
| Groups       | Group address of the group displayed. |
| Port Members | Ports under this group                |

## 5.1.10 Security

# **5.1.10.1 Remote Control Security Configuration**

Remote Control Security allows you limit the remote access of management interface. When enabled, the request of client which is not in the allow list will be rejected.

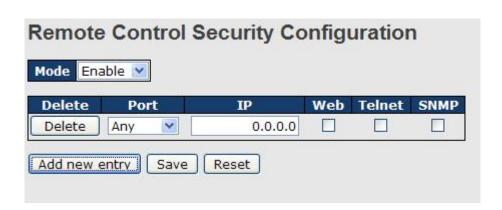

| Label                         | Description |
|-------------------------------|-------------|
| Port number of remote client. |             |

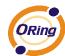

| IP Address | IP address of remote client. Keeps this field "0.0.0.0" means "Any |  |
|------------|--------------------------------------------------------------------|--|
| IF Address | IP".                                                               |  |
| Web        | Check this item to enable Web management interface.                |  |
| Telnet     | Check this item to enable Telnet management interface.             |  |
| SNMP       | Check this item to enable SNMP management interface                |  |
| Delete     | Check this item to delete.                                         |  |

## 5.1.10.2 Device Binding

This page provides Device Binding related configuration. Device Binding is an powerful monitor for devices and network security.

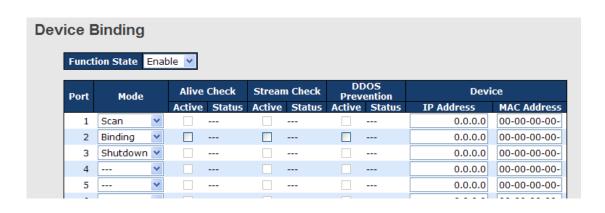

| Label             | Description                                                           |
|-------------------|-----------------------------------------------------------------------|
|                   | Indicates the per-port Device Binding operation. Possible modes are:  |
|                   | : Disable.                                                            |
| Mode              | Scan: Scan IP/MAC automatically, but no binding function.             |
| Wiode             | Binding: Enable binding function. Under this mode, any IP/MAC         |
|                   | doesn't match the entry will not be allowed to access the network.    |
|                   | Shutdown: Shutdown the port (No Link).                                |
| Alive Check       | Enable/Disable Alive Check. When enabled, switch will ping the        |
| Active            | device continually.                                                   |
|                   | Indicates the Alive Check status. Possible statuses are:              |
|                   | : Disable.                                                            |
| Alive Check Satus | Got Reply: Got ping reply from device, that means the device is still |
| Alive Check Satus | alive.                                                                |
|                   | Lost Reply: Lost ping reply from device, that means the device might  |
|                   | have been hanged.                                                     |
| Stream Check      | Enable/Disable Stream Check. When enabled, switch will detect the     |

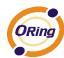

| Active            | stream change(getting low) from device.                           |
|-------------------|-------------------------------------------------------------------|
|                   | Indicates the Stream Check status. Possible statuses are:         |
| Stream Check      | : Disable.                                                        |
| Status            | Normal: The stream is normal.                                     |
|                   | Low: The stream is getting low.                                   |
| DDoS Prevention   | Enable/Disable DDOS Prevention. When enabled, switch will monitor |
| Acton             | the device to against DDOS attack (from device).                  |
|                   | Indicates the DDOS Prevention status. Possible statuses are:      |
| DDoS Prevention   | : Disable.                                                        |
| Status            | Analysing: Analyse the packet throughput for initialization.      |
| Status            | Running: Function ready.                                          |
|                   | Attacked: DDOS attack happened.                                   |
| Device IP Address | Specify the IP Address of device.                                 |
| Device MAC        | Specify the MAC Address of device                                 |
| Address           | Specify the MAC Address of device.                                |

# 4.1.10.2.1 Advanced Configuration

## **Alias IP Address**

This page provides Alias IP Address related configuration. Some device might have more IP addresses than one, you could specify the other IP address here.

| Alias | s IP A | Address          |
|-------|--------|------------------|
|       | Port   | Alias IP Address |
|       | 1      | 0.0.0.0          |
|       | 2      | 0.0.0.0          |
|       | 3      | 0.0.0.0          |
|       | 4      | 0.0.0.0          |
|       | 5      | 0.0.0.0          |
|       | 6      | 0.0.0.0          |
|       | 7      | 0.0.0.0          |

| Label            | Description                                                           |
|------------------|-----------------------------------------------------------------------|
| Alias IP Address | Specify Alias IP address. Keeps "0.0.0.0", if the device doesn't have |
|                  | alias IP address.                                                     |

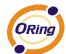

#### **Alive Check**

using the ping command ,check port link status, if port link fail .user can setting action field , select the switch action.

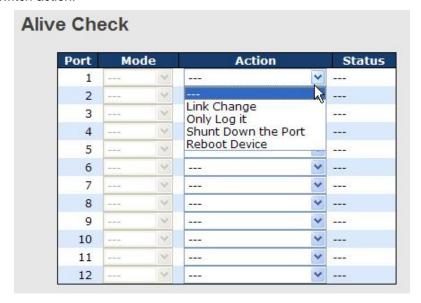

| Label          | Description                      |
|----------------|----------------------------------|
| Link Change    | Disable and enable port .        |
| Only log it    | Only sent log to log server .    |
| Shunt Down the | Disable this port .              |
| Port           | Disable this port.               |
| Reboot Device  | Disable and Enable P.O.E Power , |

#### **DDoS Prevention**

This page provides DDOS Prevention related configuration. Switch could monitor the ingress packets, and do some actions when DDOS attack happened on this port. Configure these setting helps the prevention become more suitable.

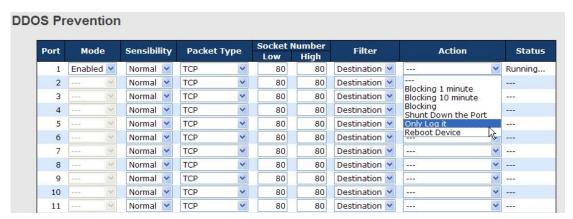

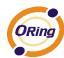

| Label         | Description                                                          |
|---------------|----------------------------------------------------------------------|
| Mode          | Enable/Disable DDOS Prevention of the port.                          |
|               | Indicates the level of DDOS detection. Possible levels are:          |
|               | Low: Low sensibility.                                                |
| Sensibility   | Normal: Normal sensibility.                                          |
|               | Medium: Medium sensibility.                                          |
|               | High: High sensibility.                                              |
|               | Indicates the packet type of DDOS monitor. Possible types are:       |
|               | RX Total: Total ingress packets.                                     |
|               | RX Unicast: Unicast ingress packets.                                 |
| Packet Type   | RX Multicast: Multicast ingress packets.                             |
|               | RX Broadcast: Broadcast ingress packets.                             |
|               | TCP: TCP ingress packets.                                            |
|               | UDP: UDP ingress packets.                                            |
|               | If packet type is UDP(or TCP), please specify the socket number      |
| Socket Number | here. The socket number could be a range, from low to high. If the   |
| Socket Number | socket number is only one, please fill the same number in low field  |
|               | and high field.                                                      |
| Filiter       | If packet type is UDP(or TCP), please choose the socket direction    |
| i iiitei      | (Destination/Source).                                                |
|               | Indicates the action when DDOS attack happened. Possible actions     |
|               | are:                                                                 |
|               | : Do nothing.                                                        |
|               | Blocking 1 minute: To block the forwarding for 1 mintue, and log the |
|               | event.                                                               |
| Action        | Blocking 10 minute: To block the forwarding for 10 minutes, and log  |
| Addon         | the event.                                                           |
|               | Blocking: Just blocking, and log the event.                          |
|               | Shunt Down the Port: Shut down the port(No Link), and log the event. |
|               | Only Log it: Just log the event.                                     |
|               | Reboot Device: If POE supported, the device could be rebooted. And   |
|               | log the event.                                                       |
|               | Indicates the DDOS Prevention status. Possible statuses are:         |
|               | : Disable.                                                           |
| Status        | Analysing: Analyse the packet throughput for initialization.         |
|               | Running: Function ready.                                             |
|               | Attacked: DDOS attack happened.                                      |

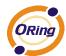

# **Device Description**

This page provides Device Description related configuration

## **Device Description**

| Port | Device                 |   |                  |             |
|------|------------------------|---|------------------|-------------|
| POIL | Туре                   |   | Location Address | Description |
| 1    | IP Camera              | ~ |                  | 454004      |
| 2    | IP Phone               | ~ |                  |             |
| 3    | Access Point           | ~ |                  |             |
| 4    | PC                     | ~ |                  |             |
| 5    | PLC                    | ~ |                  |             |
| 6    | Network Video Recorder | ~ |                  |             |
| 7    |                        | ~ |                  |             |
| 8    | 155E)                  | ~ |                  |             |
| 9    |                        | ~ |                  |             |
| 10   | :                      | ~ |                  |             |
| 11   |                        | ~ |                  |             |
| 12   |                        | ~ |                  |             |

Save

| Label            | Description                                                        |  |
|------------------|--------------------------------------------------------------------|--|
|                  | Indicates the type of device. Possible types are:                  |  |
|                  | : No specification.                                                |  |
|                  | IP Camera: IP Camera.                                              |  |
| Device Type      | IP Phone: IP Phone.                                                |  |
|                  | Access Point: Access Point.                                        |  |
|                  | PC: PC.                                                            |  |
|                  | PLC: PLC.                                                          |  |
|                  | Network Video Recorder: Network Video Recorder.                    |  |
| Location Address | Location information of device, this information could be used for |  |
|                  | Google Mapping.                                                    |  |
| Description      | Device description.                                                |  |

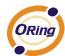

#### **Stream Check**

This page provides Stream Check related configuration.

| Stre | Stream Check |         |   |        |          |        |
|------|--------------|---------|---|--------|----------|--------|
|      | Port         | Mode    |   | Actio  | n        | Status |
|      | 1            | Enabled | ~ | Log it | ٧        | Normal |
|      | 2            |         | ~ |        | ٧        |        |
|      | 3            |         | ~ |        | ٧        |        |
|      | 4            |         | ~ |        | ٧        |        |
|      | 5            |         | ~ |        | ٧        |        |
|      | 6            |         | ~ |        | <b>v</b> |        |
|      | 7            |         | ~ |        | <b>v</b> |        |
|      | 8            |         | ~ |        | <b>v</b> |        |
|      | 9            |         | ~ |        | ٧        |        |
|      | 10           |         | ~ |        | ٧        |        |
|      | 11           |         | ~ |        | ٧        |        |
|      | 12           |         | ~ |        | ٧        |        |

| Label  | Description                                                         |  |
|--------|---------------------------------------------------------------------|--|
| Mode   | Enable/Disable stream monitor of the port.                          |  |
|        | Indicates the action when stream getting low. Possible actions are: |  |
| Action | : Do nothing.                                                       |  |
|        | Log it: Just log the event                                          |  |

## 5.1.10.3 ACL 5.1.10.3.1 Ports

Configure the ACL parameters (ACE) of each switch port. These parameters will affect frames received on a port unless the frame matches a specific ACE.

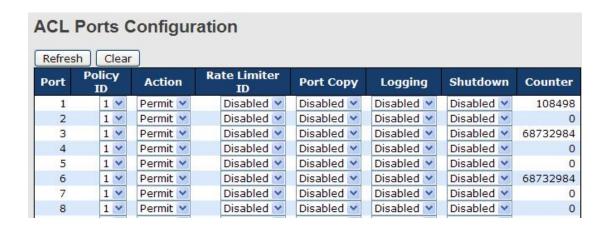

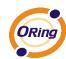

| Label           | Description                                                             |
|-----------------|-------------------------------------------------------------------------|
| Port            | The logical port for the settings contained in the same row.            |
| Policy ID       | Select the policy to apply to this port. The allowed values are 1       |
|                 | through 8. The default value is 1.                                      |
| Action          | Select whether forwarding is permitted ("Permit") or denied ("Deny").   |
| Action          | The default value is "Permit".                                          |
| Rate Limiter ID | Select which rate limiter to apply to this port. The allowed values are |
| Rate Limiter ID | Disabled or the values 1 through 15. The default value is "Disabled".   |
| Port Conv       | Select which port frames are copied to. The allowed values are          |
| Port Copy       | Disabled or a specific port number. The default value is "Disabled".    |
|                 | Specify the logging operation of this port. The allowed values are:     |
|                 | Enabled: Frames received on the port are stored in the System Log.      |
| Logging         | Disabled: Frames received on the port are not logged.                   |
|                 | The default value is "Disabled". Please note that the System Log        |
|                 | memory size and logging rate is limited.                                |
|                 | Specify the port shut down operation of this port. The allowed values   |
|                 | are:                                                                    |
| Shutdown        | Enabled: If a frame is received on the port, the port will be disabled. |
|                 | Disabled: Port shut down is disabled.                                   |
|                 | The default value is "Disabled".                                        |
| Counter         | Counts the number of frames that match this ACE.                        |

# **5.1.10.3.2 Rate Limiters**

Configure the rate limiter for the ACL of the switch.

| ACL Rate Limiter Configuration |        |       |  |
|--------------------------------|--------|-------|--|
| Rate Limiter ID                | Rate ( | (pps) |  |
| 1                              | 1      | ~     |  |
| 2                              | 1      | ~     |  |
| 3                              | 1      | ~     |  |
| 4                              | 1      | ~     |  |
| 5                              | 1      | ~     |  |
| 6                              | 1      | ~     |  |
| 7                              | 1      | ~     |  |
| 8                              | 1      | ~     |  |
| 9                              | 1      | ~     |  |
| 10                             | 1      | ~     |  |
| 11                             | 1      | ~     |  |
| 12                             | 1      | ~     |  |

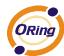

| Label           | Description                                                              |  |  |
|-----------------|--------------------------------------------------------------------------|--|--|
| Rate Limiter ID | The rate limiter ID for the settings contained in the same row.          |  |  |
| Rate            | The rate unit is packet per second (pps), configure the rate as 1, 2, 4, |  |  |
|                 | 8, 16, 32, 64, 128, 256, 512, 1K, 2K, 4K, 8K, 16K, 32K, 64K, 128K,       |  |  |
|                 | 256K, 512K, or 1024K.                                                    |  |  |
|                 | The 1 kpps is actually 1002.1 pps.                                       |  |  |

#### 5.1.10.3.3 ACL Control List

Configure an ACE (Access Control Entry) on this page.

An ACE consists of several parameters. These parameters vary according to the frame type that you select. First select the ingress port for the ACE, and then select the frame type. Different parameter options are displayed depending on the frame type that you selected.

A frame that hits this ACE matches the configuration that is defined here.

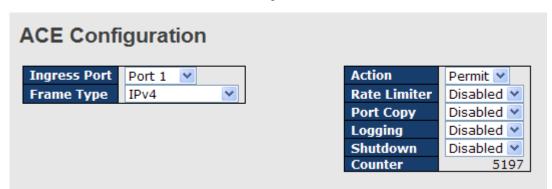

| Label        | Description                                                        |
|--------------|--------------------------------------------------------------------|
|              | Select the ingress port for which this ACE applies.                |
|              | Any: The ACE applies to any port.                                  |
| Ingress Bort | Port n: The ACE applies to this port number, where n is the number |
| Ingress Port | of the switch port.                                                |
|              | Policy n: The ACE applies to this policy number, where n can range |
|              | from 1 through 8.                                                  |
| Frame Type   | Select the frame type for this ACE. These frame types are mutually |
|              | exclusive.                                                         |
|              | Any: Any frame can match this ACE.                                 |
|              | Ethernet Type: Only Ethernet Type frames can match this ACE. The   |
|              | IEEE 802.3 descripts the value of Length/Type Field specifications |

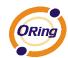

|              | should be greater than or equal to 1536 decimal (equal to 0600           |
|--------------|--------------------------------------------------------------------------|
|              | hexadecimal).                                                            |
|              | ARP: Only ARP frames can match this ACE. Notice the ARP frames           |
|              | won't match the ACE with etnernet type.                                  |
|              | IPv4: Only IPv4 frames can match this ACE. Notice the IPv4 frames        |
|              | won't match the ACE with etnernet type.                                  |
|              | Specify the action to take with a frame that hits this ACE.              |
|              | Permit: The frame that hits this ACE is granted permission for the       |
| Action       | ACE operation.                                                           |
|              | Deny: The frame that hits this ACE is dropped.                           |
| Data Limitan | Specify the rate limiter in number of base units. The allowed range is   |
| Rate Limiter | 1 to 15. Disabled indicates that the rate limiter operation is disabled. |
|              | Frames that hit the ACE are copied to the port number specified          |
| Port Copy    | here. The allowed range is the same as the switch port number            |
|              | range. Disabled indicates that the port copy operation is disabled.      |
|              | Specify the logging operation of the ACE. The allowed values are:        |
|              | Enabled: Frames matching the ACE are stored in the System Log.           |
| Logging      | Disabled: Frames matching the ACE are not logged.                        |
|              | Please note that the System Log memory size and logging rate is          |
|              | limited.                                                                 |
|              | Specify the port shut down operation of the ACE. The allowed values      |
|              | are:                                                                     |
| Shutdown     | Enabled: If a frame matches the ACE, the ingress port will be            |
|              | disabled.                                                                |
|              | Disabled: Port shut down is disabled for the ACE.                        |
| Counter      | The counter indicates the number of times the ACE was hit by a           |
| Counter      | frame.                                                                   |

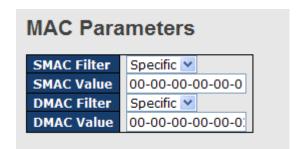

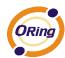

| Label       | Description                                                             |
|-------------|-------------------------------------------------------------------------|
| SMAC Filter | (Only displayed when the frame type is Ethernet Type or ARP.)           |
|             | Specify the source MAC filter for this ACE.                             |
|             | Any: No SMAC filter is specified. (SMAC filter status is "don't-care".) |
|             | Specific: If you want to filter a specific source MAC address with this |
|             | ACE, choose this value. A field for entering an SMAC value appears.     |
|             | When "Specific" is selected for the SMAC filter, you can enter a        |
| SMAC Value  | specific source MAC address. The legal format is                        |
| SWAC Value  | "xx-xx-xx-xx-xx". A frame that hits this ACE matches this SMAC          |
|             | value.                                                                  |
|             | Specify the destination MAC filter for this ACE.                        |
|             | Any: No DMAC filter is specified. (DMAC filter status is "don't-care".) |
|             | MC: Frame must be multicast.                                            |
| DMAC Filter | BC: Frame must be broadcast.                                            |
| DWAC FIRE   | UC: Frame must be unicast.                                              |
|             | Specific: If you want to filter a specific destination MAC address with |
|             | this ACE, choose this value. A field for entering a DMAC value          |
|             | appears.                                                                |
|             | When "Specific" is selected for the DMAC filter, you can enter a        |
| DMAC Value  | specific destination MAC address. The legal format is                   |
|             | "xx-xx-xx-xx-xx". A frame that hits this ACE matches this DMAC          |
|             | value.                                                                  |

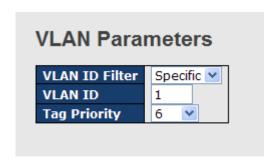

| Label          | Description                                                              |
|----------------|--------------------------------------------------------------------------|
|                | Specify the VLAN ID filter for this ACE.                                 |
|                | Any: No VLAN ID filter is specified. (VLAN ID filter status is           |
| VLAN ID Filter | "don't-care".)                                                           |
|                | Specific: If you want to filter a specific VLAN ID with this ACE, choose |
|                | this value. A field for entering a VLAN ID number appears.               |

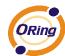

|              | When "Specific" is selected for the VLAN ID filter, you can enter a |
|--------------|---------------------------------------------------------------------|
| VLAN ID      | specific VLAN ID number. The allowed range is 1 to 4095. A frame    |
|              | that hits this ACE matches this VLAN ID value.                      |
| Tag Priority | Specify the tag priority for this ACE. A frame that hits this ACE   |
|              | matches this tag priority. The allowed number range is 0 to 7. The  |
|              | value Any means that no tag priority is specified (tag priority is  |
|              | "don't-care".)                                                      |

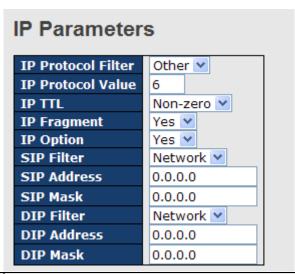

| Label              | Description                                                                  |  |
|--------------------|------------------------------------------------------------------------------|--|
|                    | Specify the IP protocol filter for this ACE.                                 |  |
|                    | Any: No IP protocol filter is specified ("don't-care").                      |  |
|                    | Specific: If you want to filter a specific IP protocol filter with this ACE, |  |
|                    | choose this value. A field for entering an IP protocol filter appears.       |  |
|                    | ICMP: Select ICMP to filter IPv4 ICMP protocol frames. Extra fields          |  |
|                    | for defining ICMP parameters will appear. These fields are explained         |  |
| IP Protocol Filter | later in this help file.                                                     |  |
|                    | UDP: Select UDP to filter IPv4 UDP protocol frames. Extra fields for         |  |
|                    | defining UDP parameters will appear. These fields are explained later        |  |
|                    | in this help file.                                                           |  |
|                    | TCP: Select TCP to filter IPv4 TCP protocol frames. Extra fields for         |  |
|                    | defining TCP parameters will appear. These fields are explained later        |  |
|                    | in this help file.                                                           |  |
|                    | When "Specific" is selected for the IP protocol value, you can enter a       |  |
| IP Protocol Value  | specific value The allowed range is 0 to 255. A frame that hits this         |  |
|                    | ACE matches this IP protocol value.                                          |  |

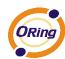

|             | 0 1/ 1/ 7 1/ 1/ 1/ 1/ 1/ 1/ 1/ 1/ 1/ 1/ 1/ 1/ 1/                           |
|-------------|----------------------------------------------------------------------------|
| IP TTL      | Specify the Time-to-Live settings for this ACE.                            |
|             | zero: IPv4 frames with a Time-to-Live field greater than zero must not     |
|             | be able to match this entry.                                               |
|             | non-zero: IPv4 frames with a Time-to-Live field greater than zero          |
|             | must be able to match this entry.                                          |
|             | Any: Any value is allowed ("don't-care").                                  |
| IP Fragment | Specify the fragment offset settings for this ACE. This involves the       |
|             | settings for the More Fragments (MF) bit and the Fragment Offset           |
|             | (FRAG OFFSET) field for an IPv4 frame.                                     |
|             | No: IPv4 frames where the MF bit is set or the FRAG OFFSET field is        |
|             | greater than zero must not be able to match this entry.                    |
|             | Yes: IPv4 frames where the MF bit is set or the FRAG OFFSET field          |
|             | is greater than zero must be able to match this entry.                     |
|             | Any: Any value is allowed ("don't-care").                                  |
| IP Option   | Specify the options flag setting for this ACE.                             |
|             | No: IPv4 frames where the options flag is set must not be able to          |
|             | match this entry.                                                          |
|             | Yes: IPv4 frames where the options flag is set must be able to match       |
|             | this entry.                                                                |
|             | Any: Any value is allowed ("don't-care").                                  |
| SIP Filter  | Specify the source IP filter for this ACE.                                 |
|             | Any: No source IP filter is specified. (Source IP filter is "don't-care".) |
|             | Host: Source IP filter is set to Host. Specify the source IP address in    |
|             | the SIP Address field that appears.                                        |
|             | Network: Source IP filter is set to Network. Specify the source IP         |
|             | address and source IP mask in the SIP Address and SIP Mask fields          |
|             | that appear.                                                               |
| SIP Address | When "Host" or "Network" is selected for the source IP filter, you can     |
|             | enter a specific SIP address in dotted decimal notation.                   |
| SIP Mask    | When "Network" is selected for the source IP filter, you can enter a       |
|             | specific SIP mask in dotted decimal notation.                              |
| DIP Filter  | Specify the destination IP filter for this ACE.                            |
|             | Any: No destination IP filter is specified. (Destination IP filter is      |
|             | "don't-care".)                                                             |
|             | Host: Destination IP filter is set to Host. Specify the destination IP     |
|             | address in the DIP Address field that appears.                             |
|             | Network: Destination IP filter is set to Network. Specify the              |
|             |                                                                            |

1

0

Any 🔽

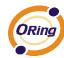

Target IP Mask

|             | destination IP address and destination IP mask in the DIP Address       |
|-------------|-------------------------------------------------------------------------|
|             | and DIP Mask fields that appear.                                        |
| DIP Address | When "Host" or "Network" is selected for the destination IP filter, you |
|             | can enter a specific DIP address in dotted decimal notation.            |
| DIP Mask    | When "Network" is selected for the destination IP filter, you can enter |
|             | a specific DIP mask in dotted decimal notation.                         |

#### **ARP Parameters** ARP/RARP Other 💌 ARP SMAC Match Request/Reply RARP SMAC Match Request 💌 Sender IP Filter Network 💌 IP/Ethernet Length Sender IP Address 192.168.1.1 **Ethernet** Sender IP Mask 255.255.255.0 **Target IP Filter** Network 💌 **Target IP Address** 192.168.1.254

255.255.255.0

| Label            | Description                                                                |
|------------------|----------------------------------------------------------------------------|
|                  | Specify the available ARP/RARP opcode (OP) flag for this ACE.              |
|                  | Any: No ARP/RARP OP flag is specified. (OP is "don't-care".)               |
| ARP/RARP         | ARP: Frame must have ARP/RARP opcode set to ARP.                           |
|                  | RARP: Frame must have ARP/RARP opcode set to RARP.                         |
|                  | Other: Frame has unknown ARP/RARP Opcode flag.                             |
|                  | Specify the available ARP/RARP opcode (OP) flag for this ACE.              |
|                  | Any: No ARP/RARP OP flag is specified. (OP is "don't-care".)               |
| Request/Reply    | Request: Frame must have ARP Request or RARP Request OP flag               |
|                  | set.                                                                       |
|                  | Reply: Frame must have ARP Reply or RARP Reply OP flag.                    |
|                  | Specify the sender IP filter for this ACE.                                 |
|                  | Any: No sender IP filter is specified. (Sender IP filter is "don't-care".) |
|                  | Host: Sender IP filter is set to Host. Specify the sender IP address in    |
| Sender IP Filter | the SIP Address field that appears.                                        |
|                  | Network: Sender IP filter is set to Network. Specify the sender IP         |
|                  | address and sender IP mask in the SIP Address and SIP Mask fields          |
|                  | that appear.                                                               |

When "Host" or "Network" is selected for the sender IP filter, you can

**Sender IP Address** 

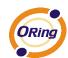

|                  | enter a specific sender IP address in dotted decimal notation.             |
|------------------|----------------------------------------------------------------------------|
|                  | When "Network" is selected for the sender IP filter, you can enter a       |
| Sender IP Mask   | specific sender IP mask in dotted decimal notation.                        |
|                  | Specify the target IP filter for this specific ACE.                        |
|                  | Any: No target IP filter is specified. (Target IP filter is "don't-care".) |
|                  | Host: Target IP filter is set to Host. Specify the target IP address in    |
| Target IP Filter | the Target IP Address field that appears. Network: Target IP filter is     |
|                  | set to Network. Specify the target IP address and target IP mask in        |
|                  | the Target IP Address and Target IP Mask fields that appear.               |
| Towns ID Adves   | When "Host" or "Network" is selected for the target IP filter, you can     |
| Target IP Adress | enter a specific target IP address in dotted decimal notation.             |
| Townst ID Mook   | When "Network" is selected for the target IP filter, you can enter a       |
| Target IP Mask   | specific target IP mask in dotted decimal notation.                        |
|                  | Specify whether frames can hit the action according to their sender        |
|                  | hardware address field (SHA) settings.                                     |
| ARP SMAC Match   | 0: ARP frames where SHA is not equal to the SMAC address.                  |
|                  | 1: ARP frames where SHA is equal to the SMAC address.                      |
|                  | Any: Any value is allowed ("don't-care").                                  |
|                  | Specify whether frames can hit the action according to their target        |
| RARP SMAC        | hardware address field (THA) settings.                                     |
| Match            | 0: RARP frames where THA is not equal to the SMAC address.                 |
| Water            | 1: RARP frames where THA is equal to the SMAC address.                     |
|                  | Any: Any value is allowed ("don't-care").                                  |
|                  | Specify whether frames can hit the action according to their               |
|                  | ARP/RARP hardware address length (HLN) and protocol address                |
|                  | length (PLN) settings.                                                     |
| IP/Ethernet      | 0: ARP/RARP frames where the HLN is equal to Ethernet (0x06) and           |
| Length           | the (PLN) is equal to IPv4 (0x04) must not match this entry.               |
|                  | 1: ARP/RARP frames where the HLN is equal to Ethernet (0x06) and           |
|                  | the (PLN) is equal to IPv4 (0x04) must match this entry.                   |
|                  | Any: Any value is allowed ("don't-care").                                  |
|                  | Specify whether frames can hit the action according to their               |
|                  | ARP/RARP hardware address space (HRD) settings.                            |
| IP               | 0: ARP/RARP frames where the HLD is equal to Ethernet (1) must             |
|                  | not match this entry.                                                      |
|                  | 1: ARP/RARP frames where the HLD is equal to Ethernet (1) must             |
|                  | match this entry.                                                          |

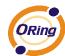

|          | Any: Any value is allowed ("don't-care").                        |
|----------|------------------------------------------------------------------|
|          | Specify whether frames can hit the action according to their     |
|          | ARP/RARP protocol address space (PRO) settings.                  |
|          | 0: ARP/RARP frames where the PRO is equal to IP (0x800) must not |
| Ethernet | match this entry.                                                |
|          | 1: ARP/RARP frames where the PRO is equal to IP (0x800) must     |
|          | match this entry.                                                |
|          | Any: Any value is allowed ("don't-care").                        |

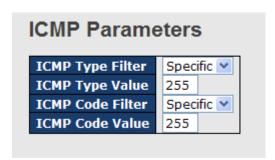

| Label            | Description                                                                |
|------------------|----------------------------------------------------------------------------|
|                  | Specify the ICMP filter for this ACE.                                      |
|                  | Any: No ICMP filter is specified (ICMP filter status is "don't-care").     |
| ICMP Type Filter | Specific: If you want to filter a specific ICMP filter with this ACE, you  |
|                  | can enter a specific ICMP value. A field for entering an ICMP value        |
|                  | appears.                                                                   |
| ICMP Type Value  | When "Specific" is selected for the ICMP filter, you can enter a           |
|                  | specific ICMP value. The allowed range is 0 to 255. A frame that hits      |
|                  | this ACE matches this ICMP value.                                          |
|                  | Specify the ICMP code filter for this ACE.                                 |
|                  | Any: No ICMP code filter is specified (ICMP code filter status is          |
| ICMP Code Filter | "don't-care").                                                             |
|                  | Specific: If you want to filter a specific ICMP code filter with this ACE, |
|                  | you can enter a specific ICMP code value. A field for entering an          |
|                  | ICMP code value appears.                                                   |
| ICMP Code Value  | When "Specific" is selected for the ICMP code filter, you can enter a      |
|                  | specific ICMP code value. The allowed range is 0 to 255. A frame           |
|                  | that hits this ACE matches this ICMP code value.                           |

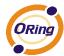

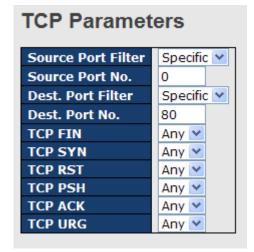

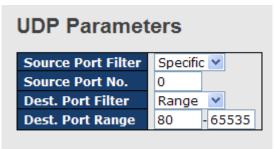

| Label              | Description                                                                |
|--------------------|----------------------------------------------------------------------------|
|                    | Specify the TCP/UDP source filter for this ACE.                            |
|                    | Any: No TCP/UDP source filter is specified (TCP/UDP source filter          |
|                    | status is "don't-care").                                                   |
| TCP/UDP Source     | Specific: If you want to filter a specific TCP/UDP source filter with this |
| Filter             | ACE, you can enter a specific TCP/UDP source value. A field for            |
| Filter             | entering a TCP/UDP source value appears.                                   |
|                    | Range: If you want to filter a specific TCP/UDP source range filter        |
|                    | with this ACE, you can enter a specific TCP/UDP source range value.        |
|                    | A field for entering a TCP/UDP source value appears.                       |
|                    | When "Specific" is selected for the TCP/UDP source filter, you can         |
| TCP/UDP Source     | enter a specific TCP/UDP source value. The allowed range is 0 to           |
| No.                | 65535. A frame that hits this ACE matches this TCP/UDP source              |
|                    | value.                                                                     |
|                    | When "Range" is selected for the TCP/UDP source filter, you can            |
| TCP/UDP Source     | enter a specific TCP/UDP source range value. The allowed range is          |
| Range              | 0 to 65535. A frame that hits this ACE matches this TCP/UDP source         |
|                    | value.                                                                     |
|                    | Specify the TCP/UDP destination filter for this ACE.                       |
|                    | Any: No TCP/UDP destination filter is specified (TCP/UDP                   |
|                    | destination filter status is "don't-care").                                |
| TCP/UDP            | Specific: If you want to filter a specific TCP/UDP destination filter with |
| Destination Filter | this ACE, you can enter a specific TCP/UDP destination value. A field      |
|                    | for entering a TCP/UDP destination value appears.                          |
|                    | Range: If you want to filter a specific range TCP/UDP destination          |
|                    | filter with this ACE, you can enter a specific TCP/UDP destination         |

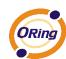

|                   | range value. A field for entering a TCP/UDP destination value        |
|-------------------|----------------------------------------------------------------------|
|                   | appears.                                                             |
| TCP/UDP           | When "Specific" is selected for the TCP/UDP destination filter, you  |
| Destination       | can enter a specific TCP/UDP destination value. The allowed range    |
|                   | is 0 to 65535. A frame that hits this ACE matches this TCP/UDP       |
| Number            | destination value.                                                   |
|                   | When "Range" is selected for the TCP/UDP destination filter, you can |
| TCP/UDP           | enter a specific TCP/UDP destination range value. The allowed        |
| Destination Range | range is 0 to 65535. A frame that hits this ACE matches this         |
|                   | TCP/UDP destination value.                                           |
|                   | Specify the TCP "No more data from sender" (FIN) value for this      |
|                   | ACE.                                                                 |
|                   | 0: TCP frames where the FIN field is set must not be able to match   |
| TCP FIN           | this entry.                                                          |
|                   | 1: TCP frames where the FIN field is set must be able to match this  |
|                   | entry.                                                               |
|                   | Any: Any value is allowed ("don't-care").                            |
|                   | Specify the TCP "Synchronize sequence numbers" (SYN) value for       |
|                   | this ACE.                                                            |
| TCP SYN           | 0: TCP frames where the SYN field is set must not be able to match   |
|                   | this entry.                                                          |
|                   | 1: TCP frames where the SYN field is set must be able to match this  |
|                   | entry.                                                               |
|                   | Any: Any value is allowed ("don't-care").                            |
|                   | Specify the TCP "Push Function" (PSH) value for this ACE.            |
|                   | 0: TCP frames where the PSH field is set must not be able to match   |
|                   | this entry.                                                          |
| TCP PSH           | 1: TCP frames where the PSH field is set must be able to match this  |
|                   | entry.                                                               |
|                   | Any: Any value is allowed ("don't-care").                            |
|                   | Specify the TCP "Acknowledgment field significant" (ACK) value for   |
|                   | this ACE.                                                            |
| TCP ACK           | 0: TCP frames where the ACK field is set must not be able to match   |
|                   | this entry.                                                          |
|                   | 1: TCP frames where the ACK field is set must be able to match this  |
|                   |                                                                      |
|                   | entry.  Apy: Apy: Apy: value is allowed ("dep"t core")               |
|                   | Any: Any value is allowed ("don't-care").                            |

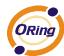

|         | Specify the TCP "Urgent Pointer field significant" (URG) value for this |
|---------|-------------------------------------------------------------------------|
|         | ACE.                                                                    |
|         | 0: TCP frames where the URG field is set must not be able to match      |
| TCP URG | this entry.                                                             |
|         | 1: TCP frames where the URG field is set must be able to match this     |
|         | entry.                                                                  |
|         | Any: Any value is allowed ("don't-care").                               |

### 5.1.10.4 AAA

## 5.1.10.4.1 Common Server Configuration

This page allows you to configure the Authentication Servers

## **Authentication Server Configuration**

**Common Server Configuration** 

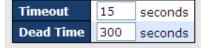

| Label     | Description                                                              |
|-----------|--------------------------------------------------------------------------|
|           | The Timeout, which can be set to a number between 3 and 3600             |
|           | seconds, is the maximum time to wait for a reply from a server.          |
|           | If the server does not reply within this time frame, we will consider it |
|           | to be dead and continue with the next enabled server (if any).           |
| Timeout   | RADIUS servers are using the UDP protocol, which is unreliable by        |
|           | design. In order to cope with lost frames, the timeout interval is       |
|           | divided into 3 subintervals of equal length. If a reply is not received  |
|           | within the subinterval, the request is transmitted again. This           |
|           | algorithm causes the RADIUS server to be queried up to 3 times           |
|           | before it is considered to be dead.                                      |
|           | The Dead Time, which can be set to a number between 0 and 3600           |
|           | seconds, is the period during which the switch will not send new         |
| Dood Time | requests to a server that has failed to respond to a previous request.   |
| Dead Time | This will stop the switch from continually trying to contact a server    |
|           | that it has already determined as dead.                                  |
|           | Setting the Dead Time to a value greater than 0 (zero) will enable this  |

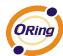

feature, but only if more than one server has been configured.

## 5.1.10.4.2 RADIUS Authentication Server Configuration

The table has one row for each RADIUS Authentication Server and a number of columns, which are:

#### 

| Label      | Description                                                          |
|------------|----------------------------------------------------------------------|
| #          | The RADIUS Authentication Server number for which the                |
|            | configuration below applies.                                         |
| Enabled    | Enable the RADIUS Authentication Server by checking this box.        |
| IP Address | The IP address or hostname of the RADIUS Authentication Server. IP   |
|            | address is expressed in dotted decimal notation.                     |
| Port       | The UDP port to use on the RADIUS Authentication Server. If the port |
|            | is set to 0 (zero), the default port (1812) is used on the RADIUS    |
|            | Authentication Server.                                               |
| Secret     | The secret - up to 29 characters long - shared between the RADIUS    |
|            | Authentication Server and the switch stack.                          |

## 5.1.10.4.3 RADIUS Accounting Server Configuration

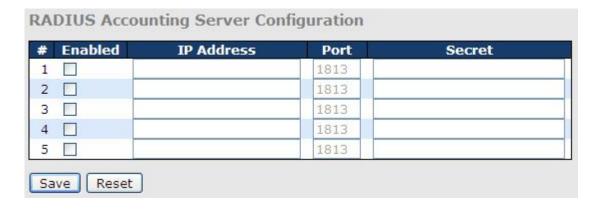

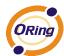

| Label      | Description                                                         |
|------------|---------------------------------------------------------------------|
| #          | The RADIUS Accounting Server number for which the configuration     |
|            | below applies.                                                      |
| Enabled    | Enable the RADIUS Accounting Server by checking this box.           |
| IP Address | The IP address or hostname of the RADIUS Accounting Server. IP      |
|            | address is expressed in dotted decimal notation.                    |
| Port       | The UDP port to use on the RADIUS Accounting Server. If the port is |
|            | set to 0 (zero), the default port (1813) is used on the RADIUS      |
|            | Accounting Server.                                                  |
| Secret     | The secret - up to 29 characters long - shared between the RADIUS   |
|            | Accounting Server and the switch stack.                             |

### 5.1.10.5 RADIUS Overview

This page provides an overview of the status of the RADIUS servers configurable on the Authentication configuration page.

### **RADIUS Authentication Servers**

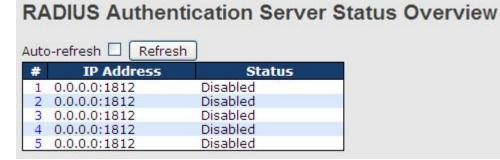

| Label      | Description                                                                     |
|------------|---------------------------------------------------------------------------------|
| #          | The RADIUS server number. Click to navigate to detailed statistics              |
|            | for this server.                                                                |
| ID Address | The IP address and UDP port number (in <ip address="">:<udp port=""></udp></ip> |
| IP Address | notation) of this server.                                                       |
| Status     | The current status of the server. This field takes one of the following         |
|            | values:                                                                         |
|            | Disabled: The server is disabled.                                               |
|            | Not Ready: The server is enabled, but IP communication is not yet up            |
|            | and running.                                                                    |
|            | Ready: The server is enabled, IP communication is up and running,               |

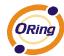

and the RADIUS module is ready to accept access attempts.

Dead (X seconds left): Access attempts were made to this server, but it did not reply within the configured timeout. The server has temporarily been disabled, but will get re-enabled when the dead-time expires. The number of seconds left before this occurs is displayed in parentheses. This state is only reachable when more than one server is enabled.

## **RADIUS Accounting Servers**

## **RADIUS Accounting Server Status Overview**

| # | IP Address   | Status   |
|---|--------------|----------|
| 1 | 0.0.0.0:1813 | Disabled |
| 2 | 0.0.0.0:1813 | Disabled |
| 3 | 0.0.0.0:1813 | Disabled |
| 4 | 0.0.0.0:1813 | Disabled |
| 5 | 0.0.0.0:1813 | Disabled |

| Label      | Description                                                                     |
|------------|---------------------------------------------------------------------------------|
| #          | The RADIUS server number. Click to navigate to detailed statistics              |
| #          | for this server.                                                                |
| IP Address | The IP address and UDP port number (in <ip address="">:<udp port=""></udp></ip> |
| IF Address | notation) of this server.                                                       |
|            | The current status of the server. This field takes one of the following         |
|            | values:                                                                         |
|            | Disabled: The server is disabled.                                               |
|            | Not Ready: The server is enabled, but IP communication is not yet up            |
|            | and running.                                                                    |
|            | Ready: The server is enabled, IP communication is up and running,               |
| Status     | and the RADIUS module is ready to accept accounting attempts.                   |
|            | Dead (X seconds left): Accounting attempts were made to this server,            |
|            | but it did not reply within the configured timeout. The server has              |
|            | temporarily been disabled, but will get re-enabled when the                     |
|            | dead-time expires. The number of seconds left before this occurs is             |
|            | displayed in parentheses. This state is only reachable when more                |
|            | than one server is enabled.                                                     |

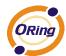

### 5.1.10.6 RADIUS Details

The statistics map closely to those specified in RFC4668 - RADIUS Authentication Client MIB.

Use the server select box to switch between the backend servers to show details for.

The statistics map closely to those specified in RFC4668 - RADIUS Authentication Client MIB.

Use the server select box to switch between the backend servers to show details for.

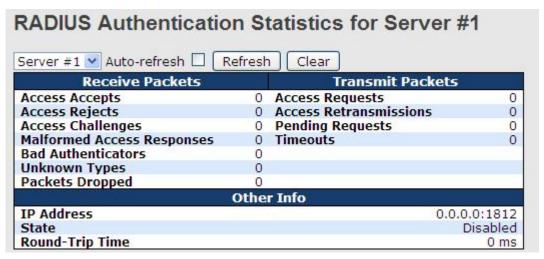

| Label           | Description                                                          |                                  |                                                   |                                                                                                    |  |  |
|-----------------|----------------------------------------------------------------------|----------------------------------|---------------------------------------------------|----------------------------------------------------------------------------------------------------|--|--|
|                 | RADIUS authentication server packet counter. There are seven receive |                                  |                                                   |                                                                                                    |  |  |
|                 | and four transmit counters.                                          |                                  |                                                   |                                                                                                    |  |  |
|                 | Direction                                                            | Name                             | RFC4668 Name                                      | Description                                                                                                    |  |  |
|                 | Rx                                                                   | Access Accepts                   | radiusAuthClientExtAccessAccepts                  | The number of RADIUS Access-Accept packets (valid or invalid) received from the server.                                                                                                    |  |  |
|                 | Rx                                                                   | Access Rejects                   | radiusAuthClientExtAccessRejects                  | The number of RADIUS Access-Reject packets (valid or invalid) received from the server.                                                                                                    |  |  |
|                 |                                                                      | Access<br>Challenges             | radiusAuthClientExtAccessChallenges               | The number of RADIUS Access-Challenge<br>packets (valid or invalid) received from the<br>server.                                                                                                    |  |  |
|                 | Rx                                                                   | Malformed<br>Access<br>Responses | radius Auth Client Ext Malformed Access Responses | The number of malformed RADIUS Access-<br>Response packets received from the server.<br>Malformed packets include packets with an<br>invalid length. Bad authenticators or Message<br>Authenticator attributes or unknown types are<br>not included as malformed access responses.                                              |  |  |
| Deal of County  |                                                                      | Bad<br>Authenticators            | radiusAuthClientExtBadAuthenticators              | The number of RADIUS Access-Response<br>packets containing invalid authenticators or<br>Message Authenticator attributes received<br>from the server.                                                                                                    |  |  |
| Packet Counters | Rx                                                                   | Unknown Types                    | radiusAuthClientExtUnknownTypes                   | The number of RADIUS packets that were<br>received from the server on the authentication<br>port and dropped for some other reason.                                                                                                    |  |  |
|                 | Rx                                                                   | Packets Dropped                  | radiusAuthClientExtPacketsDropped                 | The number of RADIUS packets that were received from the server on the authentication port and dropped for some other reason.                                                                                                    |  |  |
|                 | Tx                                                                   | Access Requests                  | radiusAuthClientExtAccessRequests                 | The number of RADIUS Access-Request<br>packets sent to the server. This does not<br>include retransmissions.                                                                                                    |  |  |
|                 |                                                                      | Access<br>Retransmissions        | radiusAuthClientExtAccessRetransmissions          | The number of RADIUS Access-Request packets retransmitted to the RADIUS authentication server.                                                                                                    |  |  |
|                 | Tx                                                                   | Pending Requests                 | radius Auth Client Ext Pending Requests           | The number of RADIUS Access-Request packets destined for the server that have not yet timed out or received a response. This variable is incremented when an Access-Request is sent and decremented due to receipt of an Access-Accept, Access-Reject, Access-Challenge, timeout, or retransmission.                            |  |  |
|                 | Tx                                                                   | Timeouts                         | radiusAuthClientExtTimeouts                       | The number of authentication timeouts to the<br>server. After a timeout, the client may retry to<br>the same server, send to a different server, or<br>give up. A retry to the same server is counted<br>as a retransmit as well as a timeout. A send to<br>a different server is counted as a Request as<br>well as a timeout. |  |  |

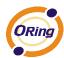

#### RADIUS Accounting Statistics for Server #1 **Receive Packets Transmit Packets** Responses 0 Requests 0 **Malformed Responses** 0 0 Retransmissions **Pending Requests Bad Authenticators** 0 0 **Timeouts** 0 **Unknown Types** 0 Packets Dropped 0 Other Info IP Address 0.0.0.0:1813 Disabled State Round-Trip Time 0 ms

| Label            | Description                                                         |                        |                                                 |                                                                                                    |  |  |
|------------------|---------------------------------------------------------------------|------------------------|-------------------------------------------------|----------------------------------------------------------------------------------------------------|--|--|
|                  | RADIUS accounting server packet counter. There are five receive and |                        |                                                 |                                                                                                    |  |  |
|                  | four                                                                |                        | transmit                                        | counters.                                                                                                    |  |  |
|                  | Direction                                                           | Name                   | RFC4670 Name                                    | Description                                                                                                    |  |  |
|                  | Rx                                                                  | Responses              | radiusAccClientExtResponses                     | The number of RADIUS packets (valid or invalid) received from the server.                                                                                                    |  |  |
|                  | Rx                                                                  | Malformed<br>Responses | radiusAccClientExtMalformedResponse             | The number of malformed RADIUS packets received<br>from the server. Malformed packets include packets<br>swith an invalid length. Bad authenticators or or<br>unknown types are not included as malformed access<br>responses.                                                                            |  |  |
|                  | Rx                                                                  | Bad<br>Authenticators  | $radius Acct Client {\sf ExtBadAuthenticators}$ | The number of RADIUS packets containing invalid<br>authenticators received from the server.                                                                                                    |  |  |
| Packet Counters  | Rx                                                                  | Unknown Types          | radiusAccClientExtUnknownTypes                  | The number of RADIUS packets of unknown types that were received from the server on the accounting port.                                                                                                    |  |  |
| r donor oddinoro | Rx                                                                  | Packets Dropped        | radiusAccClientExtPacketsDropped                | The number of RADIUS packets that were received from<br>the server on the accounting port and dropped for<br>some other reason.                                                                                                    |  |  |
|                  | Tx                                                                  | Requests               | radiusAccClientExtRequests                      | The number of RADIUS packets sent to the server. This does not include retransmissions.                                                                                                    |  |  |
|                  | Tx                                                                  | Retransmissions        | radiusAccClientExtRetransmissions               | The number of RADIUS packets retransmitted to the RADIUS accounting server.                                                                                                    |  |  |
|                  | Tx                                                                  | Pending<br>Requests    | radiusAccClientExtPendingRequests               | The number of RADIUS packets destined for the server that have not yet timed out or received a response. This variable is incremented when a Request is sent and decremented due to receipt of a Response, timeout, or retransmission.                                                                    |  |  |
|                  | Tx                                                                  | Timeouts               | radiusAccClientExtTimeouts                      | The number of accounting timeouts to the server. After a timeout, the client may retry to the same server, send to a different server, or give up. A retry to the same server is counted as a retransmit as well as a timeout. A send to a different server is counted as a Request as well as a timeout. |  |  |

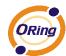

|            | This                   | section contains in             | formation about the state of the server and the                                                                                                    |
|------------|------------------------|---------------------------------|----------------------------------------------------------------------------------------------------|
|            | latest                 |                                 |                                                                                                    |
|            | Name                   | RFC4670 Name                    | Description                                                                                                    |
| Other Info | State                  |                                 | Shows the state of the server. It takes one of the following values:  Disabled: The selected server is disabled.  Not Ready: The server is enabled, but IP communication is not yet up and running.  Ready: The server is enabled, IP communication is up and running, and the RADIUS module is ready to accept accounting attempts.  Dead (X seconds left): Accounting attempts were made to this server, but it did not reply within the configured timeout. The server has temporarily been disabled, but will get re-enabled when the dead-time expires. The number of seconds left before this occurs is displayed in parentheses. This state is only reachable when more than one server is enabled. |
|            | Round-<br>Trip<br>Time | radiusAccClientExtRoundTripTime | The time interval (measured in milliseconds) between the most recent Response and the Request that matched it from the RADIUS accounting server. The granularity of this measurement is 100 ms. A value of 0 ms indicates that there hasn't been round-trip communication with the server yet.                                                                                                    |
|            |                        |                                 |                                                                                                    |

### 5.1.10.7 NAS(802.1x)

This page allows you to configure the IEEE 802.1X and MAC-based authentication system and port settings.

The IEEE 802.1X standard defines a port-based access control procedure that prevents unauthorized access to a network by requiring users to first submit credentials for authentication. One or more central servers, the backend servers, determine whether the user is allowed access to the network. These backend (RADIUS) servers are configured on the Authentication configuration page.

MAC-based authentication allows for authentication of more than one user on the same port, and doesn't require the user to have special 802.1X software installed on his system. The switch uses the user's MAC address to authenticate against the backend server. Intruders can create counterfeit MAC addresses, which makes MAC-based authentication less secure than 802.1X authentication.

#### Overview of 802.1X (Port-Based) Authentication

In the 802.1X-world, the user is called the supplicant, the switch is the authenticator, and the RADIUS server is the authentication server. The switch acts as the man-in-the-middle, forwarding requests and responses between the supplicant and the authentication server. Frames sent between the supplicant and the switch are special 802.1X frames, known as EAPOL (EAP Over LANs) frames. EAPOL frames encapsulate EAP PDUs (RFC3748). Frames sent between the switch and the RADIUS server are RADIUS packets. RADIUS packets also encapsulate EAP PDUs together with other attributes like the switch's IP address, name, and the supplicant's port number on the switch. EAP is very flexible, in that it allows for different authentication methods, like MD5-Challenge, PEAP, and TLS. The important thing is

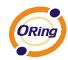

that the authenticator (the switch) doesn't need to know which authentication method the supplicant and the authentication server are using, or how many information exchange frames are needed for a particular method. The switch simply encapsulates the EAP part of the frame into the relevant type (EAPOL or RADIUS) and forwards it.

When authentication is complete, the RADIUS server sends a special packet containing a success or failure indication. Besides forwarding this decision to the supplicant, the switch uses it to open up or block traffic on the switch port connected to the supplicant.

Note: Suppose two backend servers are enabled and that the server timeout is configured to X seconds (using the Authentication configuration page), and suppose that the first server in the list is currently down (but not considered dead). Now, if the supplicant retransmits EAPOL Start frames at a rate faster than X seconds, then it will never get authenticated, because the switch will cancel on-going backend authentication server requests whenever it receives a new EAPOL Start frame from the supplicant. And since the server hasn't yet failed (because the X seconds haven't expired), the same server will be contacted upon the next backend authentication server request from the switch. This scenario will loop forever. Therefore, the server timeout should be smaller than the supplicant's EAPOL Start frame retransmission rate.

#### Overview of MAC-Based Authentication

Unlike 802.1X, MAC-based authentication is not a standard, but merely a best-practices method adopted by the industry. In MAC-based authentication, users are called clients, and the switch acts as the supplicant on behalf of clients. The initial frame (any kind of frame) sent by a client is snooped by the switch, which in turn uses the client's MAC address as both username and password in the subsequent EAP exchange with the RADIUS server. The 6-byte MAC address is converted to a string on the following form "xx-xx-xx-xx-xx-xx", that is, a dash (-) is used as separator between the lower-cased hexadecimal digits. The switch only supports the MD5-Challenge authentication method, so the RADIUS server must be configured accordingly.

When authentication is complete, the RADIUS server sends a success or failure indication, which in turn causes the switch to open up or block traffic for that particular client, using static entries into the MAC Table. Only then will frames from the client be forwarded on the switch. There are no EAPOL frames involved in this authentication, and therefore, MAC-based Authentication has nothing to do with the 802.1X standard.

The advantage of MAC-based authentication over 802.1X is that several clients can be connected to the same port (e.g. through a 3rd party switch or a hub) and still require individual authentication, and that the clients don't need special supplicant software to authenticate. The disadvantage is that MAC addresses can be spoofed by malicious users, equipment whose MAC address is a valid RADIUS user can be used by anyone, and only the MD5-Challenge

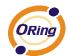

method is supported.

The 802.1X and MAC-Based Authentication configuration consists of two sections, a systemand a port-wide

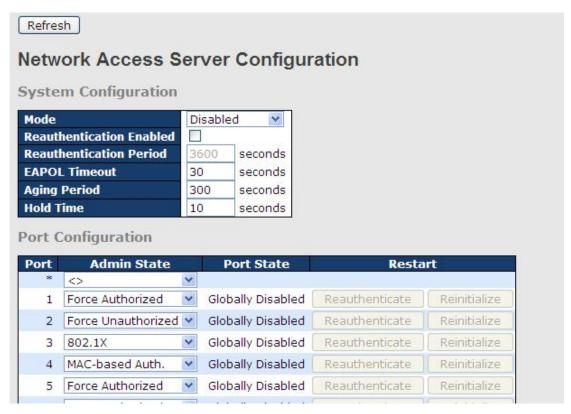

| Label                       | Description                                                                                                    |  |
|-----------------------------|----------------------------------------------------------------------------------------------------|--|
| Mode                        | Indicates if 802.1X and MAC-based authentication is globally enabled or disabled on the switch. If globally disabled, all ports are allowed forwarding of frames.  If checked, clients are reauthenticated after the interval specified                                                                                                    |  |
| Reauthentication<br>Enabled | If checked, clients are reauthenticated after the interval specified by the Reauthentication Period. Reauthentication for 802.1X-enabled ports can be used to detect if a new device is plugged into a switch port.  For MAC-based ports, reauthentication is only useful if the RADIUS server configuration has changed. It does not involve communication between the switch and the client, and therefore doesn't imply that a client is still present on a port (see Age Period below). |  |
| Reauthentication<br>Period  | Determines the period, in seconds, after which a connected client must be reauthenticated. This is only active if the Reauthentication Enabled checkbox is checked. Valid values are                                                                                                    |  |

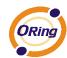

|               | in the range 1 to 3600 seconds.                                                    |  |
|---------------|------------------------------------------------------------------------------------|--|
|               | Determines the time for retransmission of Request Identity                         |  |
|               | EAPOL frames.                                                                      |  |
| EAPOL Timeout | Valid values are in the range 1 to 65535 seconds. This has no                      |  |
|               | effect for MAC-based ports.                                                        |  |
|               | This setting applies to the following modes, i.e. modes using the                  |  |
|               | Port Security functionality to secure MAC addresses:                               |  |
|               | MAC-Based Auth.                                                                    |  |
|               | When the NAS module uses the Port Security module to secure                        |  |
|               | MAC addresses, the Port Security module needs to check for                         |  |
|               | activity on the MAC address in question at regular intervals and                   |  |
| Age Period    | free resources if no activity is seen within a given period of time.               |  |
|               | This parameter controls exactly this period and can be set to a                    |  |
|               | number between 10 and 1000000 seconds.                                             |  |
|               | For ports in MAC-based Auth. mode, reauthentication doesn't                        |  |
|               | cause direct communication between the switch and the client, so                   |  |
|               | this will not detect whether the client is still attached or not, and              |  |
|               | the only way to free any resources is to age the entry.                            |  |
|               | This setting applies to the following modes, i.e. modes using the                  |  |
|               | Port Security functionality to secure MAC addresses:                               |  |
|               | MAC-Based Auth.                                                                    |  |
|               | If a client is denied access - either because the RADIUS server                    |  |
|               | denies the client access or because the RADIUS server request                      |  |
|               | times out (according to the timeout specified on the "Configuration                |  |
| Hold Time     | $\rightarrow$ Security $\rightarrow$ AAA" page) - the client is put on hold in the |  |
|               | Unauthorized state. The hold timer does not count during an                        |  |
|               | on-going authentication.                                                           |  |
|               | The switch will ignore new frames coming from the client during                    |  |
|               | the hold time.                                                                     |  |
|               | The Hold Time can be set to a number between 10 and 1000000                        |  |
|               | seconds.                                                                           |  |
| Port          | The port number for which the configuration below applies.                         |  |
|               | If NAS is globally enabled, this selection controls the port's                     |  |
|               | authentication mode. The following modes are available:                            |  |
| Admin State   |                                                                                    |  |
|               | Force Authorized                                                                   |  |
|               | In this mode, the switch will send one EAPOL Success frame                         |  |

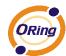

when the port link comes up, and any client on the port will be allowed network access without authentication.

#### **Force Unauthorized**

In this mode, the switch will send one EAPOL Failure frame when the port link comes up, and any client on the port will be disallowed network access.

#### Port-based 802.1X

In the 802.1X-world, the user is called the supplicant, the switch is the authenticator, and the RADIUS server is the authentication server. The authenticator acts as the man-in-the-middle, forwarding requests and responses between the supplicant and the authentication server. Frames sent between the supplicant and the switch is special 802.1X frames, known as EAPOL (EAP Over LANs) frames. EAPOL frames encapsulate EAP PDUs (RFC3748). Frames sent between the switch and the RADIUS server is RADIUS packets. RADIUS packets also encapsulate EAP PDUs together with other attributes like the switch's IP address, name, and the supplicant's port number on the switch. EAP is very flexible, in that it allows for different authentication methods, like MD5-Challenge, PEAP, and TLS. The important thing is that the authenticator (the switch) doesn't need to know which authentication method the supplicant and authentication server are using, or how many information exchange frames are needed for a particular method. The switch simply encapsulates the EAP part of the frame into the relevant type (EAPOL or RADIUS) and forwards it.

When authentication is complete, the RADIUS server sends a special packet containing a success or failure indication. Besides forwarding this decision to the supplicant, the switch uses it to open up or block traffic on the switch port connected to the supplicant.

Note: Suppose two backend servers are enabled and that the server timeout is configured to X seconds (using the AAA configuration page), and suppose that the first server in the list is currently down (but not considered dead). Now, if the supplicant retransmits EAPOL Start frames at a rate faster than X seconds, then it will never get authenticated, because the switch will cancel

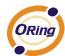

on-going backend authentication server requests whenever it receives a new EAPOL Start frame from the supplicant. And since the server hasn't yet failed (because the X seconds haven't expired), the same server will be contacted upon the next backend authentication server request from the switch. This scenario will loop forever. Therefore, the server timeout should be smaller than the supplicant's EAPOL Start frame retransmission rate.

#### Single 802.1X

In port-based 802.1X authentication, once a supplicant is successfully authenticated on a port, the whole port is opened for network traffic. This allows other clients connected to the port (for instance through a hub) to piggy-back on the successfully authenticated client and get network access even though they really aren't authenticated. To overcome this security breach, use the Single 802.1X variant.

Single 802.1X is really not an IEEE standard, but features many of the same characteristics as does port-based 802.1X. In Single 802.1X, at most one supplicant can get authenticated on the port at a time. Normal EAPOL frames are used in the communication between the supplicant and the switch. If more than one supplicant is connected to a port, the one that comes first when the port's link comes up will be the first one considered. If that supplicant doesn't provide valid credentials within a certain amount of time, another supplicant will get a chance. Once a supplicant is successfully authenticated, only that supplicant will be allowed access. This is the most secure of all the supported modes. In this mode, the Port Security module is used to secure a supplicant's MAC address once successfully authenticated.

#### Multi 802.1X

In port-based 802.1X authentication, once a supplicant is successfully authenticated on a port, the whole port is opened for network traffic. This allows other clients connected to the port (for instance through a hub) to piggy-back on the successfully authenticated client and get network access even though they really aren't authenticated. To overcome this security breach, use the Multi 802.1X variant.

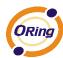

Multi 802.1X is really not an IEEE standard, but features many of the same characteristics as does port-based 802.1X. Multi 802.1X is - like Single 802.1X - not an IEEE standard, but a variant that features many of the same characteristics. In Multi 802.1X, one or more supplicants can get authenticated on the same port at the same time. Each supplicant is authenticated individually and secured in the MAC table using the Port Security module.

In Multi 802.1X it is not possible to use the multicast BPDU MAC address as destination MAC address for EAPOL frames sent from the switch towards the supplicant, since that would cause all supplicants attached to the port to reply to requests sent from the switch. Instead, the switch uses the supplicant's MAC address, which is obtained from the first EAPOL Start or EAPOL Response Identity frame sent by the supplicant. An exception to this is when no supplicants are attached. In this case, the switch sends EAPOL Request Identity frames using the BPDU multicast MAC address as destination - to wake up any supplicants that might be on the port.

The maximum number of supplicants that can be attached to a port can be limited using the Port Security Limit Control functionality.

#### MAC-based Auth.

Unlike port-based 802.1X, MAC-based authentication is not a standard, but merely a best-practices method adopted by the industry. In MAC-based authentication, users are called clients, and the switch acts as the supplicant on behalf of clients. The initial frame (any kind of frame) sent by a client is snooped by the switch, which in turn uses the client's MAC address as both username and password in the subsequent EAP exchange with the RADIUS server. The 6-byte MAC address is converted to a string on the following form "xx-xx-xx-xx-xx-xx", that is, a dash (-) is used as separator between the lower-cased hexadecimal digits. The switch only supports the MD5-Challenge authentication method, so the RADIUS server must be configured accordingly. When authentication is complete, the RADIUS server sends a success or failure indication, which in turn causes the switch to open up or block traffic for that particular client, using the Port

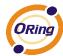

Security module. Only then will frames from the client be forwarded on the switch. There are no EAPOL frames involved in this authentication, and therefore, MAC-based Authentication has nothing to do with the 802.1X standard. The advantage of MAC-based authentication over port-based 802.1X is that several clients can be connected to the same port (e.g. through a 3rd party switch or a hub) and still require individual authentication, and that the clients don't need special supplicant software to authenticate. The advantage of MAC-based authentication over 802.1X-based authentication is that the clients don't need special supplicant software to authenticate. The disadvantage is that MAC addresses can be spoofed by malicious users - equipment whose MAC address is a valid RADIUS user can be used by anyone. Also, only the MD5-Challenge method is supported. The maximum number of clients that can be attached to a port can be limited using the Port Security Limit Control functionality. The current state of the port. It can undertake one of the following values: Globally Disabled: NAS is globally disabled. Link Down: NAS is globally enabled, but there is no link on the port. Authorized: The port is in Force Authorized or a single-supplicant **Port State** mode and the supplicant is authorized. Unauthorized: The port is in Force Unauthorized or a single-supplicant mode and the supplicant is not successfully authorized by the RADIUS server. X Auth/Y Unauth: The port is in a multi-supplicant mode. Currently X clients are authorized and Y are unauthorized. Two buttons are available for each row. The buttons are only enabled when authentication is globally enabled and the port's Admin State is in an EAPOL-based or MAC-based mode. Clicking these buttons will not cause settings changed on the Restart page to take effect. Reauthenticate: Schedules a reauthentication whenever the quiet-period of the port runs out (EAPOL-based authentication). For MAC-based authentication, reauthentication will be attempted

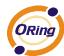

| immediately.                                                           |
|------------------------------------------------------------------------|
| The button only has effect for successfully authenticated clients      |
| on the port and will not cause the clients to get temporarily          |
| unauthorized.                                                          |
| Reinitialize: Forces a reinitialization of the clients on the port and |
| thereby a reauthentication immediately. The clients will transfer to   |
| the unauthorized state while the reauthentication is in progress.      |

## **Switch**

This page provides an overview of the current NAS port states.

|      | ork Access       | Server Swite      | ch Status   |         |
|------|------------------|-------------------|-------------|---------|
| Port | Admin State      | Port State        | Last Source | Last ID |
| 1    | Force Authorized | Globally Disabled |             |         |
| 2    | Force Authorized | Globally Disabled |             |         |
| 3    | Force Authorized | Globally Disabled |             |         |
| 4    | Force Authorized | Globally Disabled |             |         |
| 5    | Force Authorized | Globally Disabled |             |         |
| 6    | Force Authorized | Globally Disabled |             |         |

| Label       | Description                                                       |
|-------------|-------------------------------------------------------------------|
| Port        | The switch port number. Click to navigate to detailed 802.1X      |
| Poit        | statistics for this port.                                         |
| Admin State | The port's current administrative state. Refer to NAS Admin State |
| Admin State | for a description of possible values.                             |
| Port State  | The current state of the port. Refer to NAS Port State for a      |
| Port State  | description of the individual states.                             |
|             | The source MAC address carried in the most recently received      |
| Last Source | EAPOL frame for EAPOL-based authentication, and the most          |
| Last Source | recently received frame from a new client for MAC-based           |
|             | authentication.                                                   |
|             | The user name (supplicant identity) carried in the most recently  |
|             | received Response Identity EAPOL frame for EAPOL-based            |
| Last ID     | authentication, and the source MAC address from the most          |
|             | recently received frame from a new client for MAC-based           |
|             | authentication.                                                   |

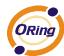

This page provides detailed IEEE 802.1X statistics for a specific switch port running port-based authentication. For MAC-based ports, it shows selected backend server (RADIUS Authentication Server) statistics, only. Use the port select box to select which port details to be displayed.

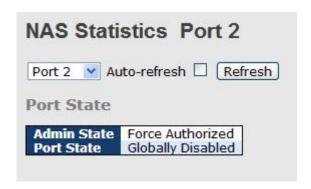

| Label            | Description                                                                                                    |  |  |  |  |
|------------------|----------------------------------------------------------------------------------------------------|--|--|--|--|
| Admin State      | The port's current administrative state. Refer to NAS Admin State for a                                                                                              |  |  |  |  |
|                  | description of possible values.                                                                                                    |  |  |  |  |
| Port State       | The current state of the port. Refer to NAS Port State for a description                                                                                             |  |  |  |  |
|                  | of the individual states.                                                                                                    |  |  |  |  |
|                  | These supplicant frame counters are available for the following                                                                                                    |  |  |  |  |
|                  | administrative states:                                                                                                    |  |  |  |  |
|                  | Force Authorized                                                                                                    |  |  |  |  |
|                  | . 0.007.0000                                                                                                    |  |  |  |  |
|                  | Force Unauthorized                                                                                                    |  |  |  |  |
|                  | • 802.1X                                                                                                    |  |  |  |  |
|                  | EAPOL Counters Direction Name IEEE Name Description                                                                                                    |  |  |  |  |
|                  | Rx Total dot1xAuthEapolFramesRx Type that have been received by the switch.                                                                                          |  |  |  |  |
| EAPOL Counters   | Rx Response ID dot1xAuthEapolRespIdFramesRx The number of valid EAP Resp/ID frames that have been received by the switch.                                            |  |  |  |  |
| EAT OF Countries | Rx Responses dot1xAuthEapolRespFramesRx (other than Resp/ID frames) that have been received by the switch.                                                           |  |  |  |  |
|                  | Rx Start dot1xAuthEapolStartFramesRx The number of EAPOL Start frames that have been received by the switch.                                                         |  |  |  |  |
|                  | Rx Logoff dot1xAuthEapolLogoffFramesRx The number of valid EAPOL logoff frames that have been received by the switch.                                                |  |  |  |  |
|                  | Rx Invalid Type dot1xAuthInvalidEapolFramesRx been received by the switch in which the frame type is not recognized.                                                 |  |  |  |  |
|                  | The number of EAPOL frames that have RX Invalid Length dot1xAuthEapLengthErrorFramesRx been received by the switch in which the Packet Body Length field is invalid. |  |  |  |  |
|                  | Tx Total dot1xAuthEapolFramesTx The number of EAPOL frames of any type that have been transmitted by the switch.                                                     |  |  |  |  |
|                  | Tx Request ID dot1xAuthEapolReqIdFramesTx The number of EAP initial request frames that have been transmitted by the switch.                                         |  |  |  |  |
|                  | The number of valid EAP Request frames  Tx Requests dot1xAuthEapolReqFramesTx (other than initial request frames) that have been transmitted by the switch.          |  |  |  |  |
| Backend Server   | These backend (RADIUS) frame counters are available for the                                                                                                    |  |  |  |  |
| Counters         | following administrative states:                                                                                                    |  |  |  |  |

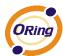

- 802.1X
- MAC-based Auth.

|           |                   | Backend Server Counters                   |                                                                                                    |
|-----------|-------------------|-------------------------------------------|----------------------------------------------------------------------------------------------------|
| Direction | Name              | IEEE Name                                 | Description                                                                                                    |
| Rx        | Access Challenges | dot1xAuthBackendAccessChallenges          | Port-based: Counts the number of times that the switch receives the first request from the backend server following the first response from the supplicant. Indicate that the backend server has communication with the switch. MAC-based: Counts all Access Challenges received from the backend server for this port (left-most table) or client (right-most table).                                                                                        |
| Rx        | Other Requests    | dot1xAuthBackendOtherRequestsToSupplicant | Port-based: Counts the number of times that the switch sends an EAP Request packet following the first to the supplicant. Indicates that the backend server chose an EAP-method. MAC-based: Not applicable.                                                                                                    |
| Rx        | Auth. Successes   | dot1xAuthBackendAuthSuccesses             | Port- and MAC-based:<br>Counts the number of times that the<br>switch receives a success indication.<br>Indicates that the supplicant/client has<br>successfully authenticated to the<br>backend server.                                                                                                    |
| Rx        | Auth. Failures    | dot1xAuthBackendAuthFails                 | Port- and MAC-based:<br>Counts the number of times that the<br>switch receives a failure message. This<br>indicates that the supplicant/client has<br>not authenticated to the backend<br>server.                                                                                                    |
| Tx        | Responses         | dot1xAuthBackendResponses                 | Port-based: Counts the number of times that the switch attempts to send a supplicant's first response packet to the backend server. Indicates the switch attempter communication with the backend server. Possible retransmissions are not counted. MAC-based: Counts all the backend server packets sent from the switch towards the backend server for a given port (leftmost table) or client (right-most table) Possible retransmissions are not counted. |

Information about the last supplicant/client that attempted to authenticate. This information is available for the following administrative states:

- 802.1X
- MAC-based Auth.

## Last Supplicant/Client Info

| Last Supplicant/Client Info |                                |                                                                                                    |  |  |  |
|-----------------------------|--------------------------------|----------------------------------------------------------------------------------------------------|--|--|--|
| Name                        | IEEE Name                      | Description                                                                                                    |  |  |  |
| MAC<br>Address              | dot1xAuthLastEapolFrameSource  | The MAC address of the last supplicant/client.                                                                                                    |  |  |  |
| VLAN<br>ID                  | -                              | The VLAN ID on which the last frame from the last supplicant/client was received.                                                                 |  |  |  |
| Version                     | dot1xAuthLastEapolFrameVersion | 802.1X-based: The protocol version number carried in the most recently received EAPOL frame. MAC-based: Not applicable.                           |  |  |  |
| Identity                    | -                              | 802.1X-based: The user name (supplicant identity) carried in the most recently received Response Identity EAPOL frame. MAC-based: Not applicable. |  |  |  |

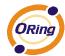

# **5.1.11 Warning**

### **5.1.11.1 Fault Alarm**

When any selected fault event is happened, the Fault LED in switch panel will light up and the electric relay will signal at the same time.

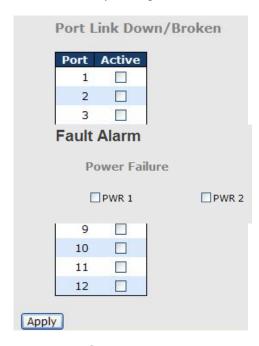

## 5.1.11.2 System Warning

### **5.1.11.2.1 SYSLOG Setting**

The SYSLOG is a protocol to transmit event notification messages across networks.

Please refer to RFC 3164 - The BSD SYSLOG Protocol

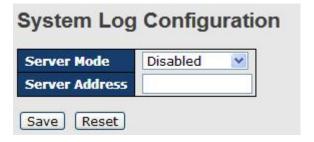

System Warning - SYSLOG Setting interface

The following table describes the labels in this screen.

| Label       | Description                                               |
|-------------|-----------------------------------------------------------|
| Server Mode | Indicates the server mode operation. When the mode        |
|             | operation is enabled, the syslog message will send out to |
|             | syslog server. The syslog protocol is based on UDP        |
|             | communication and received on UDP port 514 and the        |

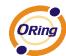

|                          | syslog server will not send acknowledgments back sender     |
|--------------------------|-------------------------------------------------------------|
|                          | since UDP is a connectionless protocol and it does not      |
|                          | provide acknowledgments. The syslog packet will always      |
|                          | send out even if the syslog server does not exist. Possible |
|                          | modes are:                                                  |
|                          | Enabled: Enable server mode operation.                      |
|                          | Disabled: Disable server mode operation.                    |
| SYSLOG Server IP Address | Indicates the IPv4 host address of syslog server. If the    |
|                          | switch provide DNS feature, it also can be a host name.     |

## 5.1.11.2.2 SMTP Setting

The SMTP is Short for Simple Mail Transfer Protocol. It is a protocol for e-mail transmission across the Internet. Please refer to RFC 821 - Simple Mail Transfer Protocol.

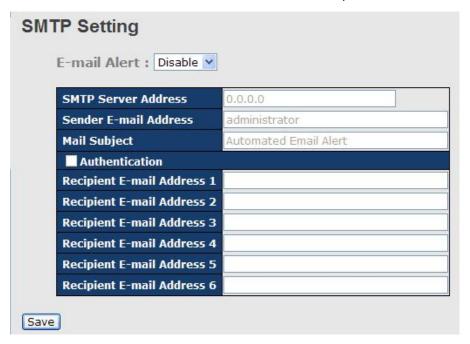

System Warning - SMTP Setting interface

The following table describes the labels in this screen.

| Label          | Description                                                  |  |  |
|----------------|--------------------------------------------------------------|--|--|
| E-mail Alarm   | Enable/Disable transmission system warning events by e-mail. |  |  |
| Sender E-mail  | The SMTP server IP address                                   |  |  |
| Address        |                                                              |  |  |
| Mail Subject   | The Subject of the mail                                      |  |  |
| Authentication | ■ Username: the authentication username.                     |  |  |
|                | ■ Password: the authentication password.                     |  |  |

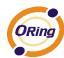

|                      | ■ Confirm Password: re-enter password.                         |
|----------------------|----------------------------------------------------------------|
| Recipient E-mail     | The recipient's E-mail address. It supports 6 recipients for a |
| Address              | mail.                                                          |
| Apply                | Click "Apply" to activate the configurations.                  |
| Help Show help file. |                                                                |

### 5.1.11.2.3 Event Selection

SYSLOG and SMTP are the two warning methods that supported by the system. Check the corresponding box to enable system event warning method you wish to choose. Please note that the checkbox cannot be checked when SYSLOG or SMTP is disabled.

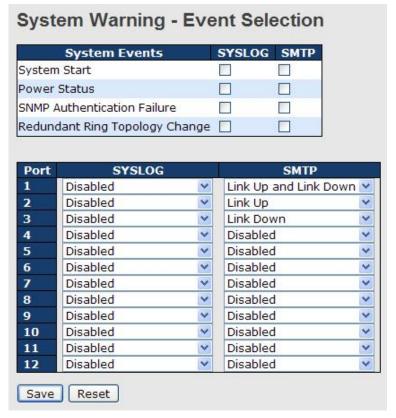

System Warning - Event Selection interface

The following table describes the labels in this screen.

| Label               | Description                             |
|---------------------|-----------------------------------------|
| System Cold Start   | Alert when system restart               |
| Power Status        | Alert when a power up or down           |
| SNMP Authentication | Alert when SNMP authentication failure. |
| Failure             |                                         |
| O-Ring Topology     | Alert when O-Ring topology changes.     |

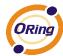

| Change        |                                               |
|---------------|-----------------------------------------------|
| Port Event    | ■ Disable                                     |
| SYSLOG / SMTP | ■ Link Up                                     |
| event         | ■ Link Down                                   |
|               | ■ Link Up & Link Down                         |
|               |                                               |
| Apply         | Click "Apply" to activate the configurations. |
|               |                                               |
| Help          | Show help file.                               |

### 5.1.12 Monitor and Diag

#### 5.1.12.1 MAC Table

### **5.1.12.1.1 Configuration**

The MAC Address Table is configured on this page. Set timeouts for entries in the dynamic MAC Table and configure the static MAC table here.

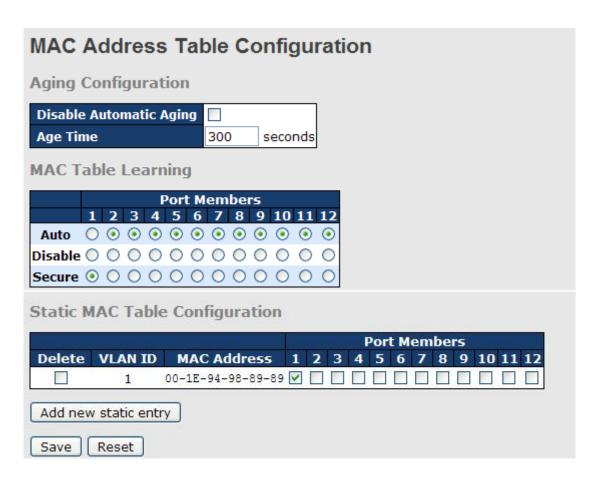

### **Aging Configuration**

By default, dynamic entries are removed from the MAC after 300 seconds. This removal is also called aging.

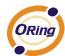

Configure aging time by entering a value here in seconds; for example, Age

time seconds.

The allowed range is 10 to 1000000 seconds.

Disable the automatic aging of dynamic entries by checking Disable automatic aging.

### MAC Table Learning

If the learning mode for a given port is grayed out, another module is in control of the mode, so that it cannot be changed by the user. An example of such a module is the MAC-Based Authentication under 802.1X.

Each port can do learning based upon the following settings:

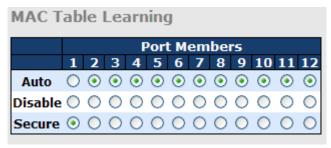

| Label   | Description                                                        |
|---------|--------------------------------------------------------------------|
| Auto    | Learning is done automatically as soon as a frame with unknown     |
| Auto    | SMAC is received.                                                  |
| Disable | No learning is done.                                               |
|         | Only static MAC entries are learned, all other frames are dropped. |
|         | Note: Make sure that the link used for managing the switch is      |
| Secure  | added to the Static Mac Table before changing to secure learning   |
| Secure  | mode, otherwise the management link is lost and can only be        |
|         | restored by using another non-secure port or by connecting to the  |
|         | switch via the serial interface.                                   |

## Static MAC Table Configuration

The static entries in the MAC table are shown in this table. The static MAC table can contain 64 entries.

The maximum of 64 entries is for the whole stack, and not per switch.

The MAC table is sorted first by VLAN ID and then by MAC address.

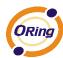

|        |         |                   |   |   |   | ı | or | t M | em | be | rs |    |    |    |
|--------|---------|-------------------|---|---|---|---|----|-----|----|----|----|----|----|----|
| Delete | VLAN ID | MAC Address       | 1 | 2 | 3 | 4 | 5  | 6   | 7  | 8  | 9  | 10 | 11 | 12 |
|        | 1       | 00-1E-94-98-89-89 | V |   |   |   |    |     |    |    |    |    |    |    |
| Delete | 1       | 00-00-00-00-00    |   |   |   |   |    |     |    |    |    |    |    |    |
| Delete | 1       | 00-00-00-00-00    |   |   |   |   |    |     |    |    |    |    |    |    |

| Label                        | Description                                                                                                    |  |  |
|------------------------------|----------------------------------------------------------------------------------------------------|--|--|
| Delete                       | Check to delete the entry. It will be deleted during the next save.                                                                                        |  |  |
| VLAN ID                      | The VLAN ID for the entry.                                                                                                    |  |  |
| MAC Address                  | The MAC address for the entry.                                                                                                    |  |  |
| Port Members                 | Checkmarks indicate which ports are members of the entry.  Check or uncheck as needed to modify the entry.                                                 |  |  |
| Adding a New Static<br>Entry | Click Add new static entry to add a new entry to the static MAC table. Specify the VLAN ID, MAC address, and port members for the new entry. Click "Save". |  |  |

#### 5.1.12.1.2 MAC Table

Each page shows up to 999 entries from the MAC table, default being 20, selected through the "entries per page" input field. When first visited, the web page will show the first 20 entries from the beginning of the MAC Table. The first displayed will be the one with the lowest VLAN ID and the lowest MAC address found in the MAC Table.

The "Start from MAC address" and "VLAN" input fields allow the user to select the starting

point in the MAC Table. Clicking the Refresh button will update the displayed table starting from that or the closest next MAC Table match. In addition, the two input fields will -

upon a Refresh button click - assume the value of the first displayed entry, allowing for continuous refresh with the same start address.

The will use the last entry of the currently displayed VLAN/MAC address pairs as a basis for the next lookup. When the end is reached the text "no more entries" is shown in the displayed table. Use the button to start over.

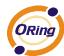

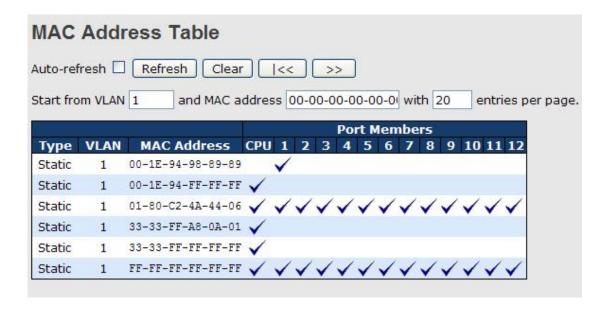

| Label        | Description                                               |
|--------------|-----------------------------------------------------------|
| Туре         | Indicates whether the entry is a static or dynamic entry. |
| MAC address  | The MAC address of the entry.                             |
| VLAN         | The VLAN ID of the entry.                                 |
| Port Members | The ports that are members of the entry.                  |

### 5.1.12.2 Port Statistic

#### 5.1.12.2.1 Traffic Overview

This page provides an overview of general traffic statistics for all switch ports.

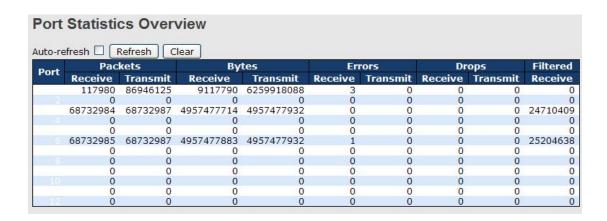

| Label                                                             | Description                                              |
|-------------------------------------------------------------------|----------------------------------------------------------|
| Port The logical port for the settings contained in the same row. |                                                          |
| Packets                                                           | The number of received and transmitted packets per port. |
| Bytes                                                             | The number of received and transmitted bytes per port.   |

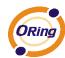

| Errors       | The number of frames received in error and the number of             |
|--------------|----------------------------------------------------------------------|
| Ellois       | incomplete transmissions per port.                                   |
| Drone        | The number of frames discarded due to ingress or egress              |
| Drops        | congestion.                                                          |
| Filtered     | The number of received frames filtered by the forwarding process.    |
| Auto refereb | Check this box to enable an automatic refresh of the page at regular |
| Auto-refresh | intervals.                                                           |
| Refresh      | Updates the counters entries, starting from the current entry ID.    |
| Clear        | Flushes all counters entries.                                        |

### 5.1.12.2.2 Detailed Statistics

This page provides detailed traffic statistics for a specific switch port. Use the port select box to select which switch port details to display.

The displayed counters are the totals for receive and transmit, the size counters for receive and transmit, and the error counters for receive and transmit.

#### Detailed Statistics-Receive & Transmit Total

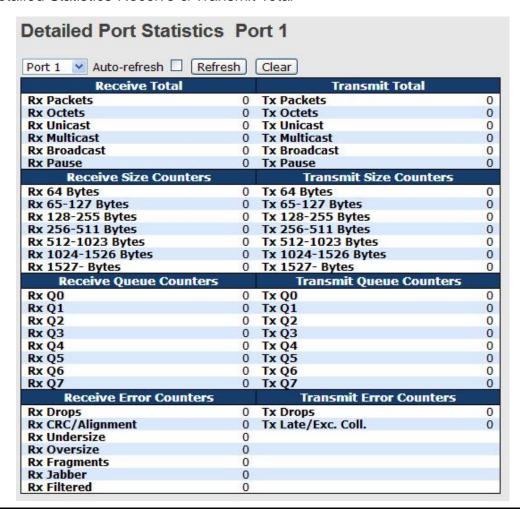

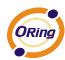

| Label               | Description                                                       |
|---------------------|-------------------------------------------------------------------|
| Rx and Tx Packets   | The number of received and transmitted (good and bad) packets.    |
| By and Ty Oatata    | The number of received and transmitted (good and bad) bytes.      |
| Rx and Tx Octets    | Includes FCS, but excludes framing bits.                          |
| Rx and Tx Unicast   | The number of received and transmitted (good and bad) unicast     |
| RX and TX Unicast   | packets.                                                          |
| Rx and Tx           | The number of received and transmitted (good and bad) multicast   |
| Multicast           | packets.                                                          |
| Rx and Tx           | The number of received and transmitted (good and bad) broadcast   |
| Broadcast           | packets.                                                          |
| Rx and Tx Pause     | A count of the MAC Control frames received or transmitted on this |
| TAX and TAT ause    | port that have an opcode indicating a PAUSE operation.            |
| Rx Drops            | The number of frames dropped due to lack of receive buffers or    |
| Кх Бгорз            | egress congestion.                                                |
| Rx                  | The number of frames received with CRC or alignment errors.       |
| CRC/Alignment       |                                                                   |
| Rx Undersize        | The number of short 1 frames received with valid CRC.             |
| Rx Oversize         | The number of long 2 frames received with valid CRC.              |
| Rx Fragments        | The number of short 1 frames received with invalid CRC.           |
| Rx Jabber           | The number of long 2 frames received with invalid CRC.            |
| Rx Filtered         | The number of received frames filtered by the forwarding process. |
| Tx Drops            | The number of frames dropped due to output buffer congestion.     |
| Tx Late / Exc.Coll. | The number of frames dropped due to excessive or late collisions. |

Short frames are frames that are smaller than 64 bytes.

Long frames are frames that are longer than the configured maximum frame length for this port.

## 5.1.12.3 Port Mirroring

Configure port Mirroring on this page.

To debug network problems, selected traffic can be copied, or mirrored, to a mirror port where a frame analyzer can be attached to analyze the frame flow.

The traffic to be copied to the mirror port is selected as follows:

All frames received on a given port (also known as ingress or source mirroring).

All frames transmitted on a given port (also known as egress or destination mirroring).

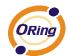

Port to mirror also knwon as the mirror port. Frames from ports that have either source (rx) or destination (tx) mirroring enabled are mirrored to this port. Disabled disables mirroring.

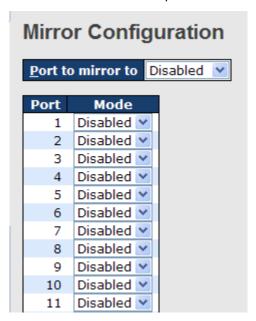

| Label | Description                                                            |
|-------|------------------------------------------------------------------------|
| Port  | The logical port for the settings contained in the same row.           |
|       | Select mirror mode.                                                    |
|       | Rx only: Frames received at this port are mirrored to the mirror port. |
|       | Frames transmitted are not mirrored.                                   |
|       | Tx only :Frames transmitted from this port are mirrored to the mirror  |
|       | port. Frames received are not mirrored.                                |
|       | Disabled : Neither frames transmitted nor frames received are          |
| Mode  | mirrored.                                                              |
| Wiode | Enabled : Frames received and frames transmitted are mirrored to       |
|       | the mirror port.                                                       |
|       |                                                                        |
|       | Note: For a given port, a frame is only transmitted once. It is        |
|       | therefore not possible to mirror Tx frames for the mirror port.        |
|       | Because of this, mode for the selected mirror port is limited to       |
|       | Disabled or Rx only.                                                   |

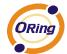

## 5.1.12.4 System Log Information

The switch system log information is provided here.

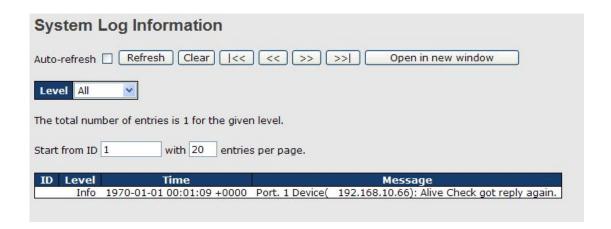

| Label          | Description                                                             |
|----------------|-------------------------------------------------------------------------|
| ID             | The ID (>= 1) of the system log entry.                                  |
|                | The level of the system log entry. The following level types are        |
|                | supported:                                                              |
| Level          | Info: Information level of the system log.                              |
| Levei          | Warning: Warning level of the system log.                               |
|                | Error: Error level of the system log.                                   |
|                | All: All levels.                                                        |
| Time           | The time of the system log entry.                                       |
| Message        | The MAC Address of this switch.                                         |
| Auto-refresh   | Check this box to enable an automatic refresh of the page at regular    |
| Auto-reliesh 🗀 | intervals.                                                              |
| Refresh        | Updates the system log entries, starting from the current entry ID.     |
| Clear          | Flushes all system log entries.                                         |
| [<<            | Updates the system log entries, starting from the first available entry |
|                | ID.                                                                     |
| <<             | Updates the system log entries, ending at the last entry currently      |
|                | displayed.                                                              |
|                | Updates the system log entries, starting from the last entry currently  |
|                | displayed.                                                              |
| >>             | Updates the system log entries, ending at the last available entry ID.  |

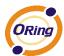

### 5.1.12.5 Cable Diagnostics

This page is used for running the VeriPHY Cable Diagnostics.

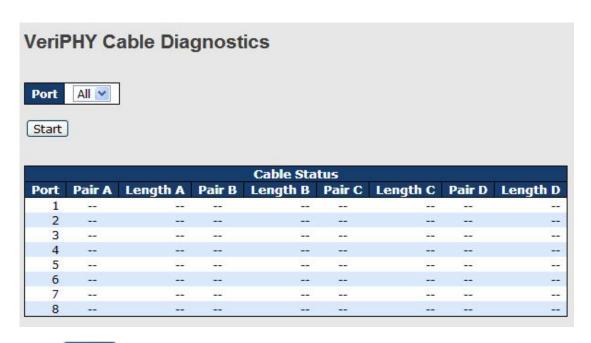

Press Start to run the diagnostics. This will take approximately 5 seconds. If all ports are selected, this can take approximately 15 seconds. When completed, the page refreshes automatically, and you can view the cable diagnostics results in the cable status table. Note that VeriPHY is only accurate for cables of length 7 - 140 meters. 10 and 100 Mbps ports will be linked down while running VeriPHY. Therefore, running VeriPHY on a 10 or 100 Mbps management port will cause the switch to stop responding until VeriPHY is complete.

| Label        | Description                                                  |
|--------------|--------------------------------------------------------------|
| Port         | The port where you are requesting VeriPHY Cable Diagnostics. |
| Cable Status | Port: Port number.                                           |
|              | Pair: The status of the cable pair.                          |
|              | Length: The length (in meters) of the cable pair.            |

#### **5.1.12.6** SFP Monitor

DDM function, can pass SFP module which supports DDM function, measure the temperature of the apparatus .And manage and set up event alarm module through DDM WEB

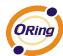

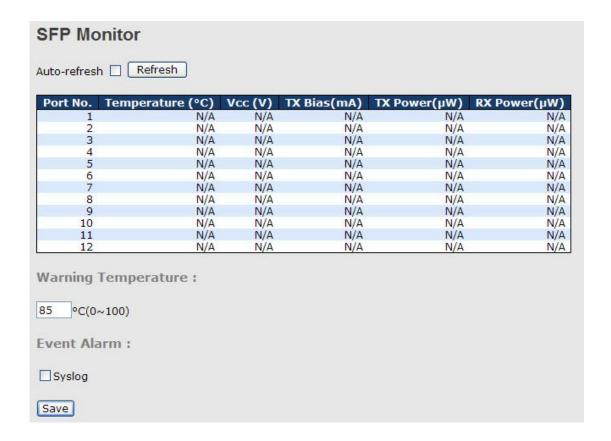

## 5.1.12.7 Ping

This page allows you to issue ICMP PING packets to troubleshoot IP connectivity issues.

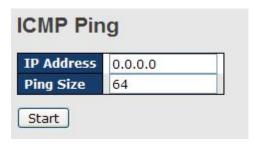

After you press Start, 5 ICMP packets are transmitted, and the sequence number and roundtrip time are displayed upon reception of a reply. The page refreshes automatically until responses to all packets are received, or until a timeout occurs.

PING6 server ::10.10.132.20

64 bytes from ::10.10.132.20: icmp\_seq=0, time=0ms

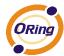

64 bytes from ::10.10.132.20: icmp\_seq=1, time=0ms 64 bytes from ::10.10.132.20: icmp\_seq=2, time=0ms 64 bytes from ::10.10.132.20: icmp\_seq=3, time=0ms 64 bytes from ::10.10.132.20: icmp\_seq=4, time=0ms

Sent 5 packets, received 5 OK, 0 bad

You can configure the following properties of the issued ICMP packets:

| Label      | Description                                                    |
|------------|----------------------------------------------------------------|
| IP Address | The destination IP Address.                                    |
| Ping Size  | The payload size of the ICMP packet. Values range from 8 bytes |
|            | to 1400 bytes.                                                 |

# 5.1.12.8 IPv6 Ping

| Pv6 Ping     |    |
|--------------|----|
| IPv6 Address |    |
| Ping Size    | 64 |

PING6 server ::192.168.10.1

sendto

sendto

sendto

sendto

sendto

Sent 5 packets, received 0 OK, 0 bad

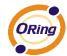

# 5.1.13 Synchronization-PTP

### **Overview of MAC-Based Authentication**

This page allows the user to configure and inspect the current PTP clock settings.

### **PTP External Clock Mode**

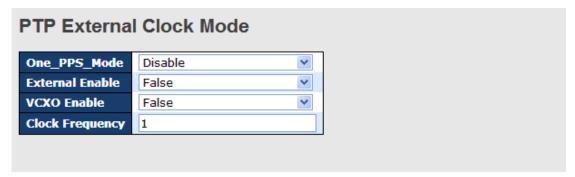

| Label           | Description                                                       |
|-----------------|-------------------------------------------------------------------|
| One_pps_mode    | This Selection box will allow you to select the One_pps_mode      |
|                 | configuration.                                                    |
|                 | The following values are possible:                                |
|                 | 1. Output : Enable the 1 pps clock output                         |
|                 | 2. Input : Enable the 1 pps clock input                           |
|                 | 3. Disable : Disable the 1 pps clock in/out-put                   |
| External Enable | This Selection box will allow you to configure the External Clock |
|                 | output.                                                           |
|                 | The following values are possible:                                |
|                 | True : Enable the external clock output                           |
|                 | 2. False : Disable the external clock output                      |
| VCXO_Enable     | This Selection box will allow you to configure the External VCXO  |
|                 | rate adjustment.                                                  |
|                 | The following values are possible:                                |
|                 | True : Enable the external VCXO rate adjustment                   |
|                 | 2. False : Disable the external VCXO rate adjustment              |
| Clock Frequency | This will allow to set the Clock Frequency.                       |
|                 | The possible range of values are 1 - 25000000 (1 - 25MHz)         |

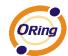

# **PTP Clock Configuration**

# PTP Clock Configuration Port List Delete Clock Instance Type 1 2 3 4 5 6 7 8 9 10 11 12 13 14 15 16 17 18 19 20 No Clock Instances Present Add New PTP Clock Save Reset

| Label          | Description                                                          |
|----------------|----------------------------------------------------------------------|
| Delete         | Check this box and click on 'Save' to delete the clock instance.     |
| Clock Instance | Indicates the Instance of a particular Clock Instance [03].          |
|                | Click on the Clock Instance number to edit the Clock details.        |
| Device Type    | Indicates the Type of the Clock Instance. There are five Device      |
|                | Types.                                                               |
|                | 1. Ord-Bound - clock's Device Type is Ordinary-Boundary              |
|                | Clock.                                                               |
|                | 2. P2p Transp - clock's Device Type is Peer to Peer Transparent      |
|                | Clock.                                                               |
|                | 3. E2e Transp - clock's Device Type is End to End Transparent        |
|                | Clock.                                                               |
|                | 4. Master Only - clock's Device Type is Master Only.                 |
|                | 5. Slave Only - clock's Device Type is Slave Only.                   |
| Port List      | Set check mark for each port configured for this Clock Instance.     |
| 2 Step Flag    | Static member: defined by the system, true if two-step Sync          |
|                | events and Pdelay_Resp events are used                               |
| Clock Identity | It shows unique clock identifier                                     |
| One Way        | If true, one-way measurements are used. This parameter applies       |
|                | only to a slave. In one-way mode no delay measurements are           |
|                | performed, i.e. this is applicable only if frequency synchronization |
|                | is needed. The master always responds to delay requests.             |
| Protocol       | Transport protocol used by the PTP protocol engine                   |
|                | ethernet PTP over Ethernet multicast                                 |
|                | ip4multi PTP over IPv4 multicast                                     |
|                | ip4uni PTP over IPv4 unicast                                         |
|                | Note: IPv4 unicast protocol only works in Master only and Slave      |

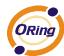

|                 | only clocks                                                      |
|-----------------|------------------------------------------------------------------|
|                 | See parameter Device Type                                        |
|                 | In a unicast Slave only clock you also need configure which      |
|                 | master clocks                                                    |
|                 | to request Announce and Sync messages from. See: Unicast         |
|                 | Slave Configuration                                              |
| VLAN Tag Enable | Enables the VLAN tagging for the PTP frames.                     |
|                 | Note: Packets are only tagged if the port is configured for vlan |
|                 | tagging. i.e:                                                    |
|                 | Port Type != Unaware and PortVLAN mode == None, and the port     |
|                 | is member of the VLAN.                                           |
| VID             | VLAN Identifier used for tagging the PTP frames.                 |
| PCP             | Priority Code Point value used for PTP frames.                   |

### 5.1.14 PoE

# 5.1.14.1 Configuration

PoE is an acronym for Power Over Ethernet.

Power Over Ethernet is used to transmit electrical power, to remote devices over standard Ethernet cable. It could for example be used for powering IP telephones, wireless LAN access points and other equipment, where it would be difficult or expensive to connect the equipment to main power supply.

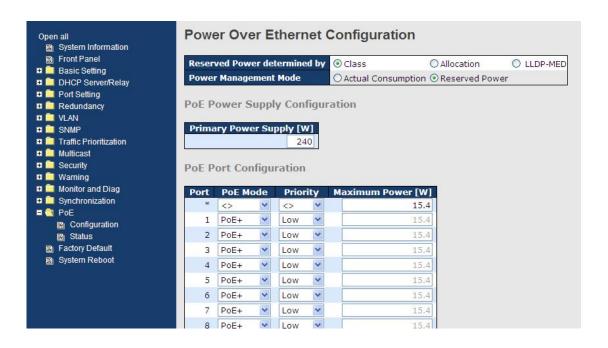

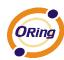

| Label              | Description                                                        |
|--------------------|--------------------------------------------------------------------|
| Reserved Power     | There are three modes for configuring how the ports/PDs may        |
| determined by      | reserve power.                                                     |
|                    | 1. Allocated mode: In this mode the user allocates the amount of   |
|                    | power that each port may reserve. The allocated/reserved power     |
|                    | for each port/PD is specified in the Maximum Power fields.         |
|                    | 2. Class mode: In this mode each port automatically determines     |
|                    | how much power to reserve according to the class the connected     |
|                    | PD belongs to, and reserves the power accordingly. Four different  |
|                    | port classes exist and one for 4, 7, 15.4 or 30 Watts.             |
|                    | In this mode the Maximum Power fields have no effect.              |
|                    | 3. LLDP-MED mode: This mode is similar to the Class mode           |
|                    | expect that each port determine the amount power it reserves by    |
|                    | exchanging PoE information using the LLDP protocol and             |
|                    | reserves power accordingly. If no LLDP information is available    |
|                    | for a port, the port will reserve power using the class mode       |
|                    | In this mode the Maximum Power fields have no effect               |
|                    | For all modes: If a port uses more power than the reserved power   |
|                    | for the port, the port is shut down.                               |
| Power Management   | There are 2 modes for configuring when to shut down the ports:     |
| Mode               | Actual Consumption: In this mode the ports are shut down           |
|                    | when the actual power consumption for all ports exceeds the        |
|                    | amount of power that the power supply can deliver or if the actual |
|                    | power consumption for a given port exceeds the reserved power      |
|                    | for that port. The ports are shut down according to the ports      |
|                    | priority. If two ports have the same priority the port with the    |
|                    | highest port number is shut down.                                  |
|                    | 2. Reserved Power: In this mode the ports are shut down when       |
|                    | total reserved powered exceeds the amount of power that the        |
|                    | power supply can deliver. In this mode the port power is not       |
|                    | turned on if the PD requests more power than available from the    |
|                    | power supply.                                                      |
| Primary and Backup | Some switches support having two PoE power supplies. One is        |
| Power Source       | used as primary power source, and one as backup power source.      |
|                    | If the switch doesn't support backup power supply only the         |
|                    | primary power supply settings will be shown. In case that the      |
|                    | primary power source fails the backup power source will take       |

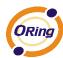

| over. For being able to determine the amount of power the PD may use, it must be defined what amount of power the primary and backup power sources can deliver.  Valid values are in the range 0 to 2000 Watts.  Port  This is the logical port number for this row. Ports that are not PoE-capable are grayed out and thus impossible to configure PoE for.  PoE Mode  The PoE Mode represents the PoE operating mode for the port.  Disabled: PoE disabled for the port.  PoE : Enables PoE IEEE 802.3af (Class 4 PDs limited to 15.4W)  PoE+: Enables PoE+ IEEE 802.3at (Class 4 PDs limited to 30W)  Priority  The Priority represents the ports priority. There are three levels of power priority named Low, High and Critical.  The priority is used in the case where the remote devices requires more power than the power supply can deliver. In this case the port with the lowest priority will be turn off starting from the port with the highest port number.  Maximum Power  The Maximum Power value contains a numerical value that indicates the maximum power in watts that can be delivered to a remote device.(The maximum allowed value is 30 W.) |               |                                                                       |
|----------------------------------------------------------------------------------------------------|---------------|-----------------------------------------------------------------------|
| and backup power sources can deliver.  Valid values are in the range 0 to 2000 Watts.  Port  This is the logical port number for this row. Ports that are not PoE-capable are grayed out and thus impossible to configure PoE for.  PoE Mode  The PoE Mode represents the PoE operating mode for the port.  Disabled: PoE disabled for the port.  PoE: Enables PoE IEEE 802.3af (Class 4 PDs limited to 15.4W)  PoE+: Enables PoE+ IEEE 802.3at (Class 4 PDs limited to 30W)  Priority  The Priority represents the ports priority. There are three levels of power priority named Low, High and Critical.  The priority is used in the case where the remote devices requires more power than the power supply can deliver. In this case the port with the lowest priority will be turn off starting from the port with the highest port number.  Maximum Power  The Maximum Power value contains a numerical value that indicates the maximum power in watts that can be delivered to a                                                                                                    |               | over. For being able to determine the amount of power the PD          |
| Port This is the logical port number for this row. Ports that are not PoE-capable are grayed out and thus impossible to configure PoE for.  The PoE Mode The PoE Mode represents the PoE operating mode for the port.  Disabled: PoE disabled for the port.  PoE: Enables PoE IEEE 802.3af (Class 4 PDs limited to 15.4W)  PoE+: Enables PoE+ IEEE 802.3at (Class 4 PDs limited to 30W)  Priority The Priority represents the ports priority. There are three levels of power priority named Low, High and Critical.  The priority is used in the case where the remote devices requires more power than the power supply can deliver. In this case the port with the lowest priority will be turn off starting from the port with the highest port number.  Maximum Power The Maximum Power value contains a numerical value that indicates the maximum power in watts that can be delivered to a                                                                                                    |               | may use, it must be defined what amount of power the primary          |
| Port This is the logical port number for this row. Ports that are not PoE-capable are grayed out and thus impossible to configure PoE for.  PoE Mode The PoE Mode represents the PoE operating mode for the port.  Disabled: PoE disabled for the port.  PoE: Enables PoE IEEE 802.3af (Class 4 PDs limited to 15.4W)  PoE+: Enables PoE+ IEEE 802.3at (Class 4 PDs limited to 30W)  Priority The Priority represents the ports priority. There are three levels of power priority named Low, High and Critical.  The priority is used in the case where the remote devices requires more power than the power supply can deliver. In this case the port with the lowest priority will be turn off starting from the port with the highest port number.  Maximum Power The Maximum Power value contains a numerical value that indicates the maximum power in watts that can be delivered to a                                                                                                    |               | and backup power sources can deliver.                                 |
| Ports that are not PoE-capable are grayed out and thus impossible to configure PoE for.  The PoE Mode represents the PoE operating mode for the port.  Disabled: PoE disabled for the port.  PoE: Enables PoE IEEE 802.3af (Class 4 PDs limited to 15.4W)  PoE+: Enables PoE+ IEEE 802.3at (Class 4 PDs limited to 30W)  Priority The Priority represents the ports priority. There are three levels of power priority named Low, High and Critical.  The priority is used in the case where the remote devices requires more power than the power supply can deliver. In this case the port with the lowest priority will be turn off starting from the port with the highest port number.  Maximum Power The Maximum Power value contains a numerical value that indicates the maximum power in watts that can be delivered to a                                                                                                    |               | Valid values are in the range 0 to 2000 Watts.                        |
| Ports that are not PoE-capable are grayed out and thus impossible to configure PoE for.  The PoE Mode represents the PoE operating mode for the port.  Disabled: PoE disabled for the port.  PoE: Enables PoE IEEE 802.3af (Class 4 PDs limited to 15.4W)  PoE+: Enables PoE+ IEEE 802.3at (Class 4 PDs limited to 30W)  Priority The Priority represents the ports priority. There are three levels of power priority named Low, High and Critical.  The priority is used in the case where the remote devices requires more power than the power supply can deliver. In this case the port with the lowest priority will be turn off starting from the port with the highest port number.  Maximum Power The Maximum Power value contains a numerical value that indicates the maximum power in watts that can be delivered to a                                                                                                    |               |                                                                       |
| impossible to configure PoE for.  The PoE Mode represents the PoE operating mode for the port.  Disabled: PoE disabled for the port.  PoE: Enables PoE IEEE 802.3af (Class 4 PDs limited to 15.4W)  PoE+: Enables PoE+ IEEE 802.3at (Class 4 PDs limited to 30W)  Priority The Priority represents the ports priority. There are three levels of power priority named Low, High and Critical.  The priority is used in the case where the remote devices requires more power than the power supply can deliver. In this case the port with the lowest priority will be turn off starting from the port with the highest port number.  Maximum Power The Maximum Power value contains a numerical value that indicates the maximum power in watts that can be delivered to a                                                                                                    | Port          | This is the logical port number for this row.                         |
| PoE Mode  The PoE Mode represents the PoE operating mode for the port.  Disabled: PoE disabled for the port.  PoE: Enables PoE IEEE 802.3af (Class 4 PDs limited to 15.4W)  PoE+: Enables PoE+ IEEE 802.3at (Class 4 PDs limited to 30W)  The Priority represents the ports priority. There are three levels of power priority named Low, High and Critical.  The priority is used in the case where the remote devices requires more power than the power supply can deliver. In this case the port with the lowest priority will be turn off starting from the port with the highest port number.  Maximum Power  The Maximum Power value contains a numerical value that indicates the maximum power in watts that can be delivered to a                                                                                                    |               | Ports that are not PoE-capable are grayed out and thus                |
| Disabled: PoE disabled for the port.  PoE: Enables PoE IEEE 802.3af (Class 4 PDs limited to 15.4W)  PoE+: Enables PoE+ IEEE 802.3at (Class 4 PDs limited to 30W)  The Priority represents the ports priority. There are three levels of power priority named Low, High and Critical.  The priority is used in the case where the remote devices requires more power than the power supply can deliver. In this case the port with the lowest priority will be turn off starting from the port with the highest port number.  Maximum Power  The Maximum Power value contains a numerical value that indicates the maximum power in watts that can be delivered to a                                                                                                    |               | impossible to configure PoE for.                                      |
| PoE: Enables PoE IEEE 802.3af (Class 4 PDs limited to 15.4W)  PoE+: Enables PoE+ IEEE 802.3at (Class 4 PDs limited to 30W)  The Priority represents the ports priority. There are three levels of power priority named Low, High and Critical.  The priority is used in the case where the remote devices requires more power than the power supply can deliver. In this case the port with the lowest priority will be turn off starting from the port with the highest port number.  Maximum Power  The Maximum Power value contains a numerical value that indicates the maximum power in watts that can be delivered to a                                                                                                    | PoE Mode      | The PoE Mode represents the PoE operating mode for the port.          |
| PoE: Enables PoE IEEE 802.3af (Class 4 PDs limited to 15.4W)  PoE+: Enables PoE+ IEEE 802.3at (Class 4 PDs limited to 30W)  The Priority represents the ports priority. There are three levels of power priority named Low, High and Critical.  The priority is used in the case where the remote devices requires more power than the power supply can deliver. In this case the port with the lowest priority will be turn off starting from the port with the highest port number.  Maximum Power  The Maximum Power value contains a numerical value that indicates the maximum power in watts that can be delivered to a                                                                                                    |               |                                                                       |
| Priority  The Priority represents the ports priority. There are three levels of power priority named Low, High and Critical.  The priority is used in the case where the remote devices requires more power than the power supply can deliver. In this case the port with the lowest priority will be turn off starting from the port with the highest port number.  Maximum Power  The Maximum Power value contains a numerical value that indicates the maximum power in watts that can be delivered to a                                                                                                    |               | Disabled: PoE disabled for the port.                                  |
| Priority  The Priority represents the ports priority. There are three levels of power priority named Low, High and Critical.  The priority is used in the case where the remote devices requires more power than the power supply can deliver. In this case the port with the lowest priority will be turn off starting from the port with the highest port number.  Maximum Power  The Maximum Power value contains a numerical value that indicates the maximum power in watts that can be delivered to a                                                                                                    |               |                                                                       |
| Priority  The Priority represents the ports priority. There are three levels of power priority named Low, High and Critical.  The priority is used in the case where the remote devices requires more power than the power supply can deliver. In this case the port with the lowest priority will be turn off starting from the port with the highest port number.  Maximum Power  The Maximum Power value contains a numerical value that indicates the maximum power in watts that can be delivered to a                                                                                                    |               | PoE : Enables PoE IEEE 802.3af (Class 4 PDs limited to 15.4W)         |
| Priority  The Priority represents the ports priority. There are three levels of power priority named Low, High and Critical.  The priority is used in the case where the remote devices requires more power than the power supply can deliver. In this case the port with the lowest priority will be turn off starting from the port with the highest port number.  Maximum Power  The Maximum Power value contains a numerical value that indicates the maximum power in watts that can be delivered to a                                                                                                    |               |                                                                       |
| power priority named Low, High and Critical.  The priority is used in the case where the remote devices requires more power than the power supply can deliver. In this case the port with the lowest priority will be turn off starting from the port with the highest port number.  Maximum Power  The Maximum Power value contains a numerical value that indicates the maximum power in watts that can be delivered to a                                                                                                    |               | PoE+: Enables PoE+ IEEE 802.3at (Class 4 PDs limited to 30W)          |
| The priority is used in the case where the remote devices requires more power than the power supply can deliver. In this case the port with the lowest priority will be turn off starting from the port with the highest port number.  Maximum Power  The Maximum Power value contains a numerical value that indicates the maximum power in watts that can be delivered to a                                                                                                    | Priority      | The Priority represents the ports priority. There are three levels of |
| more power than the power supply can deliver. In this case the port with the lowest priority will be turn off starting from the port with the highest port number.  Maximum Power  The Maximum Power value contains a numerical value that indicates the maximum power in watts that can be delivered to a                                                                                                    |               | power priority named Low, High and Critical.                          |
| more power than the power supply can deliver. In this case the port with the lowest priority will be turn off starting from the port with the highest port number.  Maximum Power  The Maximum Power value contains a numerical value that indicates the maximum power in watts that can be delivered to a                                                                                                    |               |                                                                       |
| port with the lowest priority will be turn off starting from the port with the highest port number.  Maximum Power  The Maximum Power value contains a numerical value that indicates the maximum power in watts that can be delivered to a                                                                                                    |               | The priority is used in the case where the remote devices requires    |
| with the highest port number.  The Maximum Power value contains a numerical value that indicates the maximum power in watts that can be delivered to a                                                                                                    |               | more power than the power supply can deliver. In this case the        |
| Maximum Power  The Maximum Power value contains a numerical value that indicates the maximum power in watts that can be delivered to a                                                                                                    |               | port with the lowest priority will be turn off starting from the port |
| indicates the maximum power in watts that can be delivered to a                                                                                                    |               | with the highest port number.                                         |
| ·                                                                                                    | Maximum Power | The Maximum Power value contains a numerical value that               |
| remote device.(The maximum allowed value is 30 W.)                                                                                                    |               | indicates the maximum power in watts that can be delivered to a       |
|                                                                                                    |               | remote device.(The maximum allowed value is 30 W.)                    |

# 5.1.14.2 Status

This page allows the user to inspect the current status for all PoE ports.

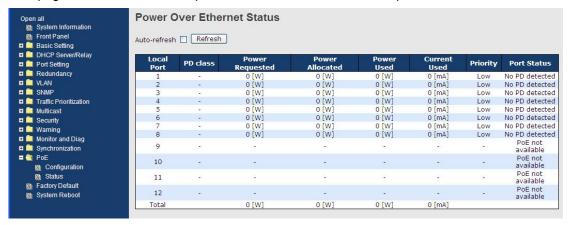

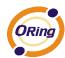

| Label           | Description                                                                                                    |
|-----------------|----------------------------------------------------------------------------------------------------|
| Local Port      | This is the logical port number for this row.                                                                          |
| PD Class        | Each PD is classified according to a class that defines the                                                            |
|                 | maximum power the PD will use. The PD Class shows the PDs                                                              |
|                 | class.                                                                                                    |
|                 | Five Classes are defined:                                                                                              |
|                 | Class 0: Max. power 15.4 W                                                                                             |
|                 | Class 1: Max. power 4.0 W                                                                                              |
|                 | Class 2: Max. power 7.0 W                                                                                              |
|                 | Class 3: Max. power 15.4 W                                                                                             |
|                 | Class 4: Max. power 30.0 W                                                                                             |
| Power Requested | The Power Requested shows the requested amount of power the                                                            |
|                 | PD wants to be reserved.                                                                                               |
| Power Allocated | The Power Allocated shows the amount of power the switch has                                                           |
|                 | allocated for the PD.                                                                                                  |
| Power Used      | The Power Used shows how much power the PD currently is                                                                |
|                 | using.                                                                                                    |
| Current Used    | The Power Used shows how much current the PD currently is                                                              |
|                 | using.                                                                                                    |
| Priority        | The Priority shows the port's priority configured by the user.                                                         |
| Port Status     | The Port Status shows the port's status. The status can be one of                                                      |
|                 | the following values:                                                                                                  |
|                 | PoE not available - No PoE chip found - PoE not supported for the                                                      |
|                 | port.                                                                                                    |
|                 |                                                                                                    |
|                 | PoE turned OFF - PoE disabled : PoE is disabled by user.                                                               |
|                 | PoE turned OFF - Power budget exceeded - The total requested                                                           |
|                 | or used power by the PDs exceeds the maximum power the                                                                 |
|                 | Power Supply can deliver, and port(s) with the lowest priority                                                         |
|                 | is/are powered down.                                                                                                   |
|                 |                                                                                                    |
|                 | No PD detected - No PD detected for the port.                                                                          |
|                 | PoE turned OFF - PD overload - The PD has requested or used more power than the port can deliver, and is powered down. |
|                 |                                                                                                    |

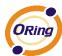

| PoE turned OFF - PD is off.                             |
|---------------------------------------------------------|
| Invalid PD - PD detected, but is not working correctly. |

# 5.1.15 Factory Defaults

You can reset the configuration of the stack switch on this page. Only the IP configuration is retained.

# **Factory Defaults**

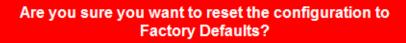

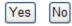

\

| Label | Description                                                                |
|-------|----------------------------------------------------------------------------|
| Yes   | Click to reset the configuration to Factory Defaults.                      |
| No    | Click to return to the Port State page without resetting the configuration |

# 5.1.16 System Reboot

You can reset the stack switch on this page. After reset, the system will boot normally as if you had powered-on the devices

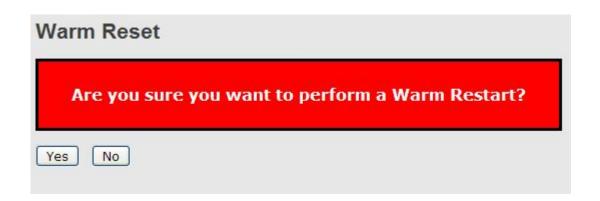

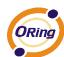

| Label | Description                                               |
|-------|-----------------------------------------------------------|
| Yes   | Click to reboot device.                                   |
| No    | Click to return to the Port State page without rebooting. |

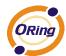

# **Command Line Interface Management**

# 6.1 About CLI Management

Besides WEB-base management, IGPS-9084GP also support CLI management. You can use console or telnet to management switch by CLI.

### CLI Management by RS-232 Serial Console (115200, 8, none, 1, none)

Before Configuring by RS-232 serial console, use an RJ45 to DB9-F cable to connect the Switches' RS-232 Console port to your PC's COM port.

Follow the steps below to access the console via RS-232 serial cable.

Step 1. From the Windows desktop, click on Start -> Programs -> Accessories -> Communications -> Hyper Terminal

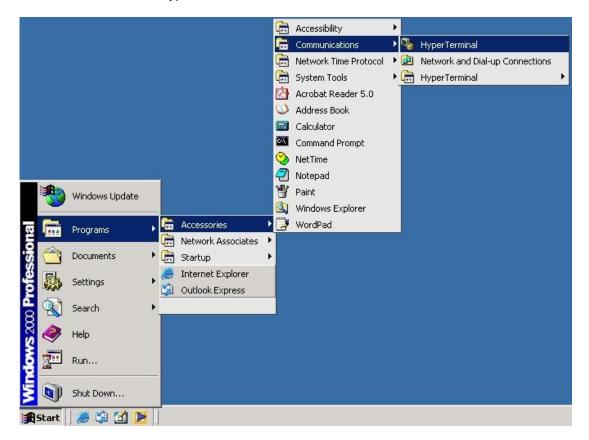

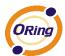

Step 2. Input a name for new connection

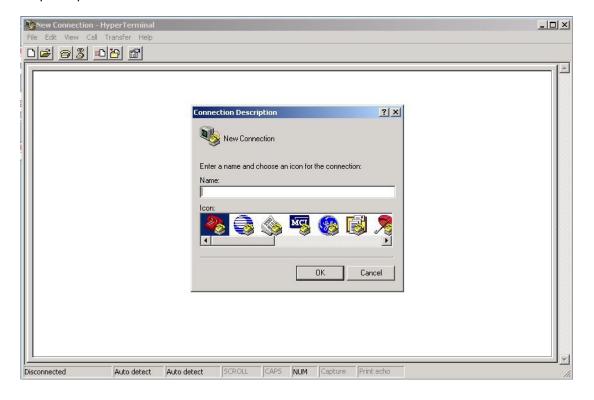

Step 3. Select to use COM port number

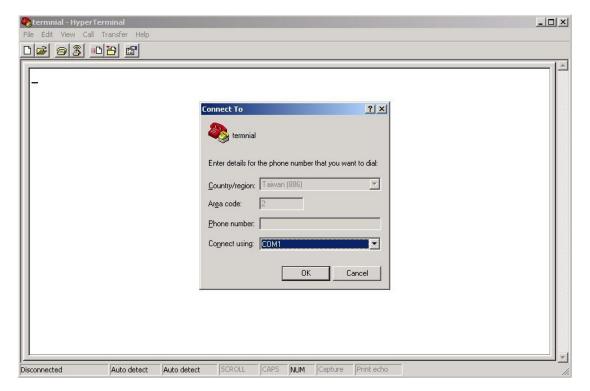

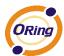

Step 4. The COM port properties setting, 115200 for Bits per second, 8 for Data bits, None for Parity, 1 for Stop bits and none for Flow control.

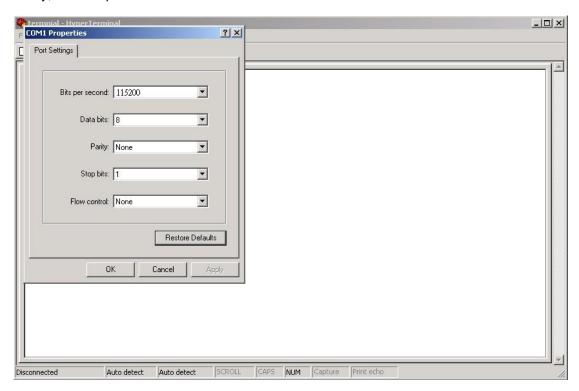

Step 5. The Console login screen will appear. Use the keyboard to enter the Username and Password (The same with the password for Web Browser), then press "**Enter**".

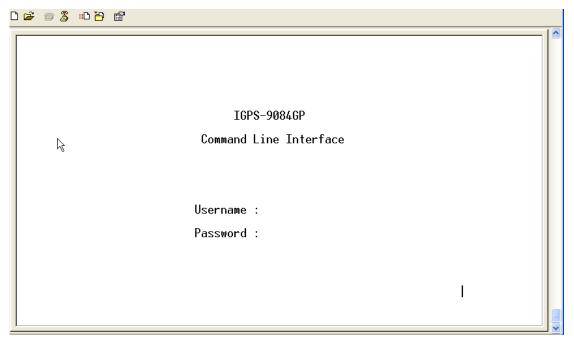

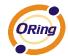

### **CLI Management by Telnet**

Users can use "TELNET" to configure the switches.

The default value is as below:

IP Address: 192.168.10.1

Subnet Mask: 255.255.255.0

Default Gateway: 192.168.10.254

User Name: admin
Password: admin

Follow the steps below to access the console via Telnet.

Step 1. Telnet to the IP address of the switch from the Windows "Run" command (or from the MS-DOS prompt) as below.

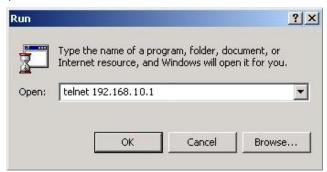

Step 2. The Login screen will appear. Use the keyboard to enter the Username and Password (The same with the password for Web Browser), and then press "Enter"

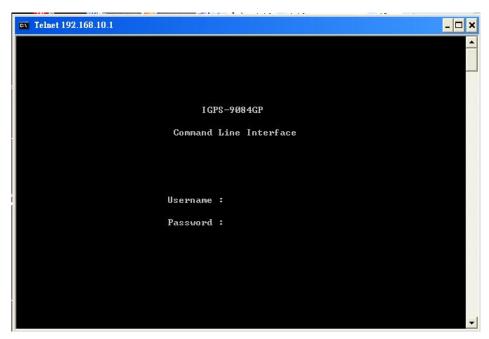

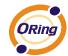

### **Commander Groups**

Command Groups: System : System settings and reset options : IP configuration and Ping Port : Port management MAC : MAC address table ULAN : Virtual LAN PVLAN : Private VLAN Security : Security management : Spanning Tree Protocol STP Aggr : Link Aggregation LACP : Link Aggregation Control Protocol LLDP : Link Layer Discovery Protocol : Power Over Ethernet PoE : Quality of Service QoS Mirror : Port mirroring Config : Load/Save of configuration via TFTP Firmware : Download of firmware via TFTP : IEEE1588 Precision Time Protocol PTP Loop Protect : Loop Protection : MLD/IGMP Snooping I PMC Fault : Fault Alarm Configuration Event : Event Selection DHCPServer : DHCP Server Configuration Ring : Ring Configuration Chain : Chain Configuration : Remote Control Security Fastrecovery : Fast-Recovery Configuration : SFP Monitor Configuration DeviceBinding: Device Binding Configuration MRP : MRP Configuration Modbus : Modebus TCP Configuration

### **System**

| - Oystein   |                                                           |
|-------------|-----------------------------------------------------------|
|             | Configuration [all] [ <port_list>]</port_list>            |
|             | Reboot                                                    |
|             | Restore Default [keep_ip]                                 |
|             | Contact [ <contact>]</contact>                            |
|             | Name [ <name>]</name>                                     |
| System>     | Location [ <location>]</location>                         |
| 2 J Section | Description [ <description>]</description>                |
|             | Password <password></password>                            |
|             | Username [ <username>]</username>                         |
|             | Timezone [ <offset>]</offset>                             |
|             | Log [ <log_id>] [all info warning error] [clear]</log_id> |

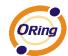

# ΙP

|     | Configuration                                                                              |
|-----|--------------------------------------------------------------------------------------------|
|     | DHCP [enable disable]                                                                      |
| IP> | Setup [ <ip_addr>] [<ip_mask>] [<ip_router>] [<vid>]</vid></ip_router></ip_mask></ip_addr> |
|     | Ping <ip_addr_string> [<ping_length>]</ping_length></ip_addr_string>                       |
|     | SNTP [ <ip_addr_string>]</ip_addr_string>                                                  |

# Port

|       | Configuration [ <port_list>] [up down]</port_list>                |
|-------|-------------------------------------------------------------------|
|       | Mode [ <port_list>]</port_list>                                   |
|       | $[auto 10hdx 10fdx 100hdx 100fdx 1000fdx sfp\_auto\_ams]$         |
|       | Flow Control [ <port_list>] [enable disable]</port_list>          |
|       | State [ <port_list>] [enable disable]</port_list>                 |
| port> | MaxFrame [ <port_list>] [<max_frame>]</max_frame></port_list>     |
|       | Power [ <port_list>] [enable disable actiphy dynamic]</port_list> |
|       | Excessive [ <port_list>] [discard restart]</port_list>            |
|       | Statistics [ <port_list>] [<command/>] [up down]</port_list>      |
|       | VeriPHY [ <port_list>]</port_list>                                |
|       | SFP [ <port_list>]</port_list>                                    |

# MAC

|      | Configuration [ <port_list>]</port_list>                          |
|------|-------------------------------------------------------------------|
|      | Add <mac_addr> <port_list> [<vid>]</vid></port_list></mac_addr>   |
|      | Delete <mac_addr> [<vid>]</vid></mac_addr>                        |
|      | Lookup <mac_addr> [<vid>]</vid></mac_addr>                        |
| MAC> | Agetime [ <age_time>]</age_time>                                  |
|      | Learning [ <port_list>] [auto disable secure]</port_list>         |
|      | Dump [ <mac_max>] [<mac_addr>] [<vid>]</vid></mac_addr></mac_max> |
|      | Statistics [ <port_list>]</port_list>                             |
|      | Flush                                                             |

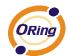

# **VLAN**

|       | Configuration [ <port_list>]</port_list>                                   |
|-------|----------------------------------------------------------------------------|
|       | PVID [ <port_list>] [<vid> none]</vid></port_list>                         |
|       | FrameType [ <port_list>] [all tagged untagged]</port_list>                 |
|       | IngressFilter [ <port_list>] [enable disable]</port_list>                  |
|       | tx_tag [ <port_list>] [untag_pvid untag_all tag_all]</port_list>           |
|       | PortType [ <port_list>] [unaware c-port s-port s-custom-port]</port_list>  |
|       | EtypeCustomSport [ <etype>]</etype>                                        |
|       | Add <vid> <name> [<ports_list>]</ports_list></name></vid>                  |
| VLAN> | Forbidden Add <vid> <name> [<port_list>]</port_list></name></vid>          |
|       | Delete <vid> <name></name></vid>                                           |
|       | Forbidden Delete <vid> <name></name></vid>                                 |
|       | Forbidden Lookup [ <vid>] [(name <name>)]</name></vid>                     |
|       | Lookup [ <vid>] [(name <name>)] [combined static nas all]</name></vid>     |
|       | Name Add <name> <vid></vid></name>                                         |
|       | Name Delete <name></name>                                                  |
|       | Name Lookup [ <name>]</name>                                               |
|       | Status [ <port_list>] [combined static nas mstp all conflicts]</port_list> |
|       |                                                                            |

# **Private VLAN**

|        | Configuration [ <port_list>]</port_list>            |
|--------|-----------------------------------------------------|
|        | Add <pvlan_id> [<port_list>]</port_list></pvlan_id> |
| PVLAN> | Delete <pvlan_id></pvlan_id>                        |
|        | Lookup [ <pvlan_id>]</pvlan_id>                     |
|        | Isolate [ <port_list>] [enable disable]</port_list> |

# Security

|            | Switch  | Switch security setting                              |
|------------|---------|------------------------------------------------------|
| Security > | Network | Network security setting                             |
|            | AAA     | Authentication, Authorization and Accounting setting |

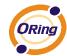

# **Security Switch**

|                   | Password <password></password> |                                         |
|-------------------|--------------------------------|-----------------------------------------|
|                   | Auth                           | Authentication                          |
| Cooperity/cyvitah | SSH                            | Secure Shell                            |
| Security/switch>  | HTTPS                          | <b>Hypertext Transfer Protocol over</b> |
|                   |                                | Secure Socket Layer                     |
|                   | RMON                           | Remote Network Monitoring               |

# **Security Switch Authentication**

|                       | Configuration                                       |
|-----------------------|-----------------------------------------------------|
| Security/switch/auth> | Method [console telnet ssh web] [none local radius] |
|                       | [enable disable]                                    |

# **Security Switch SSH**

| Security/switch/ssh> | Configuration         |
|----------------------|-----------------------|
| Security/switch/ssn> | Mode [enable disable] |

# **Security Switch HTTPS**

|  | Sagurity/switch/sch  | Configuration         |
|--|----------------------|-----------------------|
|  | Security/switch/ssh> | Mode [enable disable] |

# **Security Switch RMON**

|                         | Statistics Add <stats_id> <data_source></data_source></stats_id>                                          |
|-------------------------|----------------------------------------------------------------------------------------------------|
|                         | Statistics Delete <stats_id></stats_id>                                                                   |
|                         | Statistics Lookup [ <stats_id>]</stats_id>                                                                |
|                         | History Add <history_id> <data_source> [<interval>]</interval></data_source></history_id>                 |
|                         | [ <buckets>]</buckets>                                                                                    |
| Security/switch/rmon>   | History Delete <history_id></history_id>                                                                  |
| Security/switch/fillon/ | History Lookup [ <history_id>]</history_id>                                                               |
|                         | Alarm Add <alarm_id> <interval> <alarm_variable></alarm_variable></interval></alarm_id>                   |
|                         | [absolute delta] <rising_threshold> <rising_event_index></rising_event_index></rising_threshold>          |
|                         | <falling_threshold> <falling_event_index> [rising falling both]</falling_event_index></falling_threshold> |
|                         | Alarm Delete <alarm_id></alarm_id>                                                                        |
|                         | Alarm Lookup [ <alarm_id>]</alarm_id>                                                                     |

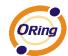

# **Security Network**

|                   | Psec | Port Security Status                       |
|-------------------|------|--------------------------------------------|
| Cooperty/Notycels | NAS  | Network Access Server (IEEE 802.1X)        |
| Security/Network> | ACL  | Access Control List                        |
|                   | DHCP | <b>Dynamic Host Configuration Protocol</b> |

# **Security Network Psec**

| Ī | Sagurity/Natyyork/Dagas | Switch [ <port_list>]</port_list> |
|---|-------------------------|-----------------------------------|
|   | Security/Network/Psec>  | Port [ <port_list>]</port_list>   |

# **Security Network NAS**

|                       | Configuration [ <port_list>]</port_list>                                 |  |
|-----------------------|--------------------------------------------------------------------------|--|
|                       | Mode [enable disable]                                                    |  |
|                       | State [ <port_list>] [auto authorized unauthorized macbased]</port_list> |  |
|                       | Reauthentication [enable disable]                                        |  |
| Security/Network/NAS> | ReauthPeriod [ <reauth_period>]</reauth_period>                          |  |
|                       | EapolTimeout [ <eapol_timeout>]</eapol_timeout>                          |  |
|                       | Agetime [ <age_time>]</age_time>                                         |  |
|                       | Holdtime [ <hold_time>]</hold_time>                                      |  |
|                       | Authenticate [ <port_list>] [now]</port_list>                            |  |
|                       | Statistics [ <port_list>] [clear eapol radius]</port_list>               |  |

# **Security Network ACL**

|                       | Configuration [ <port_list>]</port_list>                                                                       |
|-----------------------|----------------------------------------------------------------------------------------------------|
|                       | Action [ <port_list>] [permit deny]</port_list>                                                                |
|                       | [ <rate_limiter>][<port_redirect>] [<mirror>] [<logging>]</logging></mirror></port_redirect></rate_limiter>    |
|                       | [ <shutdown>]</shutdown>                                                                                       |
|                       | Policy [ <port_list>] [<policy>]</policy></port_list>                                                          |
|                       | Rate [ <rate_limiter_list>] [<rate_unit>] [<rate>]</rate></rate_unit></rate_limiter_list>                      |
| Security/Network/ACL> | Add [ <ace_id>] [<ace_id_next>][(port <port_list>)] [(policy</port_list></ace_id_next></ace_id>                |
| Security/Network/ACL/ | <policy> <policy_bitmask>)][<tagged>] [<vid>] [<tag_prio>]</tag_prio></vid></tagged></policy_bitmask></policy> |
|                       | [ <dmac_type>][(etype [<etype>] [<smac>] [<dmac>])  </dmac></smac></etype></dmac_type>                         |
|                       | (arp [ <sip>] [<dip>] [<smac>] [<arp_opcode>]</arp_opcode></smac></dip></sip>                                  |
|                       | [ <arp_flags>])  </arp_flags>                                                                                  |
|                       | (ip [ <sip>] [<dip>] [<protocol>] [<ip_flags>])  </ip_flags></protocol></dip></sip>                            |
|                       | (icmp [ <sip>] [<dip>] [<icmp_type>]</icmp_type></dip></sip>                                                   |
|                       | [ <icmp_code>] [<ip_flags>])  </ip_flags></icmp_code>                                                          |

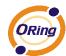

| (udp [ <sip>] [<dip>] [<sport>] [<dport>]</dport></sport></dip></sip>            |
|----------------------------------------------------------------------------------|
|                                                                                  |
| [ <ip_flags>])  </ip_flags>                                                      |
| (tcp [ <sip>] [<dip>] [<sport>] [<dport>]</dport></sport></dip></sip>            |
| [ <ip_flags>] [<tcp_flags>])]</tcp_flags></ip_flags>                             |
| [permit deny] [ <rate_limiter>] [<port_redirect>]</port_redirect></rate_limiter> |
| [ <mirror>] [<logging>][<shutdown>]</shutdown></logging></mirror>                |
| Delete <ace_id></ace_id>                                                         |
| Lookup [ <ace_id>]</ace_id>                                                      |
| Clear                                                                            |
| Status [combined static loop_protect dhcp ptp ipmc conflicts]                    |
| Port State [ <port_list>] [enable disable]</port_list>                           |

# **Security Network DHCP**

|  | <b>y</b>               |                                        |
|--|------------------------|----------------------------------------|
|  | Configuration          |                                        |
|  | Mode [enable disable]  |                                        |
|  | Security/Network/DHCP> | Server [ <ip_addr>]</ip_addr>          |
|  |                        | Information Mode [enable disable]      |
|  |                        | Information Policy [replace keep drop] |
|  |                        | Statistics [clear]                     |

# **Security Network AAA**

| Security/Network/AAA> | Configuration                                                                          |
|-----------------------|----------------------------------------------------------------------------------------|
|                       | Timeout [ <timeout>]</timeout>                                                         |
|                       | Deadtime [ <dead_time>]</dead_time>                                                    |
|                       | RADIUS [ <server_index>] [enable disable]</server_index>                               |
|                       | [ <ip_addr_string>] [<secret>] [<server_port>]</server_port></secret></ip_addr_string> |
|                       | ACCT_RADIUS [ <server_index>] [enable disable]</server_index>                          |
|                       | [ <ip_addr_string>] [<secret>] [<server_port>]</server_port></secret></ip_addr_string> |
|                       | Statistics [ <server_index>]</server_index>                                            |

# **STP**

| STP> | Configuration                                            |
|------|----------------------------------------------------------|
|      | Version [ <stp_version>]</stp_version>                   |
|      | Non-certified release, v                                 |
|      | Txhold [ <holdcount>]lt 15:15:15, Dec 6 2007</holdcount> |
|      | MaxAge [ <max_age>]</max_age>                            |

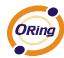

| FwdDelay [ <delay>]</delay>                                                           |
|---------------------------------------------------------------------------------------|
| bpduFilter [enable disable]                                                           |
| bpduGuard [enable disable]                                                            |
| recovery [ <timeout>]</timeout>                                                       |
| CName [ <config-name>] [<integer>]</integer></config-name>                            |
| Status [ <msti>] [<port_list>]</port_list></msti>                                     |
| Msti Priority [ <msti>] [<priority>]</priority></msti>                                |
| Msti Map [ <msti>] [clear]</msti>                                                     |
| Msti Add <msti> <vid></vid></msti>                                                    |
| Port Configuration [ <port_list>]</port_list>                                         |
| Port Mode [ <port_list>] [enable disable]</port_list>                                 |
| Port Edge [ <port_list>] [enable disable]</port_list>                                 |
| Port AutoEdge [ <port_list>] [enable disable]</port_list>                             |
| Port P2P [ <port_list>] [enable disable auto]</port_list>                             |
| Port RestrictedRole [ <port_list>] [enable disable]</port_list>                       |
| Port RestrictedTcn [ <port_list>] [enable disable]</port_list>                        |
| Port bpduGuard [ <port_list>] [enable disable]</port_list>                            |
| Port Statistics [ <port_list>]</port_list>                                            |
| Port Mcheck [ <port_list>]</port_list>                                                |
| Msti Port Configuration [ <msti>] [<port_list>]</port_list></msti>                    |
| Msti Port Cost [ <msti>] [<port_list>] [<path_cost>]</path_cost></port_list></msti>   |
| Msti Port Priority [ <msti>] [<port_list>] [<priority>]</priority></port_list></msti> |

# Aggr

|       | Configuration                                     |
|-------|---------------------------------------------------|
|       | Add <port_list> [<aggr_id>]</aggr_id></port_list> |
| Aggr> | Delete <aggr_id></aggr_id>                        |
|       | Lookup [ <aggr_id>]</aggr_id>                     |
|       | Mode [smac dmac ip port] [enable disable]         |

# **LACP**

|       | Configuration [ <port_list>]</port_list>         |
|-------|--------------------------------------------------|
| LACD  | Mode [ <port_list>] [enable disable]</port_list> |
| LACP> | Key [ <port_list>] [<key>]</key></port_list>     |
|       | Role [ <port_list>] [active passive]</port_list> |

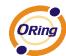

| Status [ <port_list>]</port_list>             |
|-----------------------------------------------|
| Statistics [ <port_list>] [clear]</port_list> |

# **LLDP**

|       | Configuration [ <port_list>]</port_list>         |
|-------|--------------------------------------------------|
|       | Mode [ <port_list>] [enable disable]</port_list> |
| LLDP> | Statistics [ <port_list>] [clear]</port_list>    |
|       |                                                  |
|       | Info [ <port_list>]</port_list>                  |

# PoE

| PoE> | Configuration [ <port_list>]</port_list>                             |
|------|----------------------------------------------------------------------|
|      | Mode [ <port_list>] [disabled poe poe+]</port_list>                  |
|      | Priority [ <port_list>] [low high critical]</port_list>              |
|      | Mgmt_mode [class_con class_res al_con al_res lldp_res lldp_con]      |
|      | Maximum_Power [ <port_list>] [<port_power>]</port_power></port_list> |
|      | Status                                                               |
|      | Primary_Supply [ <supply_power>]</supply_power>                      |

# QoS

|      | DSCP Map [ <dscp_list>] [<dpl>]</dpl></dscp_list>                                                      |
|------|----------------------------------------------------------------------------------------------------|
|      | DSCP Translation [ <dscp_list>] [<trans_dscp>]</trans_dscp></dscp_list>                                |
|      | DSCP Trust [ <dscp_list>] [enable disable]</dscp_list>                                                 |
|      | DSCP Classification Mode [ <dscp_list>] [enable disable]</dscp_list>                                   |
|      | DSCP Classification Map [ <class_list>] [<dpl_list>] [<dscp>]</dscp></dpl_list></class_list>           |
|      | DSCP EgressRemap [ <dscp_list>] [<dpl_list>] [<dscp>]</dscp></dpl_list></dscp_list>                    |
|      | Storm Unicast [enable disable] [ <packet_rate>]</packet_rate>                                          |
| QoS> | Storm Multicast [enable disable] [ <packet_rate>]</packet_rate>                                        |
| Q03> | Storm Broadcast [enable disable] [ <packet_rate>]</packet_rate>                                        |
|      | QCL Add [ <qce_id>] [<qce_id_next>]</qce_id_next></qce_id>                                             |
|      | [ <port_list>]</port_list>                                                                             |
|      | [ <tag>] [<vid>] [<pcp>] [<dei>] [<smac>] [<dmac_type>]</dmac_type></smac></dei></pcp></vid></tag>     |
|      | [(etype [ <etype>])  </etype>                                                                          |
|      | (LLC [ <dsap>] [<ssap>] [<control>])  </control></ssap></dsap>                                         |
|      | (SNAP [ <pid>]) </pid>                                                                                 |
|      | (ipv4 [ <protocol>] [<sip>] [<dscp>] [<fragment>] [<sport>]</sport></fragment></dscp></sip></protocol> |

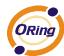

| [ <dport>])  </dport>                                                                                    |
|----------------------------------------------------------------------------------------------------|
| (ipv6 [ <protocol>] [<sip_v6>] [<dscp>] [<sport>] [<dport>])]</dport></sport></dscp></sip_v6></protocol> |
| [ <class>] [<dp>] [<classified_dscp>]</classified_dscp></dp></class>                                     |
| QCL Delete <qce_id></qce_id>                                                                             |
| QCL Lookup [ <qce_id>]</qce_id>                                                                          |
| QCL Status [combined static conflicts]                                                                   |
| QCL Refresh                                                                                              |

### Mirror

|  |  | Configuration [ <port_list>]</port_list>               |
|--|--|--------------------------------------------------------|
|  |  | Port [ <port> disable]</port>                          |
|  |  | Mode [ <port_list>] [enable disable rx tx]</port_list> |

# Dot1x

|        | Configuration [ <port_list>]</port_list>                                 |
|--------|--------------------------------------------------------------------------|
|        | Mode [enable disable]                                                    |
|        | State [ <port_list>] [macbased auto authorized unauthorized]</port_list> |
|        | Authenticate [ <port_list>] [now]</port_list>                            |
|        | Reauthentication [enable disable]                                        |
| Dot1x> | Period [ <reauth_period>]</reauth_period>                                |
|        | Timeout [ <eapol_timeout>]</eapol_timeout>                               |
|        | Statistics [ <port_list>] [clear eapol radius]</port_list>               |
|        | Clients [ <port_list>] [all <client_cnt>]</client_cnt></port_list>       |
|        | Agetime [ <age_time>]</age_time>                                         |
|        | Holdtime [ <hold_time>]</hold_time>                                      |

# **IGMP**

|       | Configuration [ <port_list>]</port_list>              |
|-------|-------------------------------------------------------|
|       | Mode [enable disable]                                 |
|       | State [ <vid>] [enable disable]</vid>                 |
|       | Querier [ <vid>] [enable disable]</vid>               |
| IGMP> | Fastleave [ <port_list>] [enable disable]</port_list> |
|       | Router [ <port_list>] [enable disable]</port_list>    |
|       | Flooding [enable disable]                             |
|       | Groups [ <vid>]</vid>                                 |
|       | Status [ <vid>]</vid>                                 |

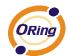

# ACL

|      | Configuration [ <port_list>]</port_list>                                                                               |
|------|----------------------------------------------------------------------------------------------------|
|      | Action [ <port_list>] [permit deny] [<rate_limiter>] [<port_copy>]</port_copy></rate_limiter></port_list>              |
|      | [ <logging>] [<shutdown>]</shutdown></logging>                                                                         |
|      | Policy [ <port_list>] [<policy>]</policy></port_list>                                                                  |
|      | Rate [ <rate_limiter_list>] [<packet_rate>]</packet_rate></rate_limiter_list>                                          |
|      | Add [ <ace_id>] [<ace_id_next>] [switch   (port <port>)   (policy <policy>)]</policy></port></ace_id_next></ace_id>    |
|      | [ <vid>] [<tag_prio>] [<dmac_type>]</dmac_type></tag_prio></vid>                                                       |
|      | [(etype [ <etype>] [<smac>] [<dmac>])  </dmac></smac></etype>                                                          |
| ACL> | (arp [ <sip>] [<dip>] [<smac>] [<arp_opcode>] [<arp_flags>])  </arp_flags></arp_opcode></smac></dip></sip>             |
|      | (ip [ <sip>] [<dip>] [<protocol>] [<ip_flags>])  </ip_flags></protocol></dip></sip>                                    |
|      | (icmp [ <sip>] [<dip>] [<icmp_type>] [<icmp_code>] [<ip_flags>])  </ip_flags></icmp_code></icmp_type></dip></sip>      |
|      | (udp [ <sip>] [<dip>] [<sport>] [<dport>] [<ip_flags>])  </ip_flags></dport></sport></dip></sip>                       |
|      | (tcp [ <sip>] [<dip>] [<dport>] [<ip_flags>] [<tcp_flags>])]</tcp_flags></ip_flags></dport></dip></sip>                |
|      | [permit deny] [ <rate_limiter>] [<port_copy>] [<logging>] [<shutdown>]</shutdown></logging></port_copy></rate_limiter> |
|      | Delete <ace_id></ace_id>                                                                                               |
|      | Lookup [ <ace_id>]</ace_id>                                                                                            |
|      | Clear                                                                                                    |

# Mirror

|         | Configuration [ <port_list>]</port_list>               |
|---------|--------------------------------------------------------|
| Mirror> | Port [ <port> disable]</port>                          |
|         | Mode [ <port_list>] [enable disable rx tx]</port_list> |

# Config

|  | Config> | Save <ip_server> <file_name></file_name></ip_server>         |
|--|---------|--------------------------------------------------------------|
|  | Comig/  | Load <ip_server> <file_name> [check]</file_name></ip_server> |

# **Firmware**

| nware> Load <ip_addr_st< th=""></ip_addr_st<> |
|-----------------------------------------------|
|-----------------------------------------------|

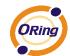

# **SNMP**

| ,                                                                                                    |
|----------------------------------------------------------------------------------------------------|
| Trap Inform Retry Times [ <retries>]</retries>                                                           |
| Trap Probe Security Engine ID [enable disable]                                                           |
| Trap Security Engine ID [ <engineid>]</engineid>                                                         |
| Trap Security Name [ <security_name>]</security_name>                                                    |
| Engine ID [ <engineid>]</engineid>                                                                       |
| Community Add <community> [<ip_addr>] [<ip_mask>]</ip_mask></ip_addr></community>                        |
| Community Delete <index></index>                                                                         |
| Community Lookup [ <index>]</index>                                                                      |
| User Add <engineid> <user_name> [MD5 SHA] [<auth_password>] [DES]</auth_password></user_name></engineid> |
| [ <priv_password>]</priv_password>                                                                       |
|                                                                                                    |
| User Delete <index></index>                                                                              |
| User Changekey <engineid> <user_name> <auth_password></auth_password></user_name></engineid>             |
| [ <priv_password>]</priv_password>                                                                       |
| User Lookup [ <index>]</index>                                                                           |
| Group Add <security_model> <security_name> <group_name></group_name></security_name></security_model>    |
| Group Delete <index></index>                                                                             |
| Group Lookup [ <index>]</index>                                                                          |
| View Add <view_name> [included excluded] <oid_subtree></oid_subtree></view_name>                         |
| View Delete <index></index>                                                                              |
| View Lookup [ <index>]</index>                                                                           |
| Access Add <group_name> <security_model> <security_level></security_level></security_model></group_name> |
| [ <read_view_name>] [<write_view_name>]</write_view_name></read_view_name>                               |
| Access Delete <index></index>                                                                            |
| Access Lookup [ <index>]</index>                                                                         |
|                                                                                                    |

# **Firmware**

| Eirmyyoro         | Load <ip_addr_string> <file_name></file_name></ip_addr_string> |
|-------------------|----------------------------------------------------------------|
| riiiiwaie>        | Load  < the name >                                             |
| 1 11 111 W at C > | Loud \p_ddd_string \tane_name                                  |

# PTP

|      | Configuration [ <clockinst>]</clockinst>                                                                                      |
|------|----------------------------------------------------------------------------------------------------|
|      | PortState <clockinst> [<port_list>] [enable disable internal]</port_list></clockinst>                                         |
| PTP> | ClockCreate <clockinst> [<devtype>] [<twostep>] [<pre>crotocol&gt;] [<oneway>]</oneway></pre></twostep></devtype></clockinst> |
|      | [ <clockid>] [<tag_enable>] [<vid>] [<prio>]</prio></vid></tag_enable></clockid>                                              |
|      | ClockDelete <clockinst> [<devtype>]</devtype></clockinst>                                                                     |

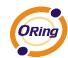

DefaultDS <clockinst> [<pri>riority1>] [<pri>riority2>] [<domain>] CurrentDS <clockinst> ParentDS <clockinst> Timingproperties <clockinst> [<utcoffset>] [<valid>] [<leap59>] [<leap61>] [<timetrac>] [<freqtrac>] [<ptptimescale>] [<timesource>] PTP PortDataSet <clockinst> [<port\_list>] [<announceintv>] [<announceto>] [<syncintv>] [<delaymech>] [<minpdelayreqintv>] [<delayasymmetry>] [<ingressLatency>] LocalClock <clockinst> [update|show|ratio] [<clockratio>] Filter <clockinst> [<def\_delay\_filt>] [<period>] [<dist>] Servo <clockinst> [<displaystates>] [<ap\_enable>] [<ai\_enable>] [<ad\_enable>] [<ap>] [<ai>] [<ad>] SlaveTableUnicast <clockinst> UniConfig <clockinst> [<index>] [<duration>] [<ip\_addr>] ForeignMasters <clockinst> [<port\_list>] EgressLatency [show|clear] MasterTableUnicast <clockinst> ExtClockMode [<one\_pps\_mode>] [<ext\_enable>] [<clockfreq>] [<vcxo\_enable>] OnePpsAction [<one\_pps\_clear>] DebugMode <clockinst> [<debug\_mode>] Wireless mode <clockinst> [<port\_list>] [enable|disable] Wireless pre notification <clockinst> <port\_list> Wireless delay <clockinst> [<port\_list>] [<base\_delay>] [<incr\_delay>]

### **Loop Protect**

|               | Configuration                                                  |
|---------------|----------------------------------------------------------------|
|               | Mode [enable disable]                                          |
|               | Transmit [ <transmit-time>]</transmit-time>                    |
|               | Shutdown [ <shutdown-time>]</shutdown-time>                    |
| Loop Protect> | Port Configuration [ <port_list>]</port_list>                  |
|               | Port Mode [ <port_list>] [enable disable]</port_list>          |
|               | Port Action [ <port_list>] [shutdown shut_log log]</port_list> |
|               | Port Transmit [ <port_list>] [enable disable]</port_list>      |
|               | Status [ <port_list>]</port_list>                              |

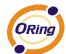

# **IPMC**

|        | Configuration [igmp]                                         |
|--------|--------------------------------------------------------------|
|        | Mode [igmp] [enable disable]                                 |
|        | Flooding [igmp] [enable disable]                             |
|        | VLAN Add [igmp] <vid></vid>                                  |
|        | VLAN Delete [igmp] <vid></vid>                               |
| IPMC>  | State [igmp] [ <vid>] [enable disable]</vid>                 |
| II WC> | Querier [igmp] [ <vid>] [enable disable]</vid>               |
|        | Fastleave [igmp] [ <port_list>] [enable disable]</port_list> |
|        | Router [igmp] [ <port_list>] [enable disable]</port_list>    |
|        | Status [igmp] [ <vid>]</vid>                                 |
|        | Groups [igmp] [ <vid>]</vid>                                 |
|        | Version [igmp] [ <vid>]</vid>                                |

# Fault

| Fault> | Alarm PortLinkDown [ <port_list>] [enable disable]</port_list> |
|--------|----------------------------------------------------------------|
| raun>  | Alarm PowerFailure [pwr1 pwr2 pwr3] [enable disable]           |

# **Event**

|        | Configuration                                                         |
|--------|-----------------------------------------------------------------------|
|        | Syslog SystemStart [enable disable]                                   |
|        | Syslog PowerStatus [enable disable]                                   |
|        | Syslog SnmpAuthenticationFailure [enable disable]                     |
|        | Syslog RingTopologyChange [enable disable]                            |
| Event> | Syslog Port [ <port_list>] [disable linkup linkdown both]</port_list> |
|        | SMTP SystemStart [enable disable]                                     |
|        | SMTP PowerStatus [enable disable]                                     |
|        | SMTP SnmpAuthenticationFailure [enable disable]                       |
|        | SMTP RingTopologyChange [enable disable]                              |
|        | SMTP Port [ <port_list>] [disable linkup linkdown both]</port_list>   |

# **DHCPServer**

|             | Mode [enable disable]                                                                                                  |
|-------------|----------------------------------------------------------------------------------------------------|
| DHCPServer> | Setup [ <ip_start>] [<ip_end>] [<ip_mask>] [<ip_router>] [<ip_dns>]</ip_dns></ip_router></ip_mask></ip_end></ip_start> |
|             | [ <ip_tftp>] [<lease>] [<bootfile>]</bootfile></lease></ip_tftp>                                                       |

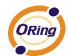

# Ring

|       | Mode [enable disable]            |
|-------|----------------------------------|
|       | Master [enable disable]          |
|       | 1stRingPort [ <port>]</port>     |
| D'    | 2ndRingPort [ <port>]</port>     |
| Ring> | Couple Mode [enable disable]     |
|       | Couple Port [ <port>]</port>     |
|       | Dualhoming Mode [enable disable] |
|       | Dualhoming Port [ <port>]</port> |

# Chain

|      |  | Configuration                  |
|------|--|--------------------------------|
|      |  | Mode [enable disable]          |
| Chai |  | 1stUplinkPort [ <port>]</port> |
|      |  | 2ndUplinkPort [ <port>]</port> |
|      |  | EdgePort [1st 2nd none]        |

# RCS

|      | Mode [enable disable]                                                                        |
|------|----------------------------------------------------------------------------------------------|
|      | Add [ <ip_addr>] [<port_list>] [web_on web_off] [telnet_on telnet_off]</port_list></ip_addr> |
| RCS> | [snmp_on snmp_off]                                                                           |
|      | Del <index></index>                                                                          |
|      | Configuration                                                                                |

# **FastReocvery**

|  | FastRecovery> | Mode [enable disable]                                         |
|--|---------------|---------------------------------------------------------------|
|  |               | Port [ <port_list>] [<fr_priority>]</fr_priority></port_list> |

# SFP

|      | syslog [enable disable]             |
|------|-------------------------------------|
| SFP> | temp [ <temperature>]</temperature> |
|      | Info                                |

# DeviceBinding

| Devicebinding> Mode [enable disab | ] |
|-----------------------------------|---|
|-----------------------------------|---|

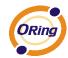

Port Mode [<port\_list>] [disable|scan|binding|shutdown] Port DDOS Mode [<port\_list>] [enable|disable] Port DDOS Sensibility [<port\_list>] [low|normal|medium|high] Port DDOS Packet [<port\_list>] [rx\_total|rx\_unicast|rx\_multicast|rx\_broadcast|tcp|udp] Port DDOS Low [<port\_list>] [<socket\_number>] Port DDOS High [<port\_list>] [<socket\_number>] Port DDOS Filter [<port\_list>] [source|destination] Port DDOS Action [<port\_list>] [do nothing|block 1 min|block 10 mins|block|shutdown|only log|reboot device] Port DDOS Status [<port\_list>] Port Alive Mode [<port\_list>] [enable|disable] Port Alive Action [<port\_list>] [do\_nothing|link\_change|shutdown|only\_log|reboot\_device] Port Alive Status [<port\_list>] Port Stream Mode [<port\_list>] [enable|disable] Port Stream Action [<port\_list>] [do\_nothing|only\_log] Port Stream Status [<port\_list>] Port Addr [<port\_list>] [<ip\_addr>] [<mac\_addr>] Port Alias [<port\_list>] [<ip\_addr>] Port DeviceType [<port\_list>] [unknown|ip\_cam|ip\_phone|ap|pc|plc|nvr] Port Location [<port\_list>] [<device\_location>] Port Description [<port\_list>] [<device\_description>]

### **MRP**

|      | Configuration                              |
|------|--------------------------------------------|
|      | Mode [enable disable]                      |
|      | Manager [enable disable]                   |
|      | React [enable disable]                     |
| MRP> | 1stRingPort [ <mrp_port>]</mrp_port>       |
|      | 2ndRingPort [ <mrp_port>]</mrp_port>       |
|      | Parameter MRP_TOPchgT [ <value>]</value>   |
|      | Parameter MRP_TOPNRmax [ <value>]</value>  |
|      | Parameter MRP_TSTshortT [ <value>]</value> |

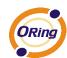

| Parameter MRP_TSTdefaultT [ <value>]</value> |
|----------------------------------------------|
| Parameter MRP_TSTNRmax [ <value>]</value>    |
| Parameter MRP_LNKdownT [ <value>]</value>    |
| Parameter MRP_LNKupT [ <value>]</value>      |
| Parameter MRP_LNKNRmax [ <value>]</value>    |

# **Modbus**

| Modbus> | Status                |
|---------|-----------------------|
|         | Mode [enable disable] |

# **Technical Specifications**

| ORing Switch Model                                              | IGPS-9084GP                                                                                                    |
|-----------------------------------------------------------------|----------------------------------------------------------------------------------------------------|
| Physical Ports                                                  |                                                                                                    |
| 10/100/1000Base-T(X) with P.S.E.<br>Ports in RJ45 Auto MDI/MDIX | 8                                                                                                    |
| 100/1000Base-X with SFP port                                    | 4                                                                                                    |
| Technology                                                      |                                                                                                    |
|                                                                 | IEEE 802.3 for 10Base-T IEEE 802.3u for 100Base-TX and 100Base-FX IEEE 802.3ab for 1000Base-T                                                                          |
| Ethernet Standards                                              | IEEE 802.z for 1000Base-X IEEE 802.3x for Flow control IEEE 802.3ad for LACP (Link Aggregation Control Protocol ) IEEE 802.1p for COS (Class of Service)               |
| Ethernet Standards                                              | IEEE 802.1Q for VLAN Tagging IEEE 802.1w for RSTP (Rapid Spanning Tree Protocol) IEEE 802.1s for MSTP (Multiple Spanning Tree Protocol) IEEE 802.1x for Authentication |
|                                                                 | IEEE 802.1AB for LLDP (Link Layer Discovery Protocol) IEEE 802.3at PoE specification (up to 30 Watts per port for P.S.E.)                                              |
| MAC Table                                                       | 8k                                                                                                    |
| Priority Queues                                                 | 8                                                                                                    |
| Processing                                                      | Store-and-Forward                                                                                                    |
|                                                                 | Switching latency: 7 us                                                                                                    |
|                                                                 | Switching bandwidth: 24Gbps                                                                                                    |
| Switch Properties                                               | Max. Number of Available VLANs: 256                                                                                                    |
|                                                                 | IGMP multicast groups: 128 for each VLAN                                                                                                    |
|                                                                 | Port rate limiting: User Define                                                                                                    |
| Jumbo frame                                                     | Up to 9.6K Bytes                                                                                                    |
|                                                                 | Device Binding security feature                                                                                                    |
|                                                                 | Enable/disable ports, MAC based port security                                                                                                    |
|                                                                 | Port based network access control (802.1x)                                                                                                    |
| Security Features                                               | VLAN (802.1Q ) to segregate and secure network traffic                                                                                                    |
|                                                                 | Radius centralized password management                                                                                                    |
|                                                                 | SNMPv3 encrypted authentication and access security                                                                                                    |
|                                                                 | Https / SSH enhance network security                                                                                                    |
|                                                                 | STP/RSTP/MSTP (IEEE 802.1D/w/s)                                                                                                    |
|                                                                 | Redundant Ring (O-Ring) with recovery time less than 30ms over 250 units                                                                                               |
|                                                                 | TOS/Diffserv supported                                                                                                    |
|                                                                 | Quality of Service (802.1p) for real-time traffic                                                                                                    |
|                                                                 | VLAN (802.10) with VLAN tagging and GVRP supported                                                                                                    |
| Software Features                                               | IGMP Snooping IP-based bandwidth management                                                                                                    |
| Software reatures                                               | Application-based QoS management                                                                                                    |
|                                                                 | DOS/DDOS auto prevention                                                                                                    |
|                                                                 | Port configuration, status, statistics, monitoring, security                                                                                                    |
|                                                                 | DHCP Server/Client/Relay                                                                                                    |
|                                                                 | SMTP Client                                                                                                    |
|                                                                 | Modbus TCP                                                                                                    |
|                                                                 | O-Ring                                                                                                    |
|                                                                 | Open-Ring                                                                                                    |
| Network Redundancy                                              | O-Chain                                                                                                    |
|                                                                 | MRP                                                                                                    |
|                                                                 | MSTP (RSTP/STP compatible)                                                                                                    |
| RS-232 Serial Console Port                                      | RS-232 in RJ45 connector with console cable. 115200bps, 8, N, 1                                                                                                    |
| LED indicators                                                  |                                                                                                    |
| Power Indicator (PWR)                                           | Green: Power LED x 2                                                                                                    |
| Ring Master Indicator (R.M.)                                    | Green: Indicates that the system is operating in O-Ring Master mode                                                                                                    |

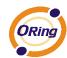

|                                             | Green: Indicates that the system operating in O-Ring mode                                                               |
|---------------------------------------------|----------------------------------------------------------------------------------------------------|
| O-Ring Indicator (Ring)                     | Green Blinking: Indicates that the Ring is broken.                                                                      |
| Fault Indicator (Fault)                     | Amber : Indicate unexpected event occurred                                                                              |
| 10/100/1000Base-T(X) RJ45 Port<br>Indicator | Dual color LED : Green for 1000Mbps Link/Act indicator. Amber for 10/100Mbps Link/Act indicator                         |
| 100/1000Base-X SFP Port Indicator           | Green for port Link/Act.                                                                                                |
| PoE Indicator                               | Green: PoE enabled LED x 8                                                                                              |
| Fault contact                               |                                                                                                    |
| Relay                                       | Relay output to carry capacity of 1A at 24VDC                                                                           |
| Power                                       |                                                                                                    |
| Redundant Input power                       | Dual DC inputs. 50~57VDC on 6-pin terminal block                                                                        |
| Power consumption (Typ.)                    | 13.2 Watts                                                                                                    |
| Overload current protection                 | Present                                                                                                    |
| Reverse Polarity Protection                 | Not Present                                                                                                    |
| Physical Characteristic                     |                                                                                                    |
| Enclosure                                   | IP-30                                                                                                    |
| Dimension (W x D x H)                       | 96.4 (W) x 105.5 (D) x 154 (H) mm (3.8 x 4.15 x 6.06 inches)                                                            |
| Weight (g)                                  | 1205 g                                                                                                    |
| Environmental                               |                                                                                                    |
| Storage Temperature                         | -40 to 85°C (-40 to 185°F)                                                                                              |
| Operating Temperature                       | -40 to 70°C (-40 to 158°F)                                                                                              |
| Operating Humidity                          | 5% to 95% Non-condensing                                                                                                |
| Regulatory approvals                        |                                                                                                    |
| EMI                                         | FCC Part 15, CISPR (EN55022) class A                                                                                    |
| EMS                                         | EN61000-4-2 (ESD) EN61000-4-3 (RS), EN61000-4-4 (EFT), EN61000-4-5 (Surge), EN61000-4-6 (CS), EN61000-4-8, EN61000-4-11 |
| Shock                                       | IEC60068-2-27                                                                                                    |
| Free Fall                                   | IEC60068-2-32                                                                                                    |
| Vibration                                   | IEC60068-2-6                                                                                                    |
| Safety                                      | EN60950-1                                                                                                    |
| Warranty                                    | 5 years                                                                                                    |